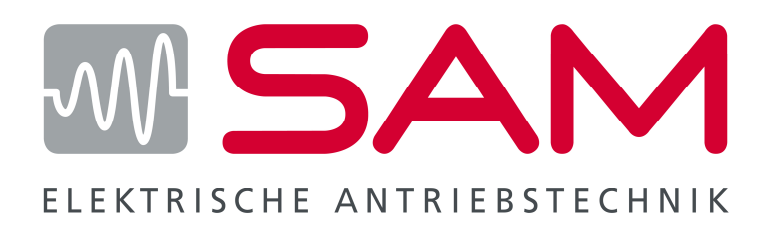

# **RVS-DX**

D **Bedienungsanleitung**

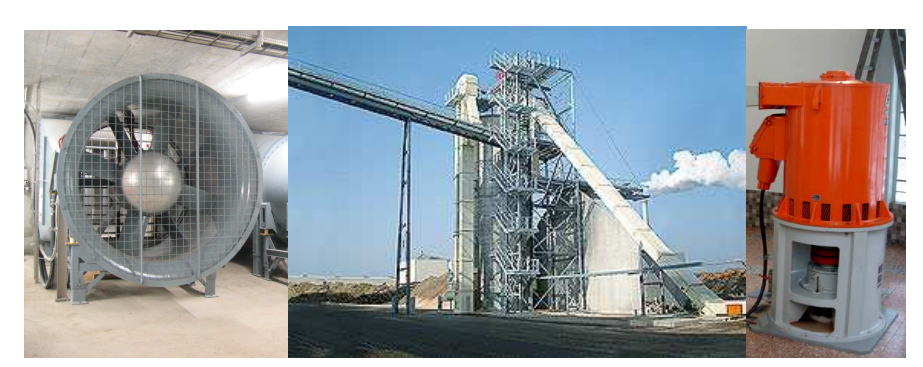

Datum: 17.01.2008 Version 1.1

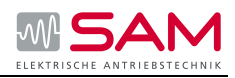

# 1 Inhalt

# 1.1 Inhaltsverzeichnis

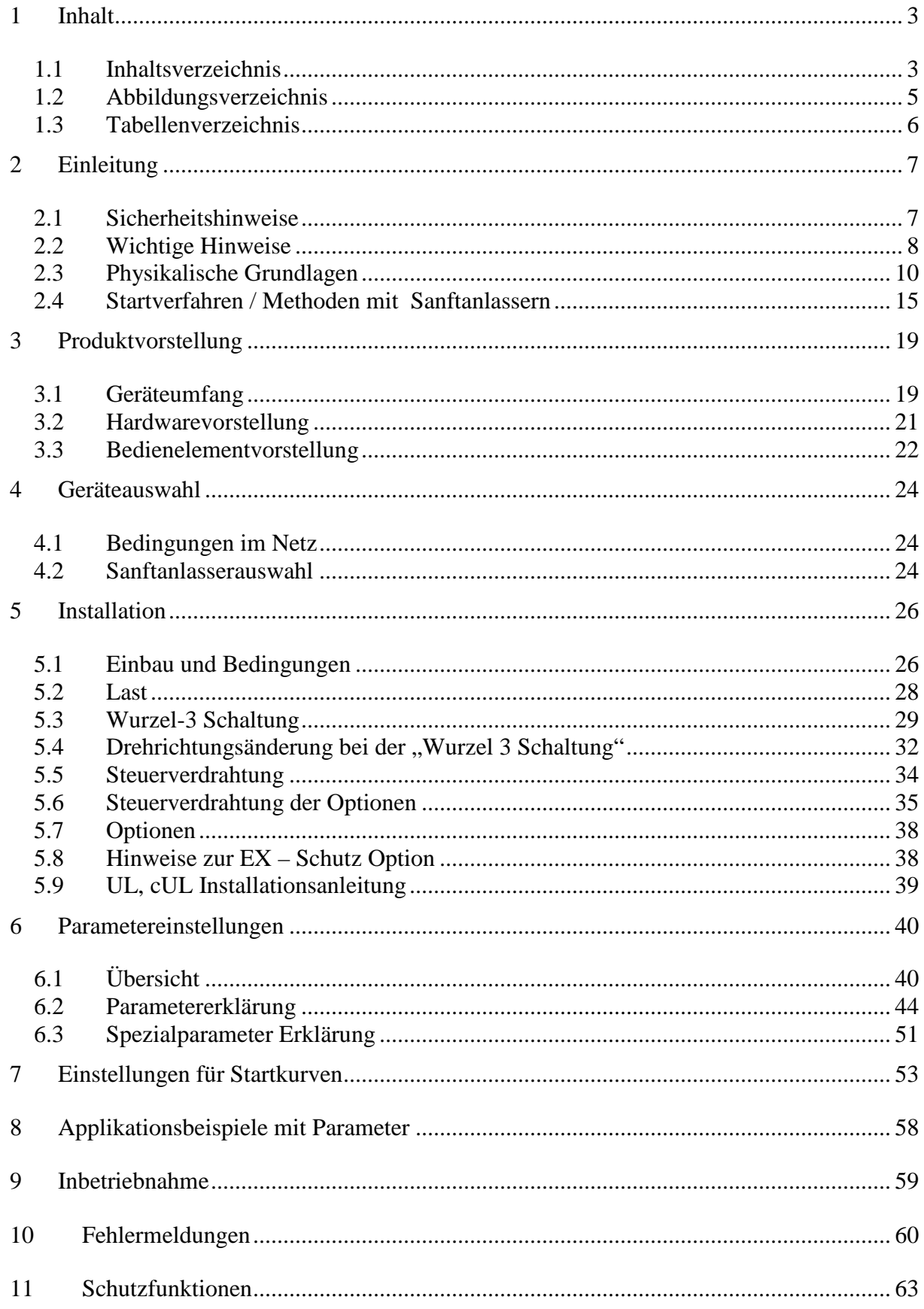

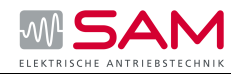

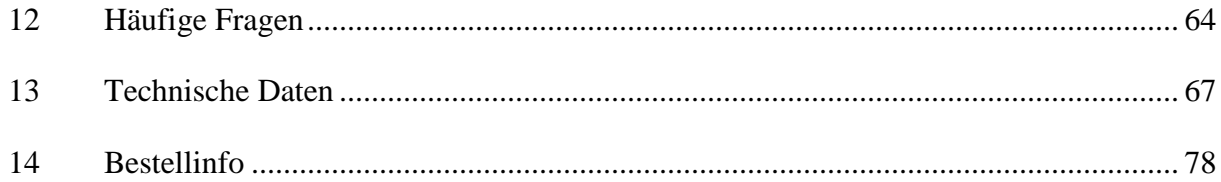

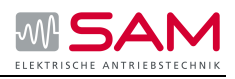

# 1.2 Abbildungsverzeichnis

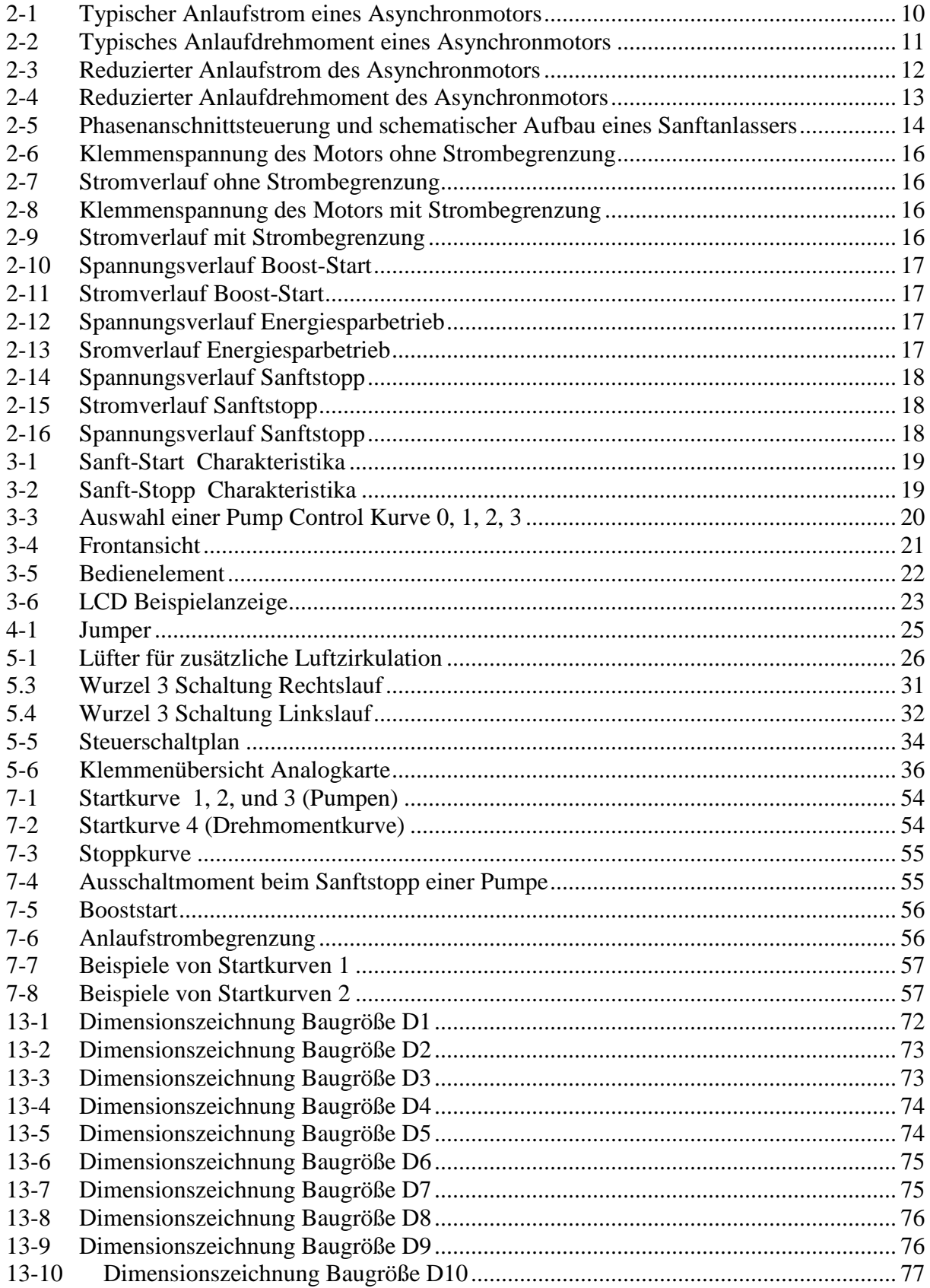

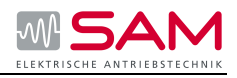

# 1.3 Tabellenverzeichnis

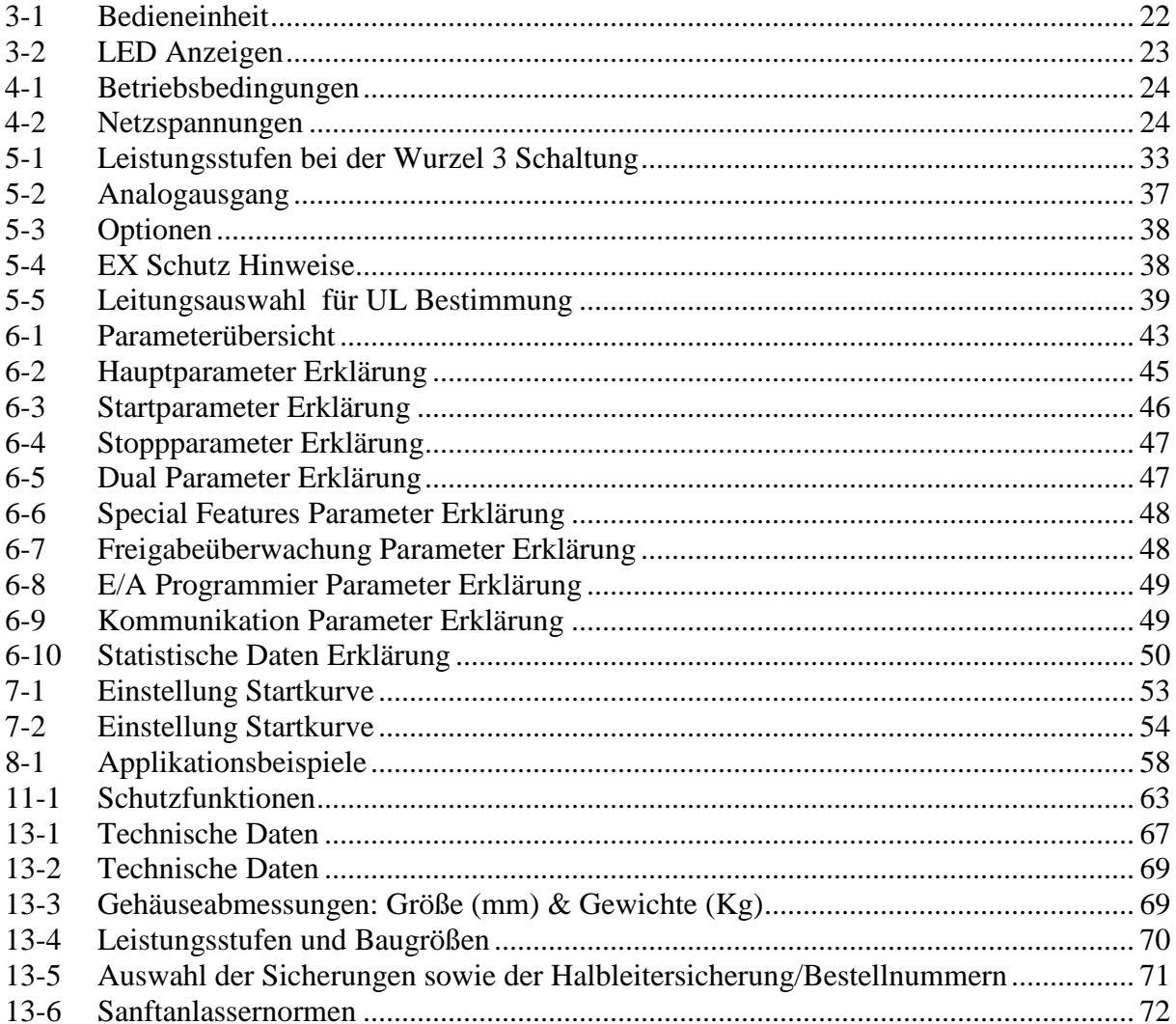

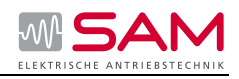

# **2 Einleitung**

# **2.1 Sicherheitshinweise**

• Vor der Installation und der Inbetriebnahme muss diese Anleitung sorgfältig gelesen und verstanden werden.

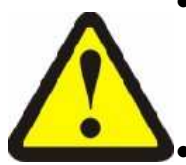

- Die Installation, der Betrieb und die Wartung der Motorsanftanlasser sind in Übereinstimmung mit dieser Einbau- und Betriebsanleitung und den gültigen Sicherheitsbestimmungen durchzuführen. Bei unsachgemäßem Betrieb oder Leistungsüberschreitung erlischt die Herstellergarantie.
- Unbedingt die Leistungs- und Steuerspannung vor Wartungsarbeiten am Sanftanlasser und/oder Motor abschalten.
- Nach der Installation ist zu prüfen, dass keine Teile (Schrauben, Scheiben etc.) in den Leistungsteil gefallen sind.

# **Achtung**

- Dieses Produkt ist entwickelt und getestet in Übereinstimmung mit IEC 60947-4-2.
- Die Sanftanlasser RVS-DX erfüllen die UL Bestimmungen (Underwrites Laboratories [eine Zertifizierungsagentur]).
- Beim Einbau in Wohnbereichen, Geschäfts-, Gewerbe- oder Kleinbetrieben sind eventuell weitere Entstörungsmaßnahmen bei der Errichtung der Anlage durch einen EMV- Sachkundigen durchzuführen.
- Gebrauchskategorie AC-53a oder AC-53b. Form 1.
- Für weitere Informationen siehe Technische Daten.

# **Warnung**

• Die internen Komponenten, inkl. der Steuerboards führen Netzpotential wenn Leistungsspannung anliegt. Berührungen dieser Teile können zu Verletzungen oder zum Tode führen.

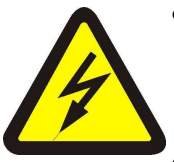

- Sobald der Saftanlassereingang mit der Leistungsspannung verbunden ist, kann die volle Spannung an den Ausgangsklemmen bzw. den Motorklemmen anliegen. Dies gilt auch, wenn der Motor gestoppt ist oder keine Steuerspannung anliegt.
- Das Gehäuse des Motorsanftanlassers muss zur einwandfreien Funktion ordnungsgemäß geerdet sein.
- Kompensationskondensatoren dürfen nicht auf der Lastseite angeschlossen werden.
- Die Netz- und Motoranschlüsse dürfen nicht vertauscht werden.

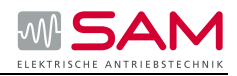

# **2.2Wichtige Hinweise**

# **Zweck des Handbuchs**

Dieses Handbuch enthält Anleitungen zur Installation und Inbetriebnahme von Saftanlassern. Außerdem werden Grundlagen und Tipps für den Einsatz der Sanftanlasser behandelt. Der Sanftanlasser RVS-DX ist ein Motorsteuergerät, mit dessen Hilfe Drehstrom-Asynchronmotoren und Synchronmotoren optimiert gestartet und gestoppt werden können. Das Handbuch beschreibt sämtliche Funktionen des Sanftanlassers RVS-DX. Zusätzlich behandelt es die Programmierung und die Fehlersuche.

# **Zielgruppe**

Das Handbuch richtet sich an alle Anwender, die sich mit der Inbetriebnahme, dem Service und der Wartung sowie der Planung und der Projektierung von Anlagen beschäftigen.

# **Erforderliche Grundkenntnisse**

Zum Verständnis des Handbuchs sind allgemeine Kenntnisse auf dem Gebiet der Elektrotechnik erforderlich.

Für die Installation und die Inbetriebnahme ist es erforderlich, dass nur geschulte Elektrofachkräfte die Geräte handhaben. Das Personal für die Inbetriebnahme und Wartung muss im Einsatz mit den Produkten geschult und erfahren sein.

# **Gültigkeitsbereich**

Das vorliegende Handbuch gilt für die Sanftanlasser der RVS-DX Reihe. Es enthält eine Beschreibung der Komponenten, die zum Zeitpunkt der Herausgabe des Handbuchs gültig sind. Wir behalten uns vor, bei Änderungen der Geräte die Bedienungsanleitung mit aktuellen Informationen anzupassen.

# **Normen und Zulassungen**

Alle Sanftanlasser werden gemäß der Richtlinien der IEC, die zur Internationalen Normungsorganisation ISO gehören, entwickelt und gefertigt. Der Sanftanlasser RVS-DX basiert auf der Norm IEC 60947-4-2. Bei Sanftanlassern, die an Bord von Schiffen verwendet werden, sind zusätzliche Zertifikate wie GL (Germanischer Lloyd), LRS (Lloyd´s Register of Shipping) oder von anderen unabhängigen Zertifizierungsorganisationen erhältlich. Bei speziellen Zertifizierungen konsultiern Sie den Hersteller.

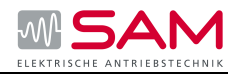

# **Haftungsausschluss**

Es liegt im Verantwortungsbereich des Herstellers einer Anlage oder Maschine die korrekte Gesamtfunktion sicherzustellen. Wir können keine Garantie für alle Eigenschaften einer Gesamtanlage oder Maschine, die nicht durch uns konzipiert wurde, übernehmen.

Wir übernehmen auch keine Haftung, für Empfehlungen, die durch die nachfolgende Beschreibung gegeben bzw. impliziert werden. Aufgrund der nachfolgenden Beschreibung können keine neuen, über die allgemeinen Lieferbedingungen hinausgehenden Garantie-, Gewährleistungs- oder Haftungsansprüche abgeleitet werden.

# **Informationen**

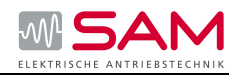

# **2.3 Physikalische Grundlagen**

# **Drehstrom- Asynchronmotor**

Die **Verbreitung** von Drehstrom- Asynchronmotoren im Gewerbe, Industrie und Handwerk ist groß, aufgrund der robusten, einfachen Bauweise und des wartungsarmen Betriebs. Dort treiben sie die unterschiedlichsten Applikationen, wie Pumpen, Kompressoren oder ähnliches an.

**Problematisch** bei den Startvorgängen ist die Direkteinschaltung. Bei der

Direkteinschaltung kann sich das typische Stromverhalten und Drehmomentverhalten des Drehstrom- Asynchronmotors im Anlauf störend auf das speisende Versorgungsnetz und die Lastmaschine auswirken.

Der **Anlaufstrom** von Drehstrom- Asynchronmotoren beim Direktstart ist sehr hoch. Dieser kann je nach Motorausführung zwischen dem 5-fachen bis 15-fachen des

Bemessungsbetriebsstroms liegen. Als typischer Wert für Niederspannungsmotoren kann der 7-fache bis 9-fache Motorbemessungsstrom angenommen werden.

Der **Nachteil**, der sich Daraus ergibt ist die höhere Belastung des elektrischen Versorgungsnetzes. Dies bedeutet, dass das Versorgungsnetz während des Motoranlaufs für diese höhere Leistung dimensioniert werden muss.

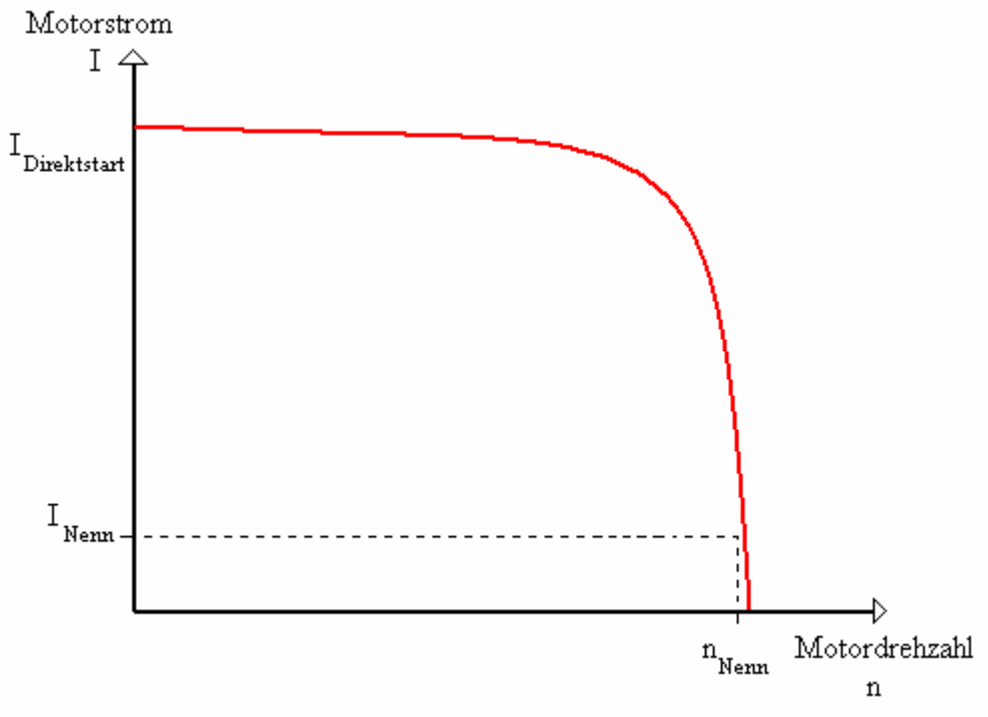

# **2-1 Typischer Anlaufstrom eines Asynchronmotors**

Ein weiterer Nachteil ist das hohe **Anzugsdrehmoment.** Das Anzugsdrehmoment und Kippdrehmoment kann üblicherweise als das 2-fache bis 4-fache des Bemessungsdrehmoments angenommen werden. Für die Lastmaschine bedeutet dies, dass die im Verhältnis zum Nennbetrieb auftretenden Anlauf- und Beschleunigungskräfte, eine erhöhte mechanische Belastung hervorrufen. Dadurch wird die Mechanik der Maschine stärker beansprucht und somit steigen die Kosten für Wartung durch Verschleiß an der Applikation an.

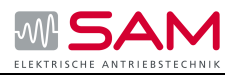

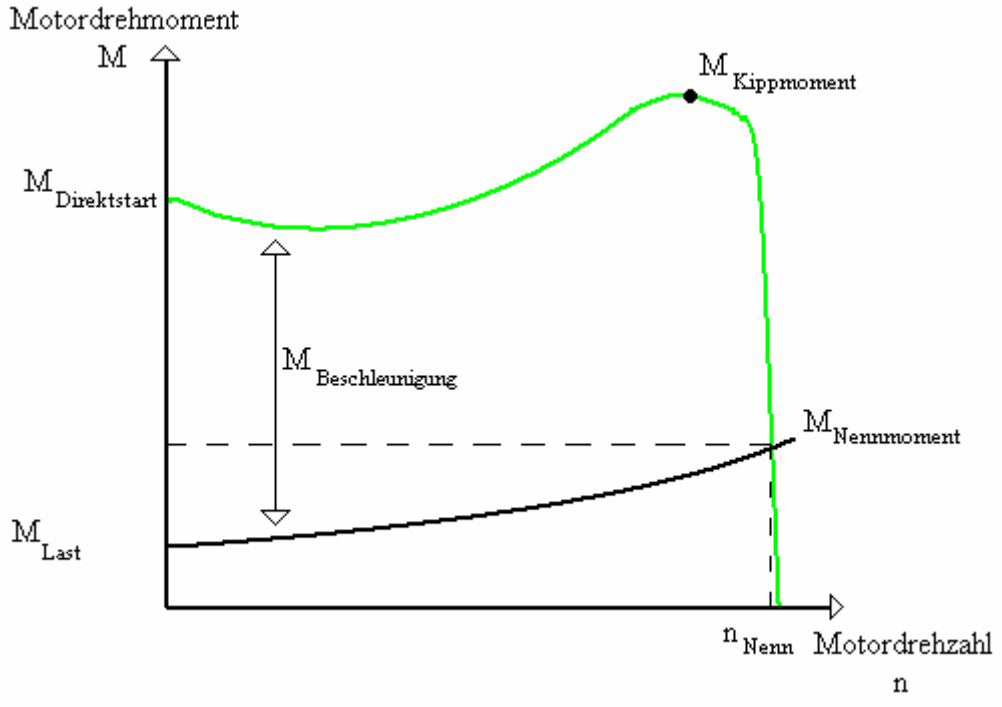

**2-2 Typisches Anlaufdrehmoment eines Asynchronmotors** 

 **Lösung:** Mit dem Sanftanlasser kann das Stromverhalten und Drehmoment im Anlauf optimal an die Anforderung der Applikation angepasst werden.

# **Arbeitsweise des Sanftanlasser**

Der besitzt in jeder der Phasen, zwei antiparallel geschaltete Thyristoren (außer ISA-B2P und ISA A2P). Ein Thyristor für die positive und ein Thyristor für die negative Halbwelle. Mittels Phasenanschnitt wird der Effektivwert der Motorspannung innerhalb einer wählbaren Spannungsrampe eingestellt. Die Spannung wird dann von einer wählbaren Startspannung mittels unterschiedlicher Regelverfahren auf die Motorbemessungsspannung angehoben.

# **Der Drehstrom-Asynchron-Motor mit Sanftanlauf**

Für den Anlauf bedeutet der Einsatz von einem Sanftanlasser, dass aufgrund der Steuerung der Motorspannung durch den Sanftanlasser während des Anlaufvorgangs auch der aufgenommene Anlaufstrom und das im Motor erzeugte Anlaufdrehmoment geregelt werden.

Reduziert man demzufolge die Klemmenspannung des Motors, verringert sich das Motormoment quadratisch und der Motorstrom in etwa linear zur Klemmenspannung. Gleichzeitig wird durch die Verringerung des Beschleunigungsmoments ein sanftes Beschleunigen des Motors erreicht.

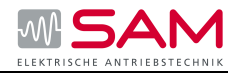

# **Beispiel:** Mit einem 800 kW Motor bei 400V Nennspannung. Gewählter Sanftanlasser ISA-D 1400-400-230-I

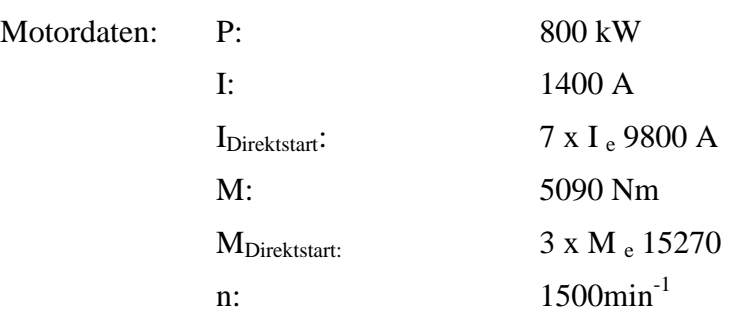

Eingestellte Startspannungen: 30%

I <sub>Start</sub> ist 30% von I <sub>Direktstart</sub> da I ~ U damit ist I = 2940 A

M  $_{\text{Start}}$  ist 9% von M  $_{\text{Directstart}}$  da M ~ U<sup>2</sup> damit ist M = 1374 Nm

Folgende Grafiken stellen den Verlauf des Anlaufstroms mit Strombegrenzung und Anlaufdrehmoments eines Drehstromasynchronmotors in Verbindung mit einem Sanftanlasser dar.

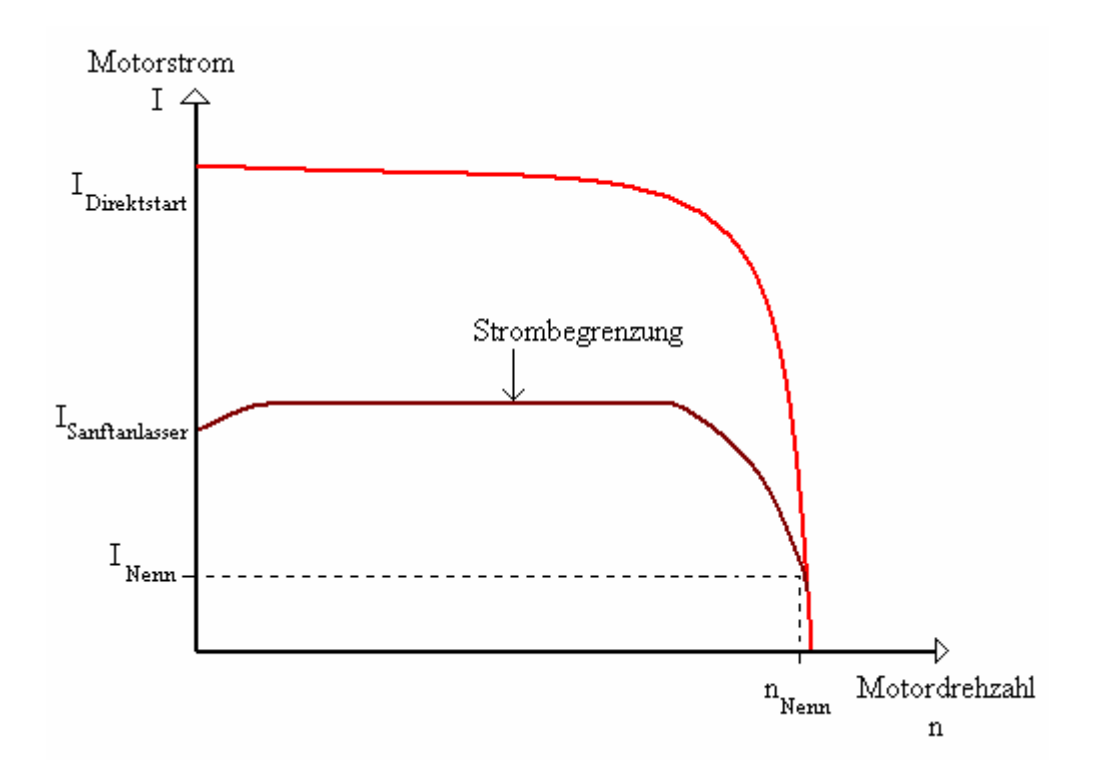

# **2-3 Reduzierter Anlaufstrom des Asynchronmotors**

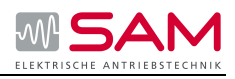

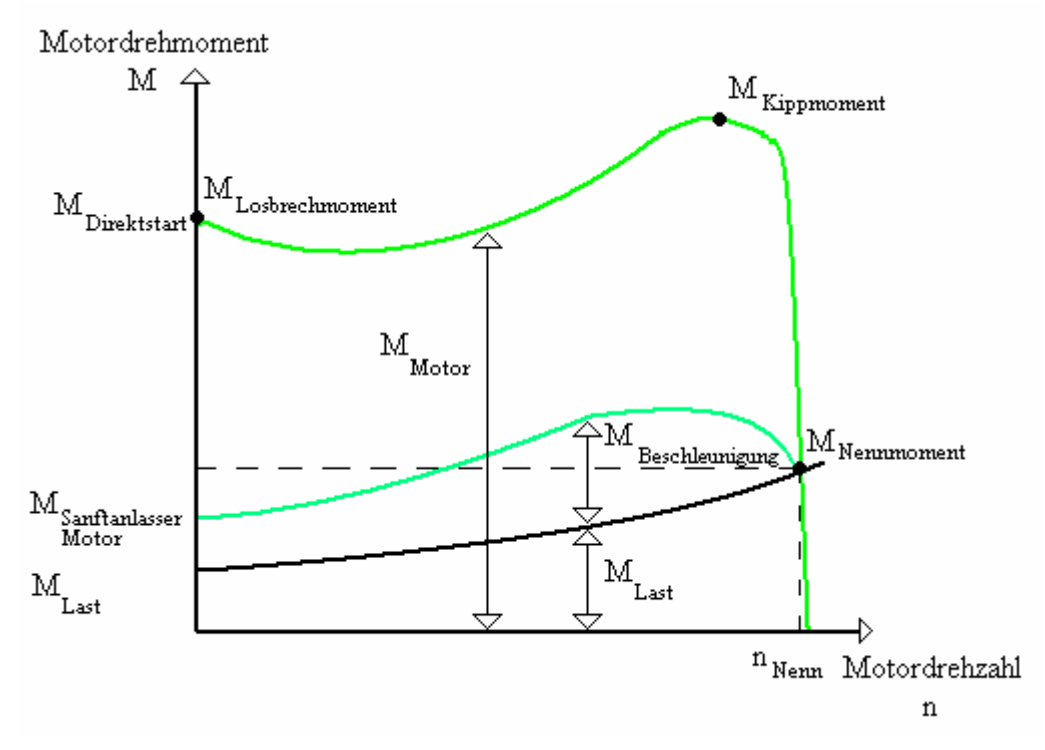

# **2-4 Reduzierter Anlaufdrehmoment des Asynchronmotors**

# **Als wesentliche Vorteile des Sanftanlaufs ergeben sich somit:**

- die Reduzierung der Anlaufstromspitze und damit eine geringere Belastung des Netzes oder einer Netzstromversorgungsanlage
- die Reduzierung des Anlaufmoments und damit eine geringere Belastung der mechanischen Antriebskomponenten wie Wellen, Ketten, Getrieben oder Keilriemen.
- Kostenreduzierung da der Sanftanlasser Wartungsfrei ist

Nach erfolgtem Motorhochlauf sind die Thyristoren voll durchgesteuert, und es liegt die komplette Netzspannung an den Motorklemmen an. Da im Betrieb keine Regelung der Motorspannung nötig ist, werden die Thyristoren in der Regel durch Bypasskontakte überbrückt. Somit wird während des Dauerbetriebs die entstehende Abwärme vermindert, die durch die Verlustleistung des Thyristors hervorgerufen würde. Eine Aufheizung der Schaltgeräteumgebung wird somit vermindert.

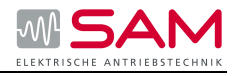

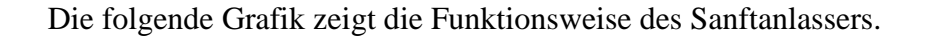

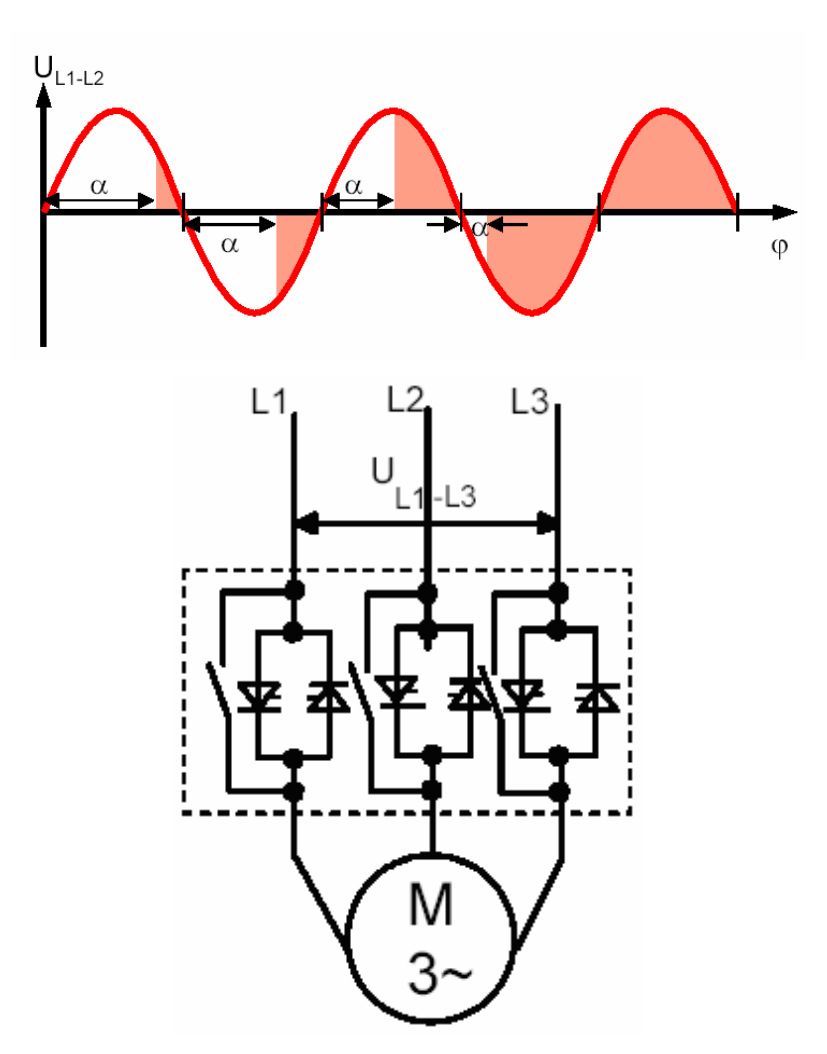

**2-5 Phasenanschnittsteuerung und schematischer Aufbau eines Sanftanlassers** 

#### **Anwendung und Einsatz**

#### **Anwendungsgebiete und Auswahlkriterien:**

Die Sanftanlasser bieten eine Alternative zu Stern-Dreieck-Startern, Frequenzumrichtern, Schleifringläufern und Anlasstrafos. Die wichtigsten Vorteile sind Sanftanlauf und Sanftauslauf, unterbrechungsloses Umschalten ohne netzbelastende Stromspitzen und die kleinen Abmessungen. Die Sanftanlasser ISA-A, ISA-A2P, RVS-DX und ISA-D besitzen zusätzlich integrierte Motorschutzfunktionen.

**Anwendungen**: Anwendungen können z. B. sein:

- o Pumpe
- o Kompressor
- o Förderband
- o Rollenförderer
- o Ventilator

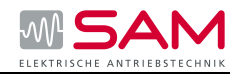

- o Hydraulikpumpe
- o Rührwerk
- o Zentrifuge
- o Fräsmaschine
- o Mühle
- o Brecher
- o Kreissäge/Bandsäge
- o …

# **Vorteile:** Kreiselpumpen, Kolbenpumpen:

- o Vermeidung von Druckstößen im Rohrsystem
- o Vermeidung von Schlägen der Rückschlagklappe
- o Geringere Wartungskosten der Anlage

# Förderbänder, Transportanlagen:

o Durch langsames beschleunigen/bremsen Schonung der Transportbänder

Rührwerke, Mischer:

- o Reduzierung des Anlaufstroms
- Lüfter:
	- o Schonung der Getriebe und Keilriemen

# **Umgebungsbedingungen für Lagerung und Betrieb**

Zulässige Umgebungstemperatur bei

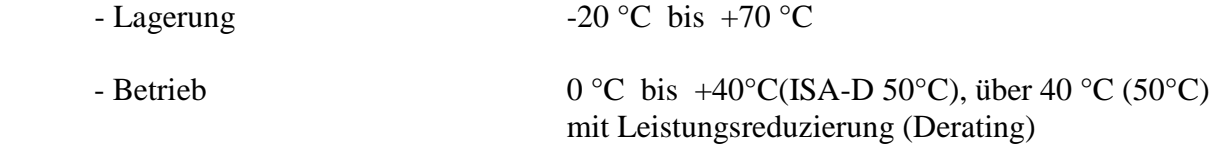

 Zulässige relative Luftfeuchtigkeit: bis 95 % nicht kondensierend Zulässige maximale Aufstellhöhe: 1000 m, über 1000m mit Leistungsreduzierung

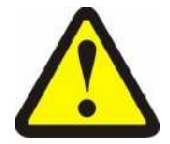

# **Vorsicht:**

Achten Sie darauf, dass keine Flüssigkeit, kein Staub oder leitender Gegenstand in den Sanftanlasser gelangt!

# **2.4 Startverfahren / Methoden mit Sanftanlassern**

# **Sanftanlauf mit Spannungsrampe**

Dem Motor wird, mit der eingestellten Startspannung beginnend, eine linear steigende Spannung zugeführt. Bei dieser Anlaufform stellt sich ein Anlaufstrom ein, der in Abhängigkeit von eingestellter Rampenzeit und angetriebener Last den 2- bis 4-fachen Motornennstrom erreicht.

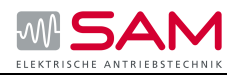

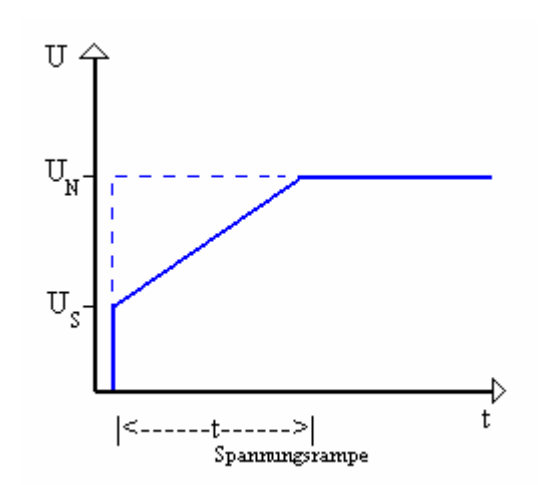

**2-6 Klemmenspannung des Motors ohne Strombegrenzung** 

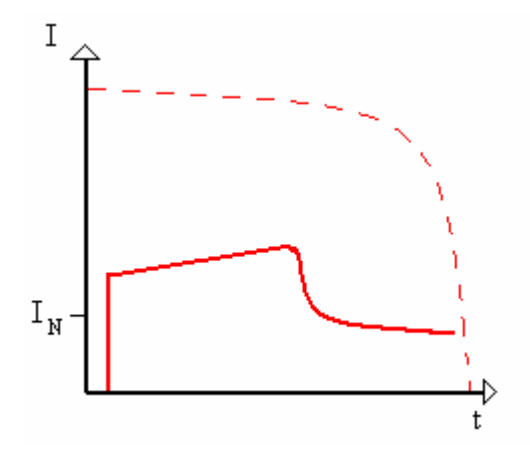

**2-7 Stromverlauf ohne Strombegrenzung** 

# **Sanftanlauf mit Anlaufstrombegrenzung**

Auch hier wird dem Motor, beginnend mit der eingestellten Startspannung, eine linear steigende Spannung zugeführt. Bei Erreichen des eingestellten Anlaufstroms wird die Spannungsrampe gestoppt und die Klemmenspannung am Motor bleibt konstant bis die Motorstromaufnahme unter den eingestellten Anlaufstrom sinkt. Die Rampenzeit verlängert sich um die Zeit der Strombegrenzung. (siehe Bild 2-8 Zeit t1)

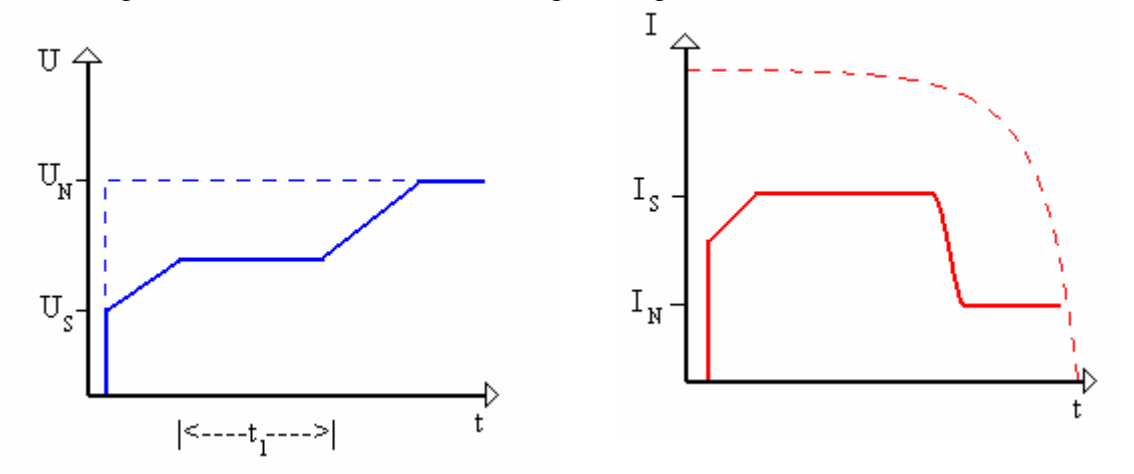

#### **2-8 Klemmenspannung des Motors mit Strombegrenzung 2-9 Stromverlauf mit Strombegrenzung**

Wird der Motor mit Anlaufstrombegrenzung gestartet, ist darauf zu achten, dass der Motor gegen die Last ein Beschleunigungsmoment entwickeln kann.

Wenn der Startstrom zu niedrig gewählt wird, besteht die Möglichkeit der thermischen Überlastung des Motors oder des Motorsanftanlassers.

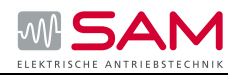

# **Sanftanlauf mit Boost-Start**

Für Antriebseinheiten, die ein hohes Reibungs- oder Trägheitsmoment aufweisen, steht die Möglichkeit des Boost- Starts zur Verfügung. Für einen Zeitbereich von 0,1…1 sec wird hierbei die Klemmenspannung auf 80 % der Nennspannung begrenzt. Danach beginnt der Sanftanlauf mit der eingestellten Startspannung und der vorgewählten Rampenzeit.

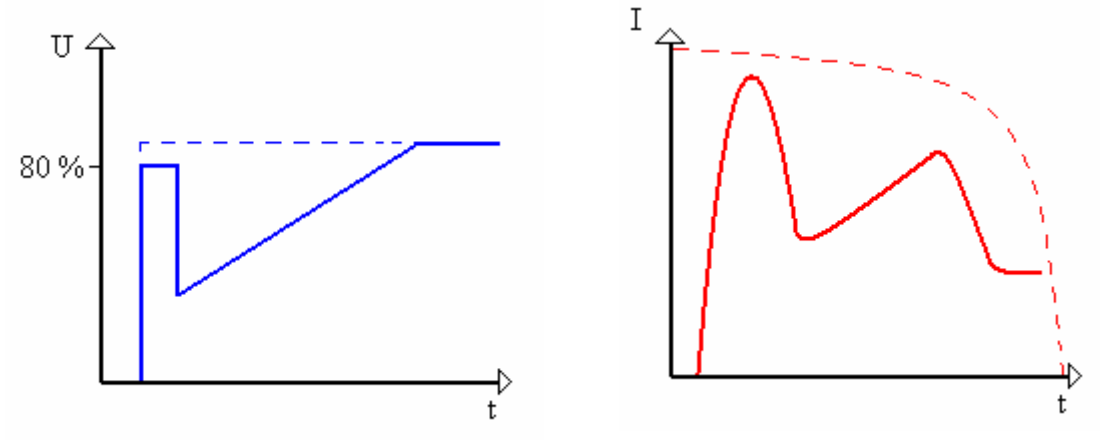

# **2-10 Spannungsverlauf Boost-Start 2-11 Stromverlauf Boost-Start**

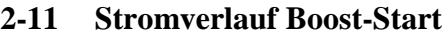

#### **Energiesparen**

Einige elektronischen Motorsanftanlasser verfügen über die Funktion Energiesparen. Bei dieser Funktion wird im Teillast- oder Leerlaufbereich des Motors die Klemmenspannung des Motors durch kontinuierlichen Phasenanschnitt gesteuert und damit der cos φ des Motors verbessert. Unter Berücksichtigung der Verluste im Sanftanlasser ist eine reale Energieeinsparung nur in Teillastbereichen, die unter 60 % der Nennlast des Motors liegen, möglich. Bei einem Lastwechsel wird die Motorklemmenspannung durch den Motorsanftanlasser sofort angepasst, um einen Drehzahleinbruch zu verhindern. Nachteil der Energiesparschaltung ist eine Belastung des Netzes mit Oberwellen durch Phasenanschnitt.

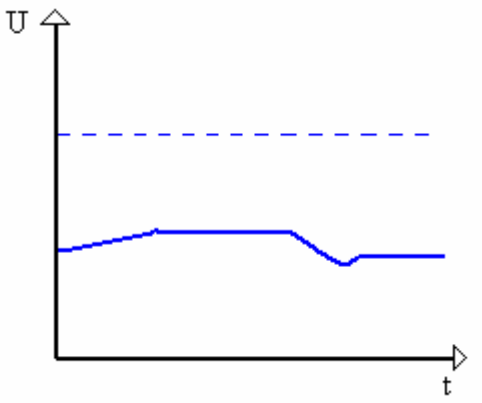

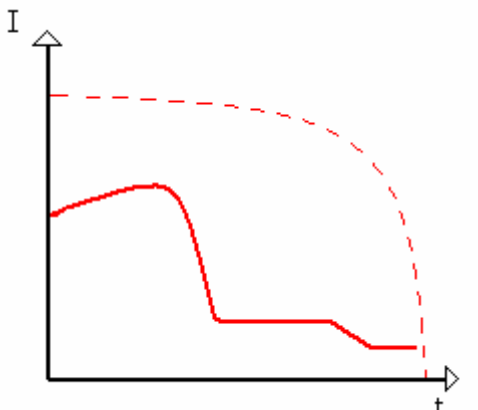

**2-12 Spannungsverlauf Energiesparbetrieb** 

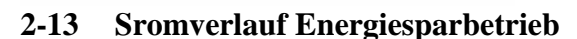

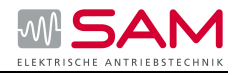

# **Sanftstopp**

Die Motorsanftanlasser der ISA Baureihe verfügen alle über die Funktion Sanftstopp. Mit dieser Funktion wird ein spannungsgeführter Motorauslauf erreicht, der vor allem bei Pumpenanwendung ein abruptes Stoppen des Motors verhindert.

Die Funktion Sanftstopp verlängert in allen Fällen das Austrudeln des Motors und ist nur bei bestehenden Lastmomenten wirksam. Durch die Absenkung der

Motorklemmenspannung wird eine Feldschwächung bewirkt, die zur Vergrößerung des Rotorschlupfs führt und ein Ansteigen des Motorstroms über den Motornennstrom zur Folge hat.

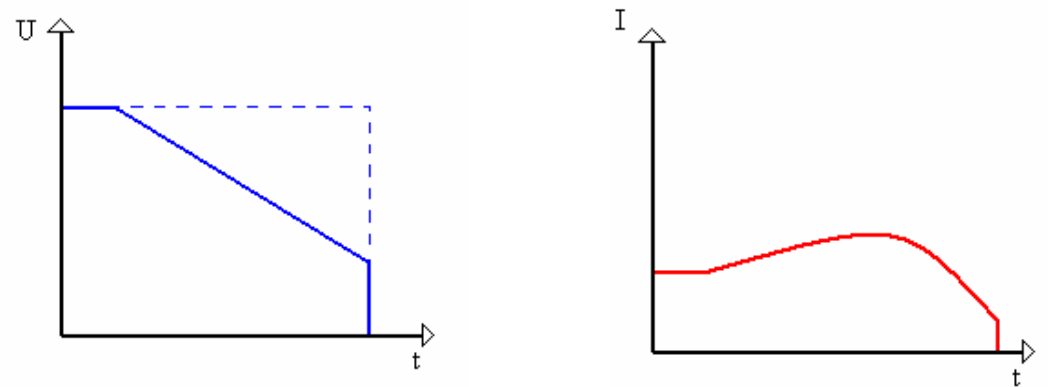

#### **2-14 Spannungsverlauf Sanftstopp 2-15 Stromverlauf Sanftstopp**

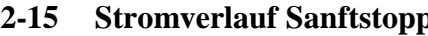

Durch die Verwendung von Motorsanftanlassern mit der Funktion Sanftstopp lassen sich bei Pumpen die "Wasserhämmer" beim Pumpenstopp auf einfache Weise verhindern.

# **Sanftstopp mit speziellen Pumpenkurven**

Wird Flüssigkeit auf eine höhere Ebene oder in ein Leitungssystem mit höheren Drücken gepumpt, entstehen große Rückschläge (Wasserhämmer) beim Ausschalten der Pumpe. Eine normale Auslauframpe des Sanftanlassers reduziert dieses Phänomen nur unwesentlich, da die Wassersäule die Pumpe bei etwa 20% Spannungsreduzierung zum Stehen bringt. Die spezielle Pumpensoftware ermöglicht das Herunterfahren der Pumpe bis zum sanften Schließen des Rückschlagventils und verhindert somit effektiv den Verschleiß des Leitungssystems.

# **Endabschaltung**

Die Last der Wassersäule schließt das Ventil, noch bevor die Spannung ganz auf Null reduziert werden kann. Danach rotiert die Pumpe ohne Last bis zum Ende der eingestellten Auslauframpe. Die Endabschaltung ermöglicht das sofortige Stoppen des Motors, nachdem das Ventil geschlossen wurde.

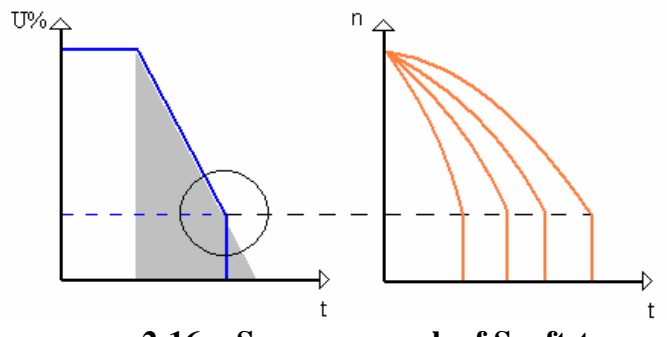

**2-16 Spannungsverlauf Sanftstopp** 

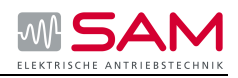

# **3 Produktvorstellung**

# **3.1 Geräteumfang**

Mit dem RVS-DX steht eine hoch entwickelte zuverlässige Baureihe von Startern zur Verfügung, die für den sanften Start und Stopp von 3- Phasen Asynchronmotoren (Käfigläufer) entwickelt wurde.

Mit dem RVS-DX wird der Motor durch rampenförmige Spannungserhöhung in Verbindung mit einer Strombegrenzung gestartet. Dadurch wird ein sanfter Start mit weicher Beschleunigung, bei gleichzeitiger Reduzierung des Anlaufstromes auf das notwendige Minimum, erreicht.

Der RVS-DX ist mit integrierten, durch Microcontroller überwachten Bypass-Kontakten ausgerüstet. Die Kontakte schließen nach Ende des Startprozesses und überbrücken die Thyristoren. Dies reduziert Wärmeverluste und spart Energie.

Eine Schnittstelle (RS 485, MODBUS) zur Parametrierung, Überwachung und Steuerung, mit der bis zu 32 Motorsanftanlassern vernetzt werden können, steht als Option zur Verfügung.

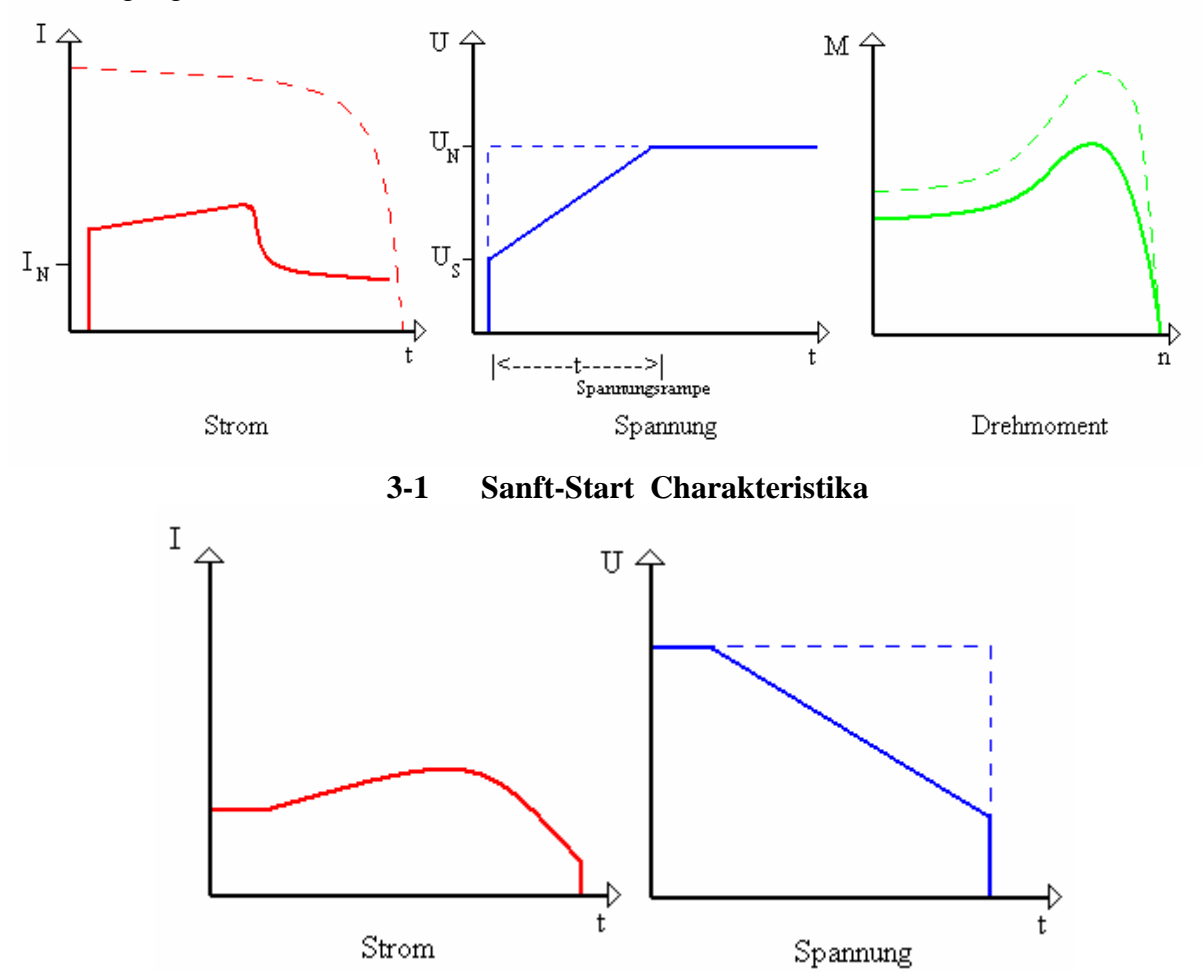

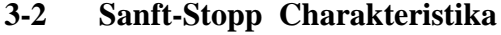

Die Sanft Stopp Charakteristik kann zum kontrollierten Auslaufen von Pumpen oder Motoren mit hohen Reibungslasten genutzt werden.

Die Sanftanlasser RVS-DX sind für Normalanlauf ausgelegt. Bei Schweranlauf oder bei erhöhter Anlasshäufigkeit, muss gegebenenfalls ein größeres Gerät gewählt werden.

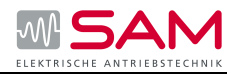

Bei langen Anlaufzeiten ist ein Kaltleiterfühler im Motor empfehlenswert. Dies gilt auch für die Auslaufarten Sanftauslauf und Pumpenauslauf, da hier während der Auslaufzeit eine zusätzliche Strombelastung gegenüber einem freien Auslauf hinzukommt.

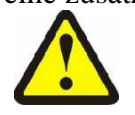

Im Motorabzweig zwischen Sanftstarter und Motor dürfen keine kapazitiven Elemente (z. B. eine Kompensationsanlage) enthalten sein. Aktive Filter dürfen in Verbindung mit Sanftanlassern nicht betrieben werden.

Der RVS-DX besitzt fünf integrierte "Startkurven" um eine Auswahl der geeigneten Momentkurven zu ermöglichen:

**Start Kurve 0** – Standardkurve (Default). Die stabilste und am besten geeignete Kurve für den Motor. Schützt vor zu langem Start und Motorüberhitzung.

**Start Kurve 1-3 "Pump Control"** – Induktionsmotoren produzieren zum Ende des Startprozesses eine dreifache Momentspitze. In einigen Pumpenapplikationen verursacht diese Spitze einen Druckstoß in dem Rohrleitungssystemen. Die Pumpen Kurven 1, 2, und 3 – verhindern während der Startphase, vor Erreichen der Momentspitze, durch automatische Anpassung der Spannungsrampe die Spitzenmomente und verhindern somit die Druckstöße.

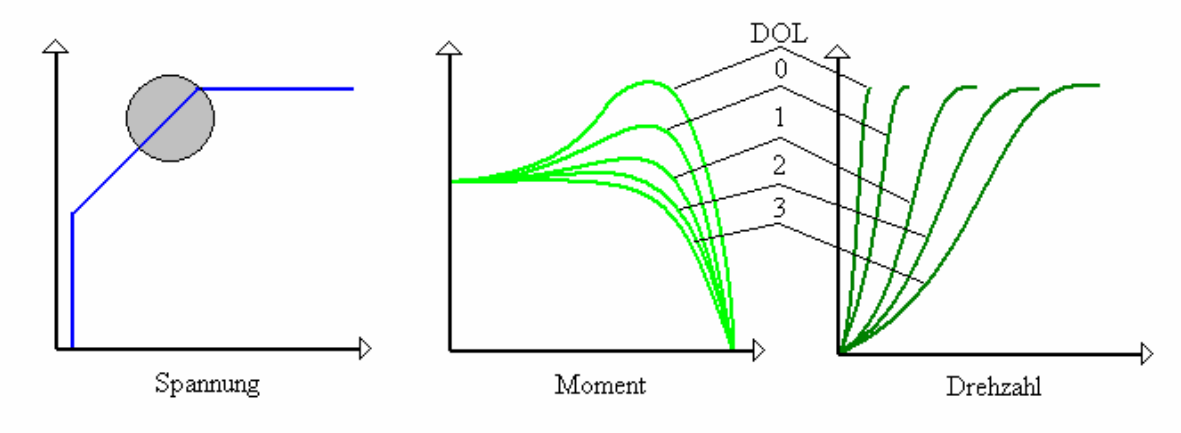

**3-3 Auswahl einer Pump Control Kurve 0, 1, 2, 3** 

**Anmerkung:** Beginnen Sie immer mit Kurve 0. Erst wenn zum Ende des Startvorgangs das Moment zu hoch gerät (Druck zu hoch), fahren Sie mit Kurve 1, 2 oder wenn nötig 3 fort.

**Start Kurve 4 – Drehmomentkurve** – sorgt für eine lineare Drehmoment Kurve, sowohl für Sanftstart als auch für Sanftstopp. Für genau bekannte Lasten kann ein linear ansteigendes Drehmoment für eine lineare Beschleunigung sorgen. Die Drehmoment Steuerung ersetzt nicht einen externen Drehmoment- oder Drehzahl-Sensor (Tacho-Generator).

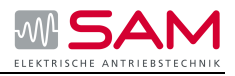

# **3.2 Hardwarevorstellung**

# **3-4 Frontansicht**

Ein Motorsanftanlasser besteht aus einigen wenigen Hauptkomponenten. Dazu zählen: Leiterplatte, Thyristoren, Bypass Kontakte Anschlussklemmen und Gehäuse. Die Thyristoren befinden sich im Hauptschaltkreis und werden nach Beendigung der Rampenzeit durch die Bypasskontakte überbrückt. Über die Steuerplatine in Verbindung mit den Thyristoren wird der Motorstrom geregelt. Die Tatsache, dass eine geringe Motorspannung beim Anlassen, ebenfalls einen geringen Anlaufstrom und ein geringes Anlaufmoment hervorruft, wird bei Motorsanftanlassern ausgenutzt. Der RVS-DX verfügt über eine digitale Steuerschaltung.

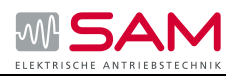

# **3.3Bedienelementvorstellung**

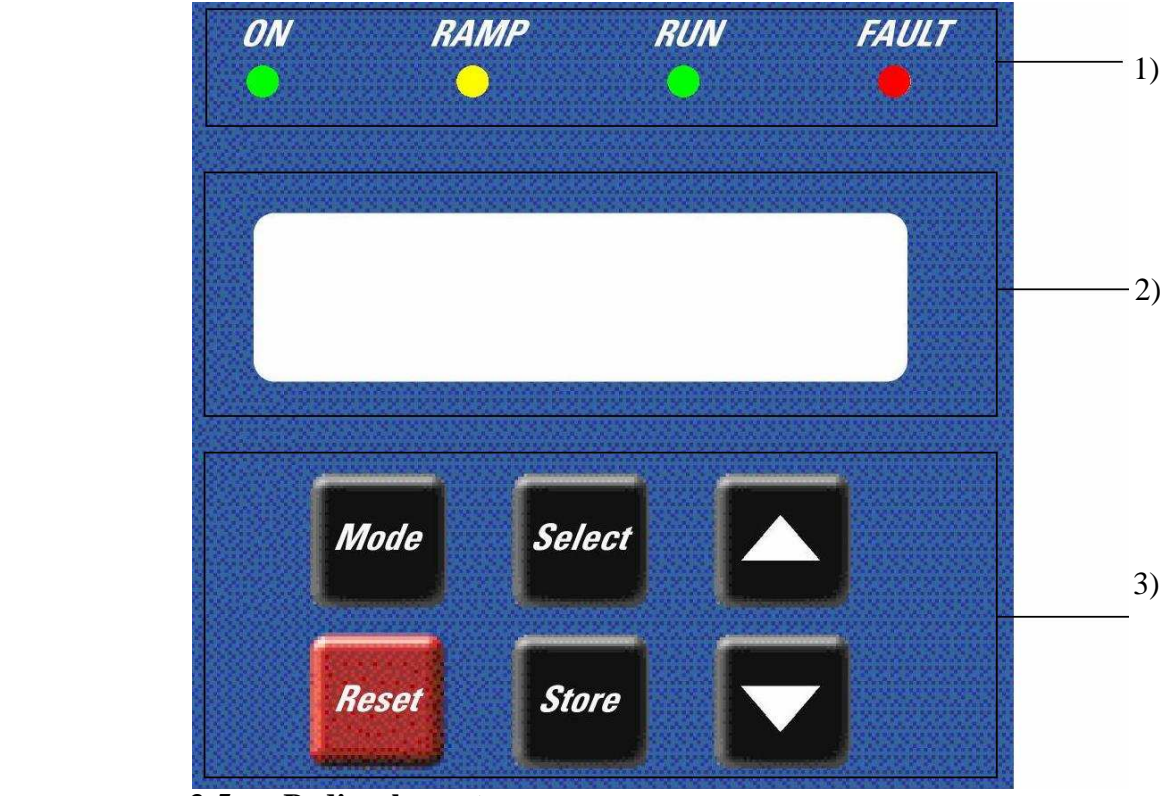

**3-5 Bedienelement** 

# **6 Tasten zur Programmierung des Sanftanlassers**

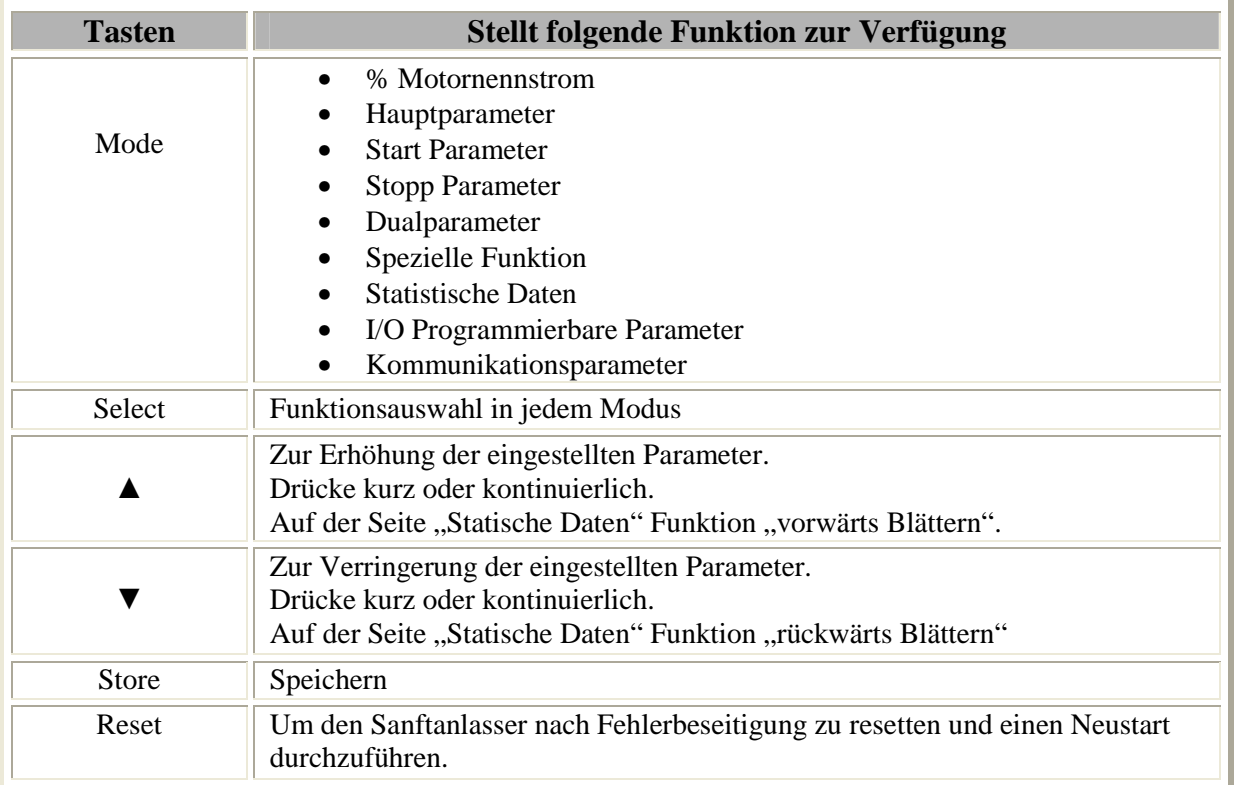

# **3-1 Bedieneinheit**

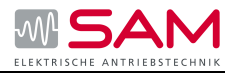

# **4 LED's zur schnellen Diagnose**

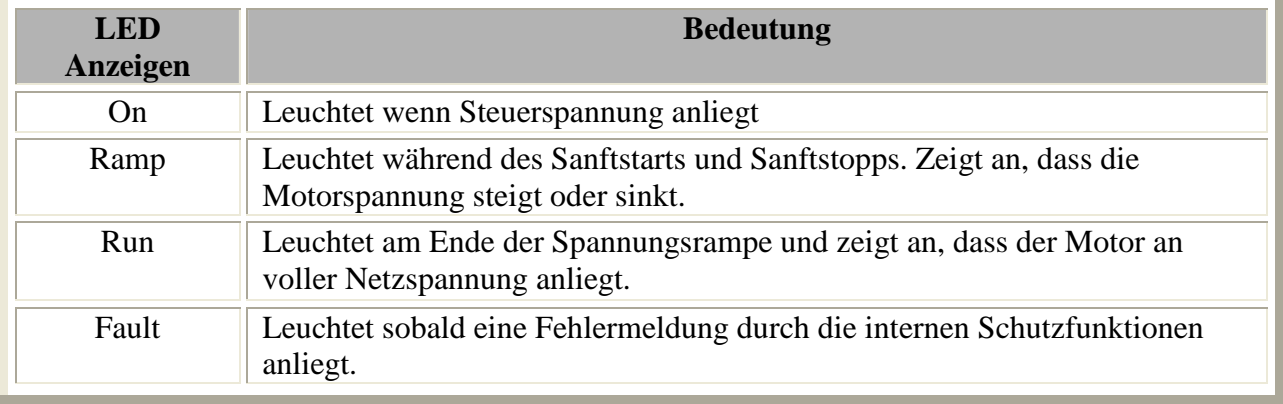

# **3-2 LED Anzeigen**

# **2) LCD Anzeige**

Zwei Zeilen mit 16 alphanumerischen Zeichen, mit 4 wählbaren Sprachen: Englisch, Deutsch, Spanisch, Französisch, (siehe Sprachauswahl)

- Die obere Zeile zeigt die Funktion.
- Die untere Zeile zeigt eingestellte und gemessene Werte.

# **Beispiel:**

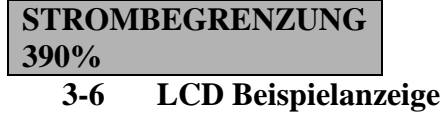

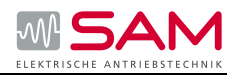

# **4 Geräteauswahl**

# **4.1Bedingungen im Netz**

Alle Elemente des Hauptstromkreises (wie Sicherung und Schaltgeräte) sind für Direktstart (DOL) und den örtlichen Kurzschlussverhältnissen entsprechend zu dimensionieren und getrennt zu bestellen.

Bei der Auswahl von Leistungsschaltern (Wahl des Auslösers) muss die Oberschwingungsbelastung des Anlaufstroms berücksichtigt werden.

# **4.2 Sanftanlasserauswahl**

# **1. Motorstrom und Starteinstellungen**

 Der Sanftanlasser ist nach dem Motornennstrom, wie auf dem Typenschild angegeben, auszuwählen – auch wenn der Motor nie unter Volllast läuft.

Der RVS-DX ist entwickelt für den Betrieb unter den folgenden maximalen Bedingungen.

| Umgebungstemperatur in<br>$\rm ^{\circ}C$ | <b>Startstro</b><br>m | <b>Startzeit</b> | <b>Starts / Stunde</b>                                                                                                    |
|-------------------------------------------|-----------------------|------------------|----------------------------------------------------------------------------------------------------|
| 40                                        | 300%                  | $30$ sec         | Vier Starts pro Stunde bei<br>max. Geräteauslastung. Bis zu<br>10 Starts pro Stunde bei<br>Lastreduzierung (sprechen Sie<br>das Werk an) |
|                                           |                       |                  |                                                                                                    |
|                                           | 400% In               | 20 sec           |                                                                                                    |

**4-1 Betriebsbedingungen** 

**Anmerkung**: Bei Tippbetrieb muss der maximal benötigte Startstrom als Gerätenennstrom gewählt werden.

# **2. Netzspannung**

Durch die Sperrspannung der Thyristoren und der Isolationskomponenten der Steuerboards ergeben sich die folgenden Netzspannungsbereiche:

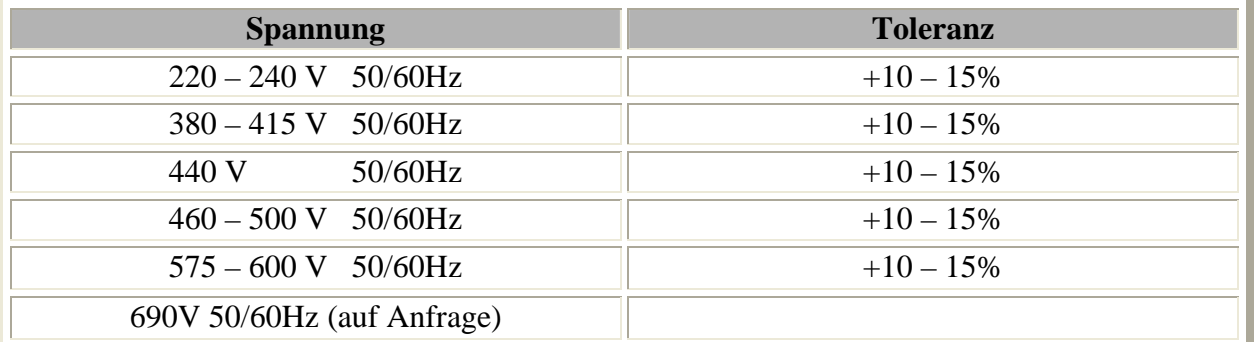

# **4-2 Netzspannungen**

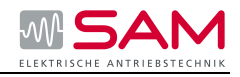

# **3. Steuerspannung**

Die Steuerspannung (Klemmen A1 – A2) speist den elektronischen Stromkreis und die Bypass-Kontakte.

Zwei Spannungsstufen stehen zur Verfügung, wählbar über einen internen Jumper:

- $220 240$  VAC +10% -15%, 50/60 Hz (Standard)
- $110 120$  VAC +10% -15%, 50 / 60 Hz

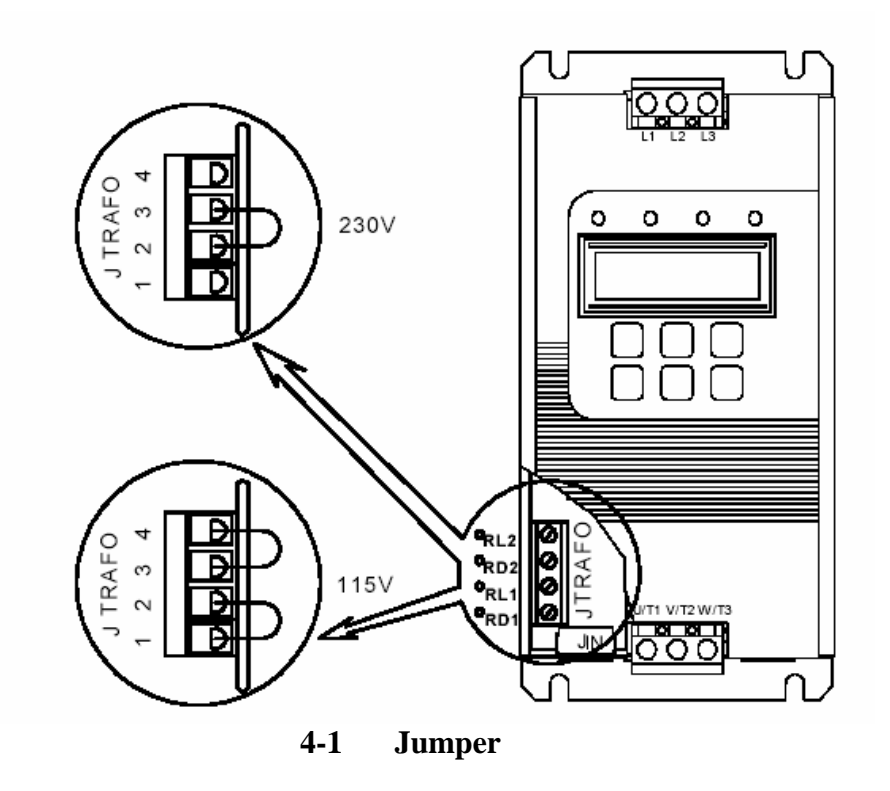

Beim Betrieb mit 230V setzen Sie eine Brücke zwischen Klemme 2 und 3. Beim Betrieb mit 115V setzen Sie eine Brücke zwischen Klemme 1 und 2 und eine Brücke zwischen Klemme 3 und 4. (siehe Abbildung)

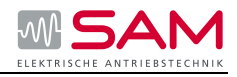

# **5 Installation**

# **5.1Einbau und Bedingungen**

Es ist zu überprüfen, dass der Motornennstrom niedriger oder gleich dem Gerätestrom ist und die Netzspannung mit den Werten auf dem Typenschild übereinstimmt.

# **Einbau**

- Der Sanftanlasser muss vertikal, mit ausreichendem Raum für einwandfreie Luftzirkulation montiert werden.
- Es wird empfohlen, den Sanftanlasser direkt auf der rückwärtigen Metallmontagefläche zur besseren Wärmeableitung zu montieren.
- Den Sanftanlasser nicht in der Nähe anderer Wärmequellen montieren.
- Den Sanftanlasser vor Staub und aggressiver Atmosphäre schützen.

**Anmerkung**: Für aggressive Umgebungen ist die Ausführung mit der Option 8 vorzusehen.

# **Umgebungsbedingungen**

Der Sanftanlasser RVS-DX ist für einen Temperaturbereich von -10 °C bis +40 °C ausgelegt. Die nicht kondensierende Luftfeuchtigkeit sollte max. 95% betragen. Die Verlustleistung am Sanftanlasser beträgt bei laufendem Motor und geschlossenen integrierten Bypass-Kontakten ungefähr 0,4 x In (in Watt).

Während des Sanftstarts und Sanftstopps ungefähr 3 x Startstrom (in Watt).

**Beispiel:** Für einen 100 A Motor beträgt die Verlustleistung im Betrieb ca. 40 Watt und beim Start bzw. Stopp ca. 1100 Watt für die Startzeit (bei 350 A Startstrom).

**Wichtige Anmerkung:** Wenn der Motor häufig gestartet wird, sollte der Schaltschrank für die höhere Verlustleistung ausgelegt werden.

Die Wärmeentwicklung kann durch den Einsatz von Ventilatoren reduziert werden.

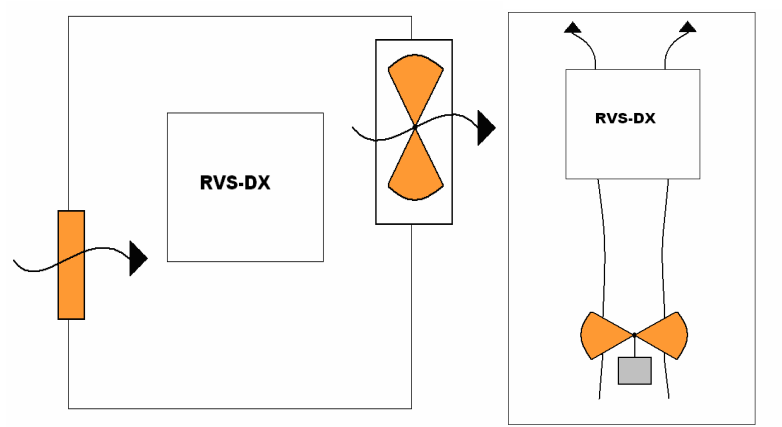

# **5-1 Lüfter für zusätzliche Luftzirkulation**

Bei der Kalkulation der Größe von Metallgehäusen ohne zusätzliche Belüftung ist folgende Formel zu nutzen:

**Oberfl. (m²) = 0,12 x Gesamtverlustleistung\* (W) / 60 – max. Umgebungstemperatur** 

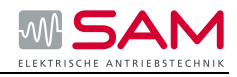

\*Verlustleistung aller im Gehäuse installierten Geräte.

# **Schutz vor Spannungsspitzen**

Spannungsspitzen können Fehlfunktionen des Sanftanlassers verursachen und zur Beschädigung der Thyristoren führen. Wenn Spannungsspitzen erwartet werden, verwenden Sie geeigneten Schutz, wie z.B. Metal Oxid Varistoren. (konsultieren Sie das Werk für weitere Details)

# **Kurzschlussschutz**

Sollen die Thyristoren im RVS-DX zusätzlich geschützt werden, sind Halbleitersicherungen mit I²t- Werten einzusetzen: Dimensionierung der Sicherungen im Kapitel 10 Technische Daten.

# **Warnung**

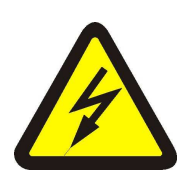

Ist der Eingang am Motorsanftanlasser mit der Leitungsspannung verbunden, kann die volle Spannung an den Ausgangsklemmen bzw. den Motorklemmen anliegen. Dies gilt auch, wenn der Motor gestoppt ist. Zur Potentialtrennung wird daher empfohlen, einen Schalter bzw. Schütz in Reihe zum Sanftanlasser zu schalten.

Kompensationskondensatoren dürfen nie auf der Motorseite des Sanftanlassers angeschlossen werden. Werden

Kompensationskondensatoren benötigt, so sind diese auf der Netzseite mit ca. 2m Leitung anzubringen.

# **Integrierte Bypass- Kontakte**

Der Strom fließt nur während der Startphase durch die Thyristoren. Nach Abschluss der Startphase wird der Strom automatisch über die integrierten Bypasskontakte geleitet. Zum Sanftstopp werden die Kontakte wieder geöffnet und die Thyristoren fahren die Spannung langsam herunter. Im Fehlerfall werden unverzüglich die Kontakte geöffnet und die Thyristoren gestoppt.

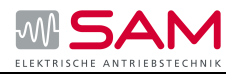

# **5.2Last**

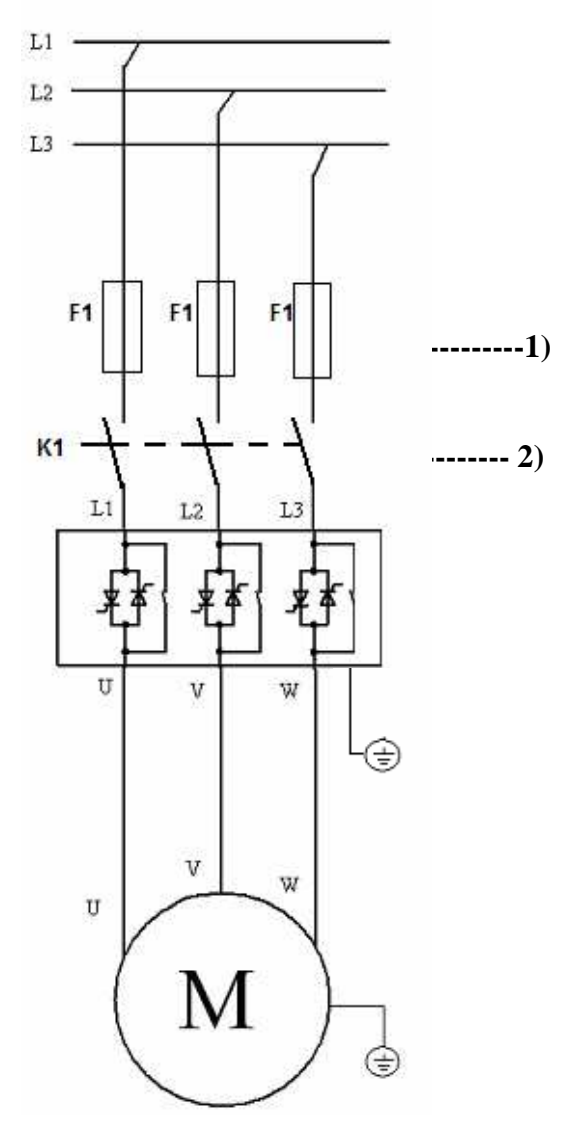

**5.2 Lastschaltbild Reihenschaltung (Standard)** 

Der Sanftanlasser verfügt über zwei verschiedene Hauptstromanschlüsse (Abhängig von der Baugröße): -Stromschienanschlüsse -Klemmanschlüsse An die Klemmen L1/L2/L3 wird das Netz angeschlossen. Die klemmen U/V/W sind für die Verbindung zum Motor.

1) Entweder Sicherungen oder LS-Schalter für den Kurzschlussschutz verwenden. Für die Type 2 Konditionen sind Halbleitersicherungen zu verwenden.

2) Wenn ein NOT-AUS gefordert ist muss ein Hauptschütz verwendet werden.

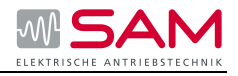

# **5.3Wurzel-3 Schaltung**

Wenn der Sanftanlasser in **√3** Schaltung eingebaut wird, ist dieser ähnlich zu verdrahten wie eine Stern-Dreieck-Schaltung. Die einzelnen Spulen des Motors werden einseitig an den Sanftanlasser angeschlossen und mit der anderen Seite an das Netz. Dazu werden 6 Leitungen (Adern) zum Motor benötigt. Bei der wurzel3 Schaltung entstehen weitere Nachteile die im später erläutert werden. Durch diese Verschaltung wird der Sanftanlasser nur mit 58% (1/**√3**) des Motornennstromes belastet und kann deshalb kleiner bemessen werden.

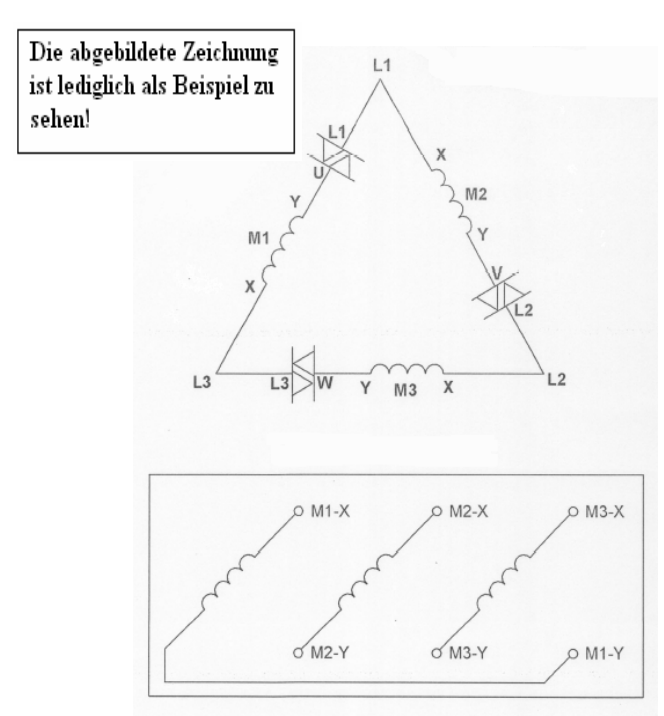

# **Grundsätzliche Informationen, Beispiel**

• Bei der Wurzel 3 Schaltung ist der Netzstrom um den Faktor 1,5 reduziert. Bei der Standard-Reihen Schaltung wählt an für einen 870A Motor einen 950A Sanftanlasser. Anders bei der Wurzel 3 Schaltung, hier kalkulieren wir bei einem 860A Motor (860/1,5 = 580A) einen 580A Sanftanlasser.

**5.21 Standardmotorklemmbrett** 

# **Wichtige Informationen**

- **Falscher Motoranschluss führt zu erheblichen Beschädigungen des Motors und des Sanftanlassers**
- Der Strom hat keine sinusförmige Form (weil jede Phase separat gefeuert wird und dadurch nicht von einer anderen Phasenfeuerung beeinflusst wird. Ein Ergebnis ist, das der harmonische Anteil größer ist (THD), welcher doppelt so groß sein kann wie der THD bei der Standard-Reihenschaltung.
- Sicherungen oder LS-Schalter für den Kurzschlussschutz einsetzen.
- Wenn ein Not-Aus gefordert ist muss ein Hauptschütz eingesetzt werden.
- Es ist zu erwarten, dass die Motorerwärmung größer ist als bei der Standard-Reihenschaltung.
- Die Phasenfolge muss richtig sein, anderseits meldet der Sanftanlasser "Phasenfolge falsch", diese Schutzfunktion kann bei der Wurzel 3 Schaltung nicht abgeschaltet werden.
- Einen höheres Drehmoment kann man durch die Wurzel-3 Schaltung nicht erwarten
- Bei der Wurzel-3 Schaltung müssen 6 Motorleitungen angeschlossen bzw. verlegt werden

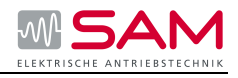

- Eigenschaften und Funktionen wenn die Wurzel-3 Schaltung konfiguriert ist:
	- **1.** kein Impulsstart
	- **2.** keine Kurven Auswahl (nur Kurve 0!!)
	- **3.** kein Energieersparmodus
	- **4.** 1/6 Drehzahl nicht möglich
	- **5.** Phasenfolge ist nicht ausschaltbar

# **Anmerkung:**

Bei einem Start mit einem hohen Startmoment empfehlen wir den Sanftanlasser in der Standard Reihenschaltung zu betreiben!

# **Warnung:**

Bei dem Betrieb in der "Inside Delta Schaltung":

1. Es ist wichtig ein Schütz in Reihe zu dem Sanftanlasser zu benutzen um bei einer Zerstörung der Thyristoren eine Zerstörung des Motors zu vermeiden.

2. Die Schutzfunktionen sind eingeschränkt!

3. Wenn der Sanftanlauf im "Inside Delta" betrieben wird, liegen an den Motorklemmen die Phasen (volle Spannung) auch wenn das Schütz geöffnet ist, bei nicht Verwendung von K1.

# **Motoranschlüsse:**

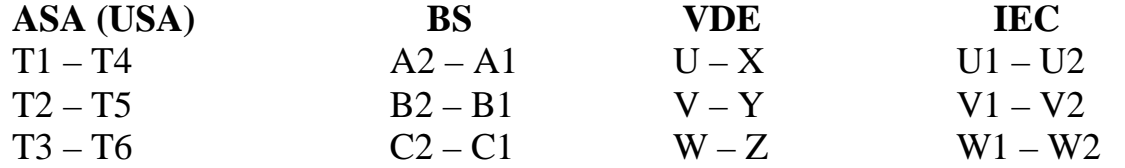

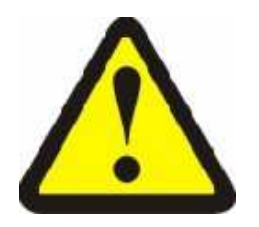

# **WARNUNG!**

 **Falscher Anschluss des Motors oder des Sanftanlassers kann zu erheblichen Beschädigungen des Motors und des Sanftanlassers führen!** 

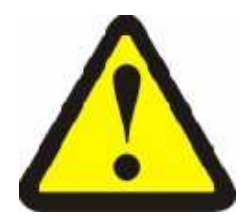

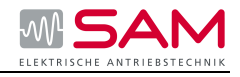

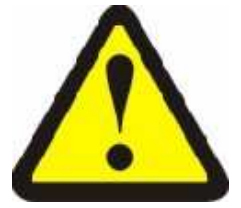

Bitte beachten Sie, dass obwohl der "Inside Delta" Strom um das 1,73 **fache (√3) kleiner ist, der Sanftanlasser nur um das 1,5 fache kleiner sein darf als der Motorstrom** 

# **RECHTSLAUF**

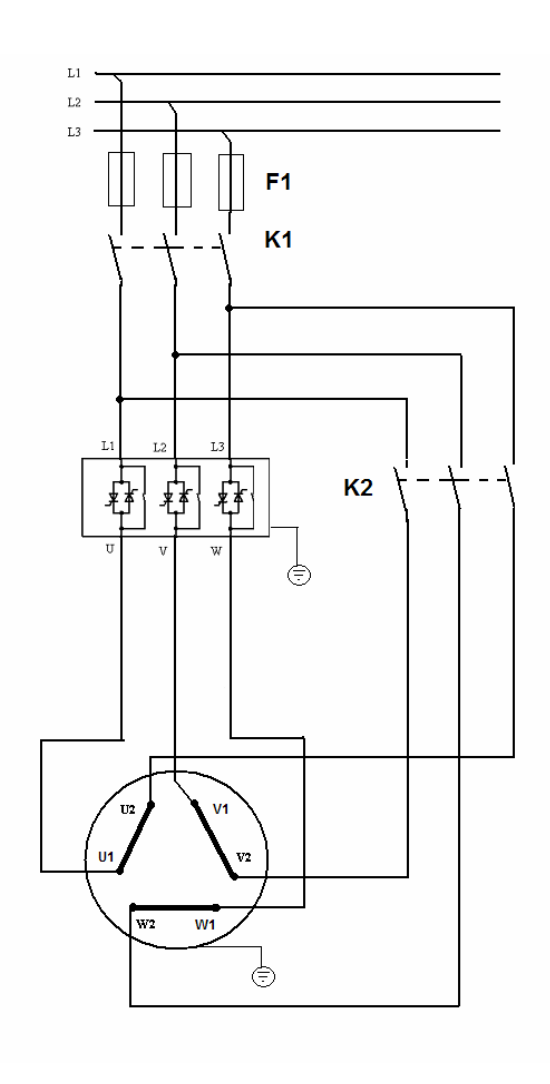

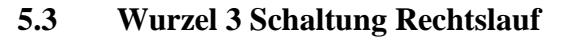

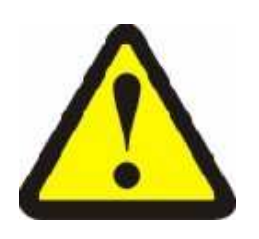

# **WARNUNG!**

 **Falscher Anschluss des Motors oder des Sanftanlassers kann zu erheblichen Beschädigungen des Motors und des Sanftanlassers führen!** 

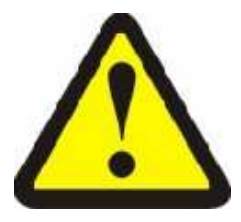

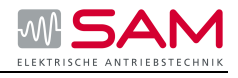

# 5.4 Drehrichtungsänderung bei der "Wurzel 3 Schaltung"

Eine Drehrichtungsänderung des Motors kann **nicht** am Netzanschluss L1, L2, L3 vorgenommen werden. In der Inside Delta Schaltung kann die Schutzfunktion "Phasenfolge" nicht ausgeschaltet werden. Das heißt eine Drehrichtungsänderung des Motors kann nur wie folgt realisiert werden:

(Motoranschlusskabel U1 mit V1 und Motoranschlusskabel U2 mit V2 tauschen)

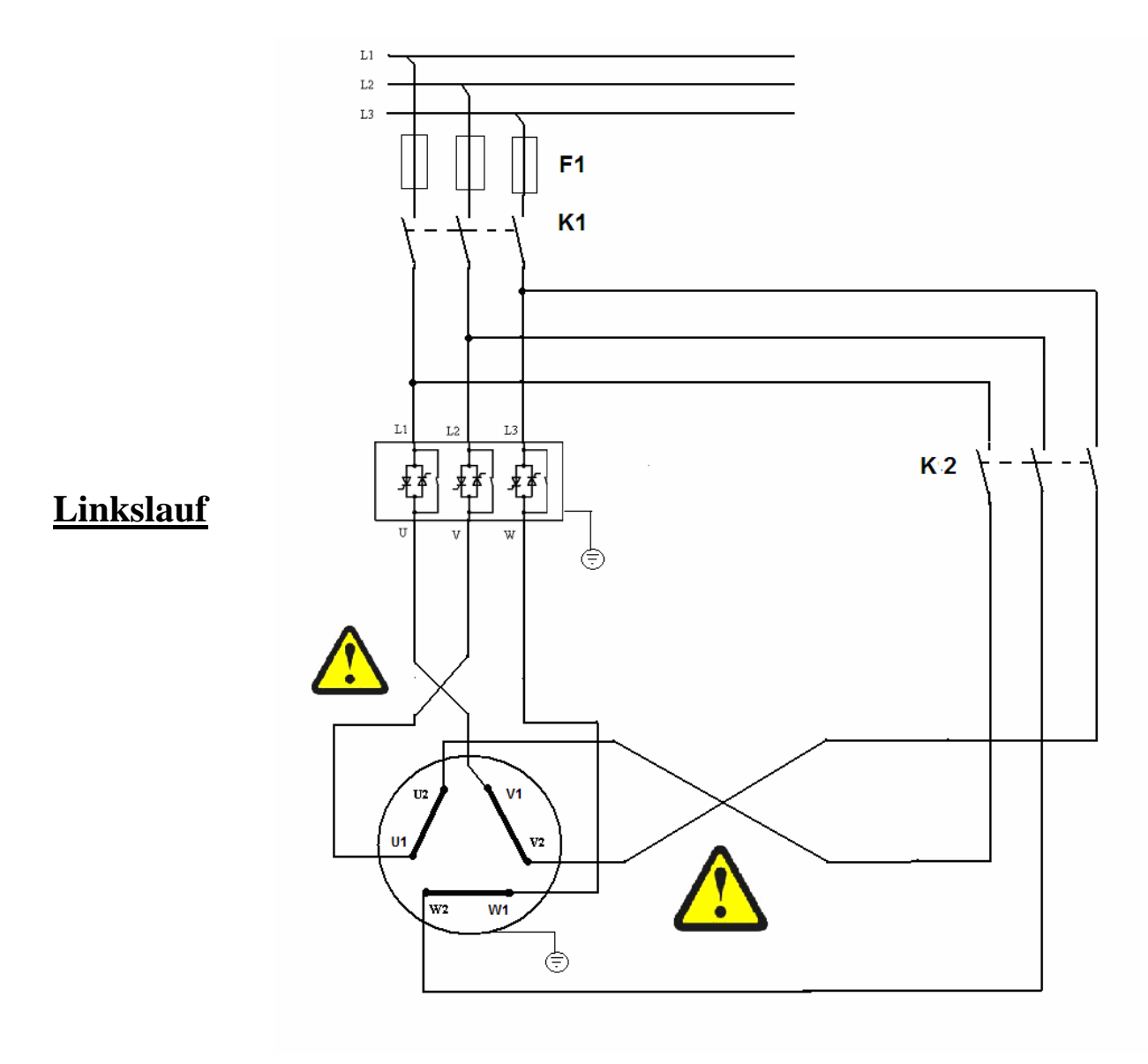

**5.4 Wurzel 3 Schaltung Linkslauf** 

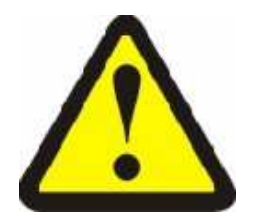

# **WARNUNG!**

 **Falscher Anschluss des Motors oder des Sanftanlassers kann zu erheblichen Beschädigungen des Motors und des Sanftanlassers führen!** 

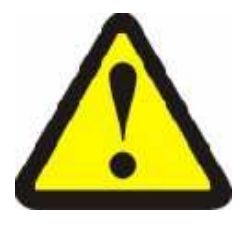

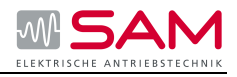

Der Sanftanlasser muss immer entsprechend Motorstrom und Startverhalten ausgewählt werden. Für die Wurzel-3 Schaltung, wird die Leistung bei Reihenschaltung mit 1,5 multipliziert.

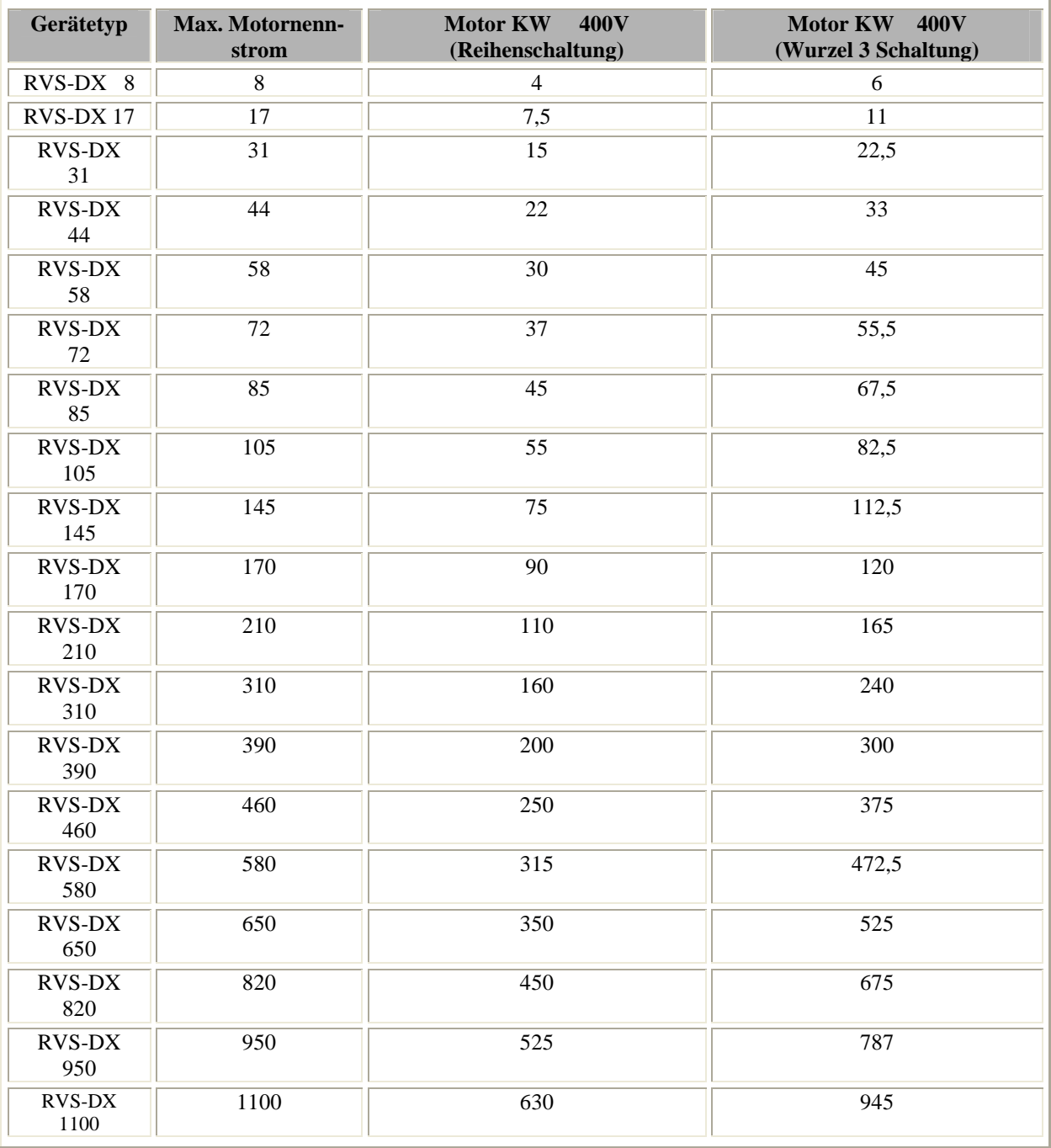

# **5-1 Leistungsstufen bei der Wurzel 3 Schaltung**

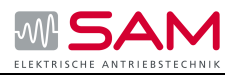

# **5.5 Steuerverdrahtung**

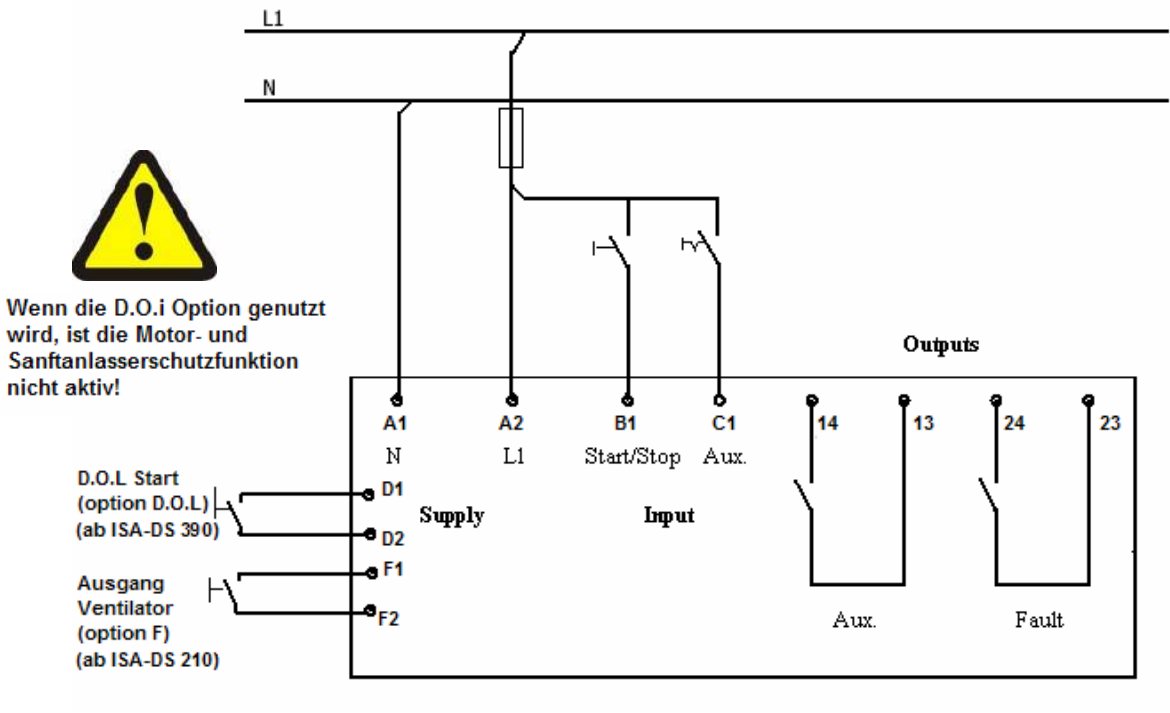

# **5-5 Steuerschaltplan**

# **Steuerspannung Klemmen A1 – A2**

110 – 120 V oder 220 – 240 V, 50 / 60 (siehe Typenschildangabe) zur Versorgung des Steuerteils und der integrierten Bypass-Kontakte anschließen. Die Spannung kann von einem geerdeten Netz, einem Steuertrafo oder einem Trenntrafo geliefert werden. Spannungsstufen 110 V/ 220 V können über eine Brücke gewechselt werden. **Anmerkung:** Es ist zu empfehlen, die Steuerspannung dauerhaft anzulegen.

# **Beachte: an A1 N-Leiter auflegen; an A2 L1- Leiter**

# **Start / Stopp Eingang Klemme B1**

Kontakt zwischen A2 und B1 schließen um den Motor sanft zu starten. Um den Motor zu stoppen (Sofortstopp) den Kontakt für min. 250 mSec öffnen. Damit die Sanftstopp Funktion aktiviert wird stellen Sie die benötigte Zeit über das LCD Display in den Parametern ein.

# **Hilfseingang Klemme C1**

Kontakt zwischen A2 und C1 schließen um den Programmierbaren Eingang zu verwenden. Über die Einstellung maximale Parameter kann der Eingang für folgende fünf Möglichkeiten programmiert werden:

- Dual Einstellung
- Generator Funktion
- Schleichfahrt
- Schleichfahrt rückwärts (Eingangsbeschaltung muss ein und wieder abgeschaltet werden)
- Externer Fehler
- Start/Stopp (dann Klemme B1 als N.O. Start Eingang und C1 N.C. als Stopp Eingang)

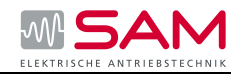

# **Hilfsausgang Relais Klemmen 13 – 14**

Potentialfrei, Schließer, 8A, 250 VAC, 1800 VA max.

Der Kontakt verfügt über eine 0 – 60 sec Ein / Aus Verzögerung.

Der Kontakt schließt beim Startsignal und fällt beim Stoppsignal, bei Fehlern und bei Ausfall der Steuerspannung wieder ab.

Bei Sanftstopp Betrieb fällt der Kontakt bei Ende des Sanftstoppvorgangs ab.

- Um die Bremse eines Bremsmotors auszulösen.
- Zur Verriegelung mit anderen Systemen.
- Zur Signalgebung.

Potentialfrei, Schließer, 8 A / 250 VAC, 1800 VA max.

Der Kontakt schließt bei Erkennung eines Fehlers. Der Kontakt öffnet nach Beseitigung des Fehlers und Betätigung der Reset Taste oder Trennung des Sanftanlassers vom Netz.

# **Warnung**

Der Fehlerkontakt darf nicht zur Abschaltung eines vorgeschalteten Schützes benutzt werden. Bleibt der Start / Stopp Eingang unverändert, so wird der Motor durch automatisches Resetten des Sanftanlassers bei der Wiedereinschaltung des Schützes sofort gestartet.

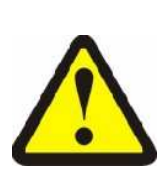

# **Achtung**

Start / Stopp mit einem Haltekontakt!

Wenn das Netzschütz durch einen Haltekontakt betätigt wird, wird der Motor bei Netzausfall nach Wiederkehr der Netzspannung automatisch neu gestartet. Wenn nach einem Fehler die Reset Taste gedrückt wird, wird der Motor sofort starten. Es wird deshalb empfohlen, das Fehlerrelais nicht mit dem Netzschütz zu verbinden.

# **5.6 Steuerverdrahtung der Optionen**

# **RS-485 Kommunikation (Option #3M) Klemmen Out(+), Out(-)**

Klemmen: Out  $(-)$ , Out  $(+)$ Standard RS-485, Halb Duplex mit MODBUS Protokoll, Boudrate 1200, 2400, 4800, 9600 BPS. Für die Busverbindung nur verdrilltes, abgeschirmtes Kabel verwenden. Schirm auf der PC/Computer – Seite erden.

#### **Masseklemme (GND)** Klemme Gnd

Für Kabelabschirmung (Gerät muss sicher geerdet sein).

# **Fehler Kontakt** Klemmen 23 – 24

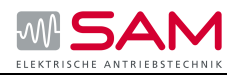

**Analog Ein/Ausgang (Option #5) Klemmen T1, T2, Gnd, (Out -), (Out +)** 

Die Analogkarte beinhaltet zwei Funktionen:

- Thermistor Eingang
- analoger Motorstromausgang

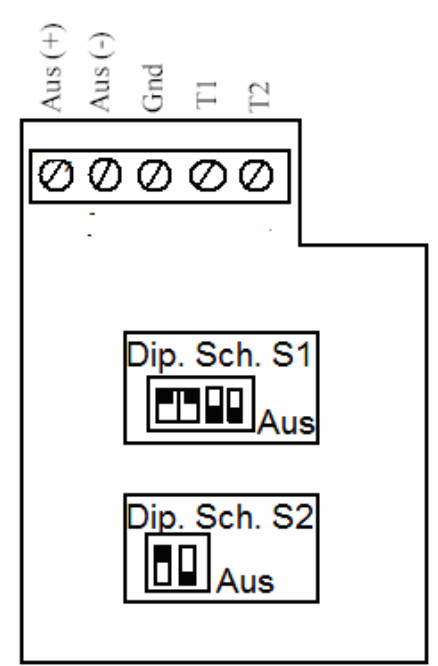

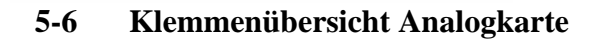

# **Thermistor Eingang Klemmen T1-T2**

- Programmierbar als PTC oder NTC Thermistor.
- Auslösepunkt programmierbar zwischen  $1 10$  k $\Omega$ .
- Interne Verzögerung 2 Sekunden.

# **Masseklemme (GND)** Klemme Gnd

Für Kabelabschirmung (Gerät muss sicher geerdet sein).

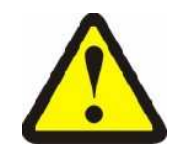

Bei dem 5 Poligen Stecker handelt es sich um die Option 5 (analog), bei dem 3 Poligen Stecker um die Option 3M (Modbus)
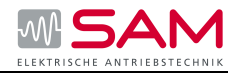

#### **Analogausgang Klemmen Out(-), Out(+)**

Klemme: Out  $(-)$ , Out  $(+)$ Dip Schalter ermöglichen die Auswahl von: 0- 10 V/DC 0- 20 mA 4- 20 mA

Der Analogausgangswert ist bezogen auf den aufgenommenen Gerätestrom (Starter FLC). Programmierbar als Normal- oder invertierter Ausgang (Grundstellung = Normal). Der Maximalwert (20 mA oder 10 V/DC) bezieht sich auf den eingestellten Gerätenennstrom von  $2 \times I_N$  des Gerätes (Starter FLC).

Die Anzeige beginnt bei 10 % vom Gerätenennstrom und ist vorher 0. Dieser Schwellwert wurde eingebaut, damit die Anzeige im unteren Bereich nicht springt und somit genauer ist.

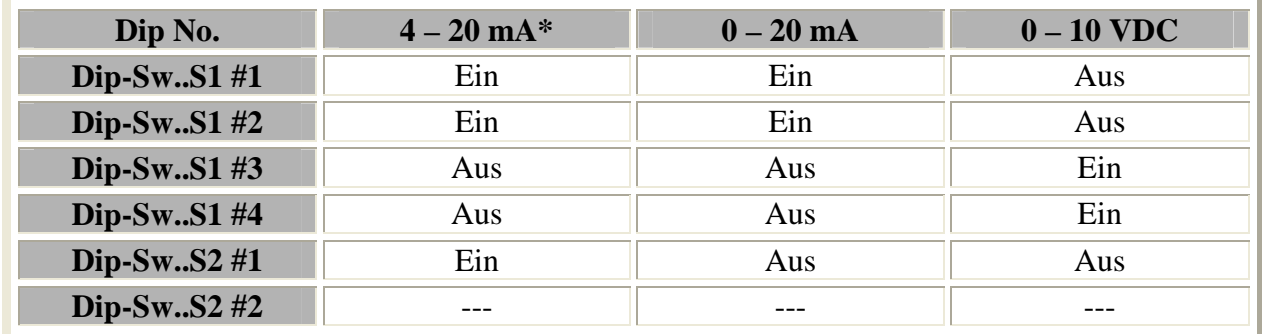

\* Grundstellung

#### **5-2 Analogausgang**

#### **Anmerkung:**

- 1. Der Sanftanlasser RVS-DX muss sicher geerdet und das Steuerboard sowie die Optionskarte fest mit dem Leistungsteil verschraubt sein.
- 2. Für die Verdrahtung der analogen Ein- und Ausgangssignale muss verdrilltes abgeschirmtes Kabel verwendet werden.

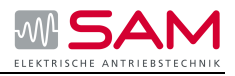

### **5.7 Optionen**

| <b>Optionen</b> (siehe auch Bestellinformationen) |                                                               |  |
|---------------------------------------------------|---------------------------------------------------------------|--|
| Option 8                                          | Ausführung für aggressive Umgebung (geschützte Leiterplatten) |  |
| Option L                                          | LCD beleuchtet                                                |  |
| Option 3M                                         | Kommunikation (Modbus)                                        |  |
| Option 3P                                         | Kommunikation Profibus (ab RVS-DX 210)                        |  |
| Option 5                                          | Analog Ausgang & Thermistor Eingang                           |  |
| Option EX                                         | Ex-Schutz Option (siehe 5.8)                                  |  |
| Option D.O.i                                      | Direkt Start (ab RVS-DX 390)                                  |  |
| Option D                                          | <b>Remote Display</b>                                         |  |
| Option F                                          | Lüfter (ab RVS-DX 210)                                        |  |

**5-3 Optionen** 

# **5.8 Hinweise zur EX – Schutz Option**

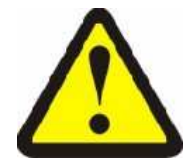

**Typenschild und Hinweise des Motorherstellers beachten!** 

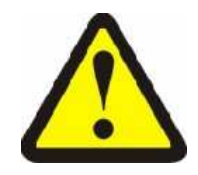

| Hinweise für den Ex-Schutz           |                                                                   |  |
|--------------------------------------|-------------------------------------------------------------------|--|
| Hochlaufzeit                         | max. 15 Sekunden, danach wird der Startvorgang abgebrochen        |  |
| Unterspannungseinstellung            | 90-100% max. 90% Un                                               |  |
| Zeitverzögerung für<br>Unterspannung | 1-4 Sekunden, max. 4 Sekunden                                     |  |
| Überspannungseinstellung             | 100-107%, max. 107 % (Hinweise des Motorherstellers beachten)     |  |
| Zeitverzögerung für<br>Überspannung  | 0-1sek., max. 1 Sekunde                                           |  |
| Anlaufstrombegrenzung                | 100% bis 400%, max. 400%                                          |  |
| Startspannung                        | zwischen $40\%$ bis $50\%$                                        |  |
| Starts pro Stunde                    | Bitte die Hinweise des Motorherstellers gemäß S1 Betrieb beachten |  |
| Betriebsspannungen                   | $230V$ bis 690V                                                   |  |
| Betriebstemperatur                   | $0^{\circ}$ C bis 50 $^{\circ}$ C                                 |  |
| Motorenklasse                        | $Ex-E, Ex-N, Ex-D$ und $Ex-P$                                     |  |

**5-4 EX Schutz Hinweise** 

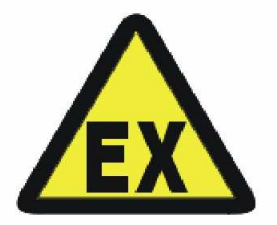

### **Achtung! Hinweise zum EX-Schutz des Motorenherstellers beachten**

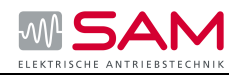

### **5.9 UL, cUL Installationsanleitung**

- Eingangs und Ausgangsfeld sollen die Kupferleitungen für 75°C ausgelegt sein.
- Nehmen Sie die UL Auflistung für die Anschlussklemmgröße für den ausgewählten Leiterquerschnitt. Für die Installation verwenden Sie vom Hersteller empfohlene Crimpwerkzeuge. Das gilt auch für Geräte mit Stromschienen.
- Die Tabelle zeigt die entsprechenden Leiterquerschnitte, Klemmschraubengröße und die Anschlussklemmgröße. Die Drehmoment Angaben sind für Geräte mit Stromschienen.
- Für Geräte mit UL cUL Beistimmung, entnehmen Sie den Technischen Daten

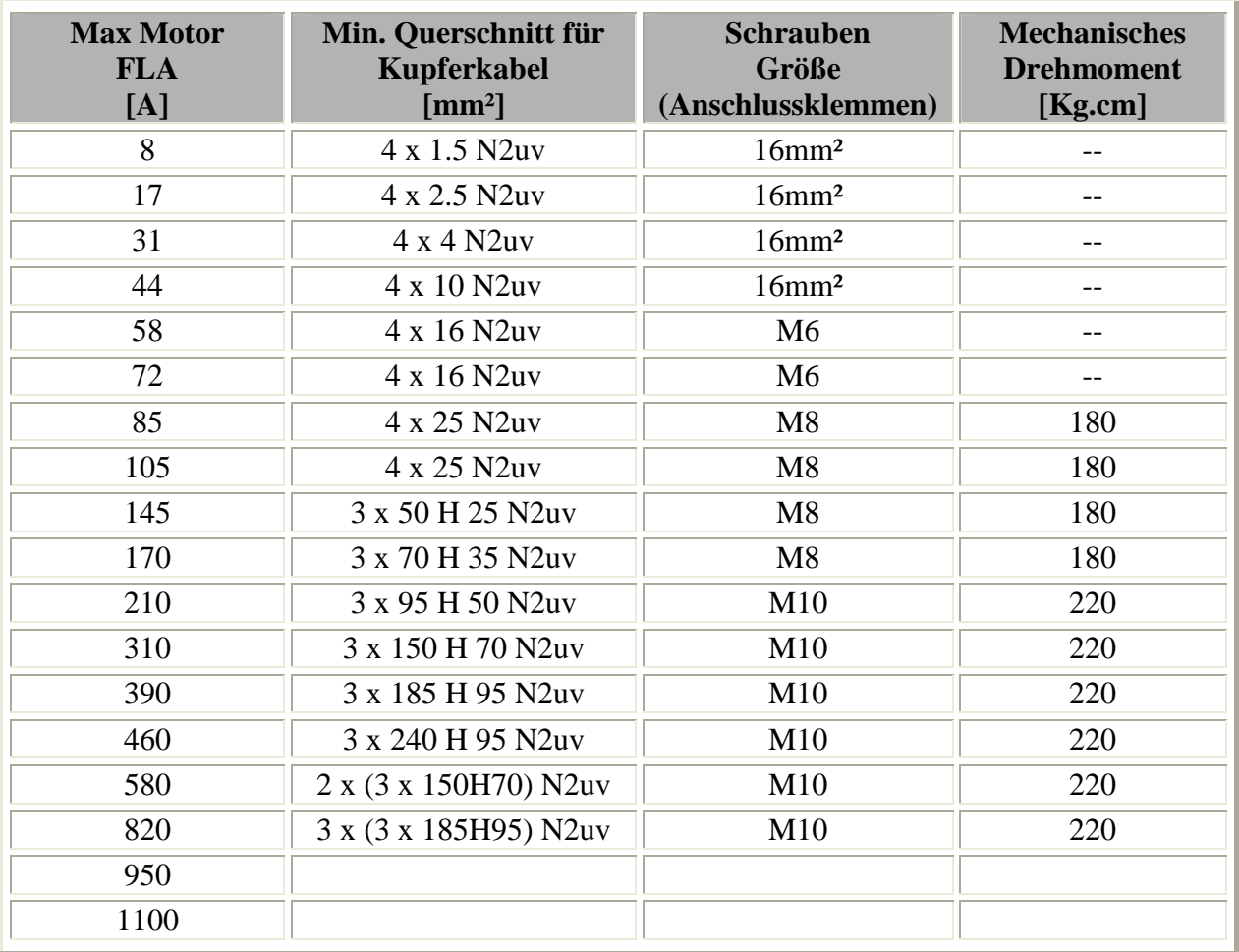

#### **5-5 Leitungsauswahl für UL Bestimmung**

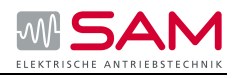

# **6 Parametereinstellungen**

### **6.1 Übersicht**

#### **Überprüfen und ändern der Parameter**

- 1. Drücken Sie die **Mode** Taste mehrmals bis Sie die benötigte Mode Seite erreichen.
- 2. Drücken Sie die **Select** Taste um die Parameter dieses Modus zu überprüfen.
- 3. Wenn Sie die benötigten Parameter erreicht haben, können Sie die Werte mit den Tasten ▲ und ▼ ändern.
- 4. Um die neuen Parameter zu speichern, drücken Sie die Taste Select bis "Speichern möglich" erscheint und drücken Sie dann die Store Taste.

Seiten "Betriebsarten"

Bei Anschluss des Sanftanlassers zeigt das LCD den Motornennstrom.

**%MOTORNENNSTROM** 

Durch drücken der Taste Mode können Sie alle Seiten überprüfen.

**HAUPTPARAMETER STARTPARAMETER STOPPARAMETER DUAL PARAMETER**  (nur bei Maximal Display) **SPEZIAL PARAMETER**  (nur bei Maximal Display) **FEHLER PARAMETER**  (nur bei Maximal Display) **I/O PROGRAMMIER**  (nur bei Maximal Display) **COMM. PARAMETER**  (nur bei Maximal Display) **STATISTISCHE DATEN** 

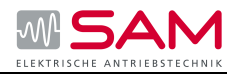

**Allgemeine Anmerkung:** Wenn Sie bei der Programmierung einen oder mehrere Parameter nicht kennen, belassen Sie die Standardparameter.

**Anzeige Modus – Seite 0**  In diesem Modus können die Parameter nicht verändert werden.

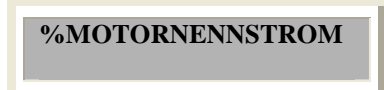

Zeigt die momentane Stromaufnahme prozentual vom Motornennstrom an.

#### **Anmerkung:**

Dies ist die Standard Anzeige. Nach drücken der Tasten Mode oder Select wird eine Verzögerung gestartet, nach der der Bildschirm zu dieser Anzeige zurückkehrt.

Wenn keine Optionskarten installiert sind, zeigt das Display:

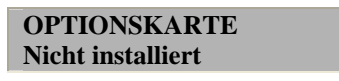

#### **Dies schließt den Anzeigemodus ab.**

Durch drücken der Select Taste an diesem Punkt kehren Sie zur ersten Anzeige zurück.

#### **Einstellung der "Default (Standard) Parameter"**

Drücken Sie Mode und ▼ gleichzeitig. Das LCD wird "SPEICHERUNG STANDARD **PARAMTER MÖGLICH"** anzeigen. Drücken Sie Store + Mode Tasten gleichzeitig.

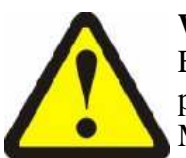

#### **Warnung**

Einstellung der Default (Standard) Parameter löscht alle vorher programmierten Einstellungen und der Bediener muss die Werte für Motornennstrom und Strombegrenzung neu eingeben.

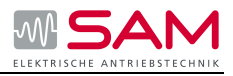

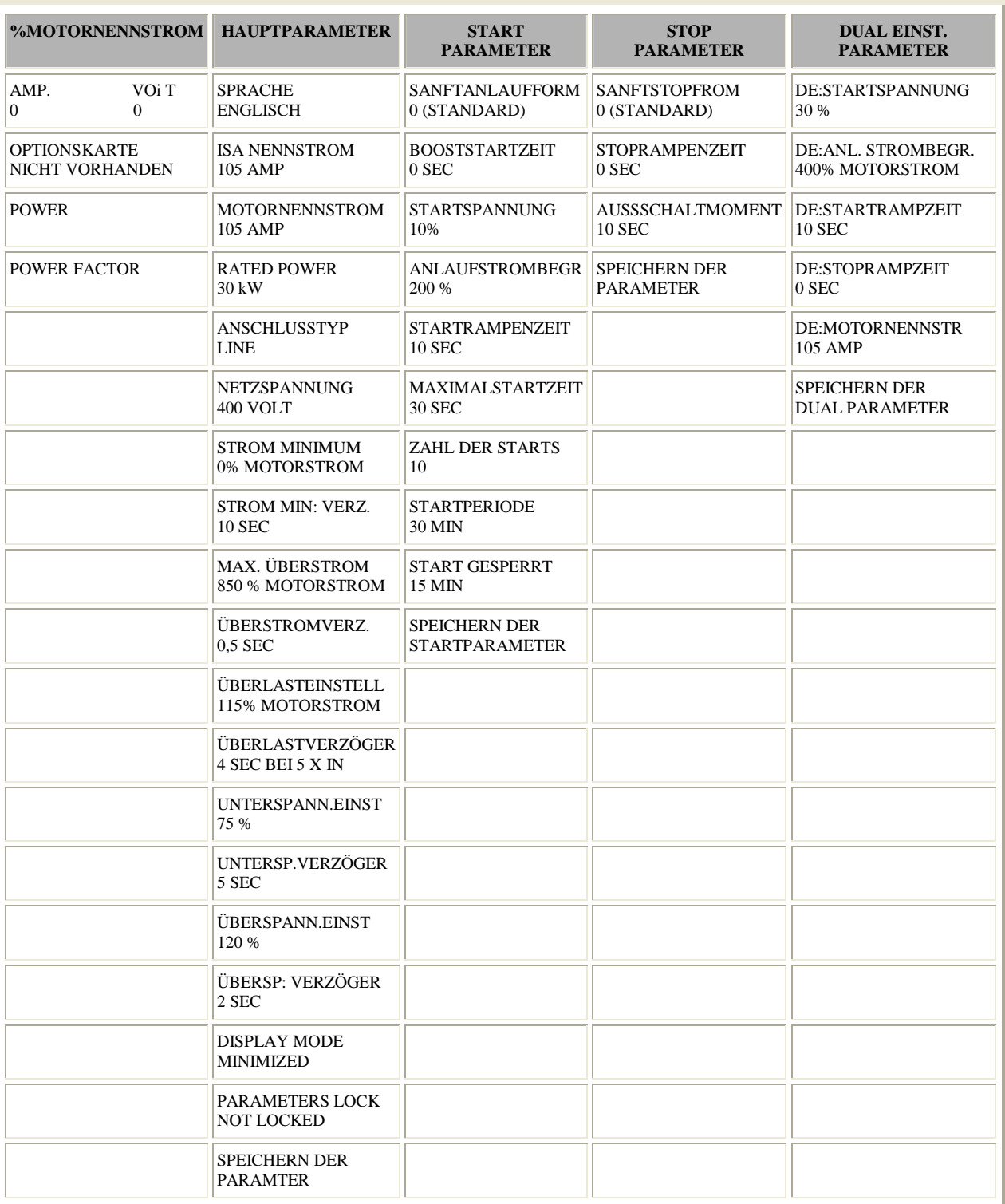

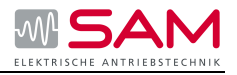

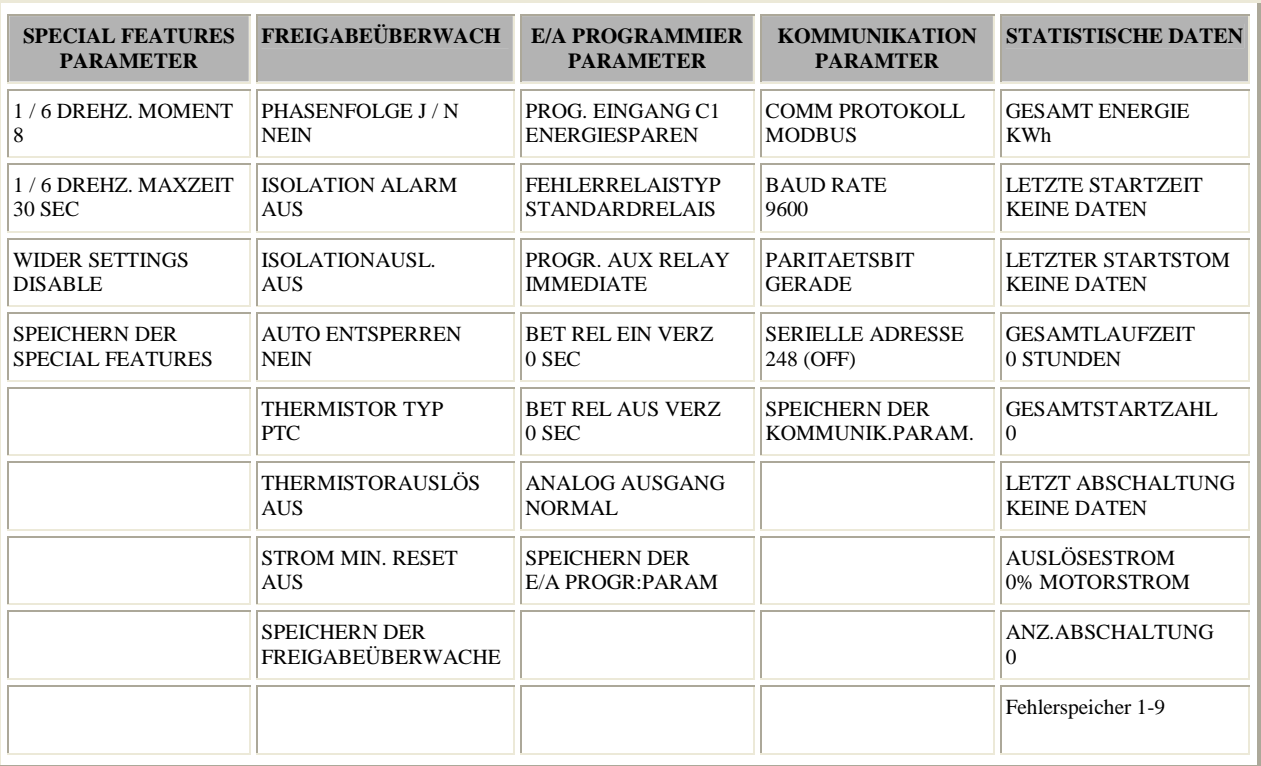

### **6-1 Parameterübersicht**

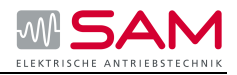

# **6.2 Parametererklärung**

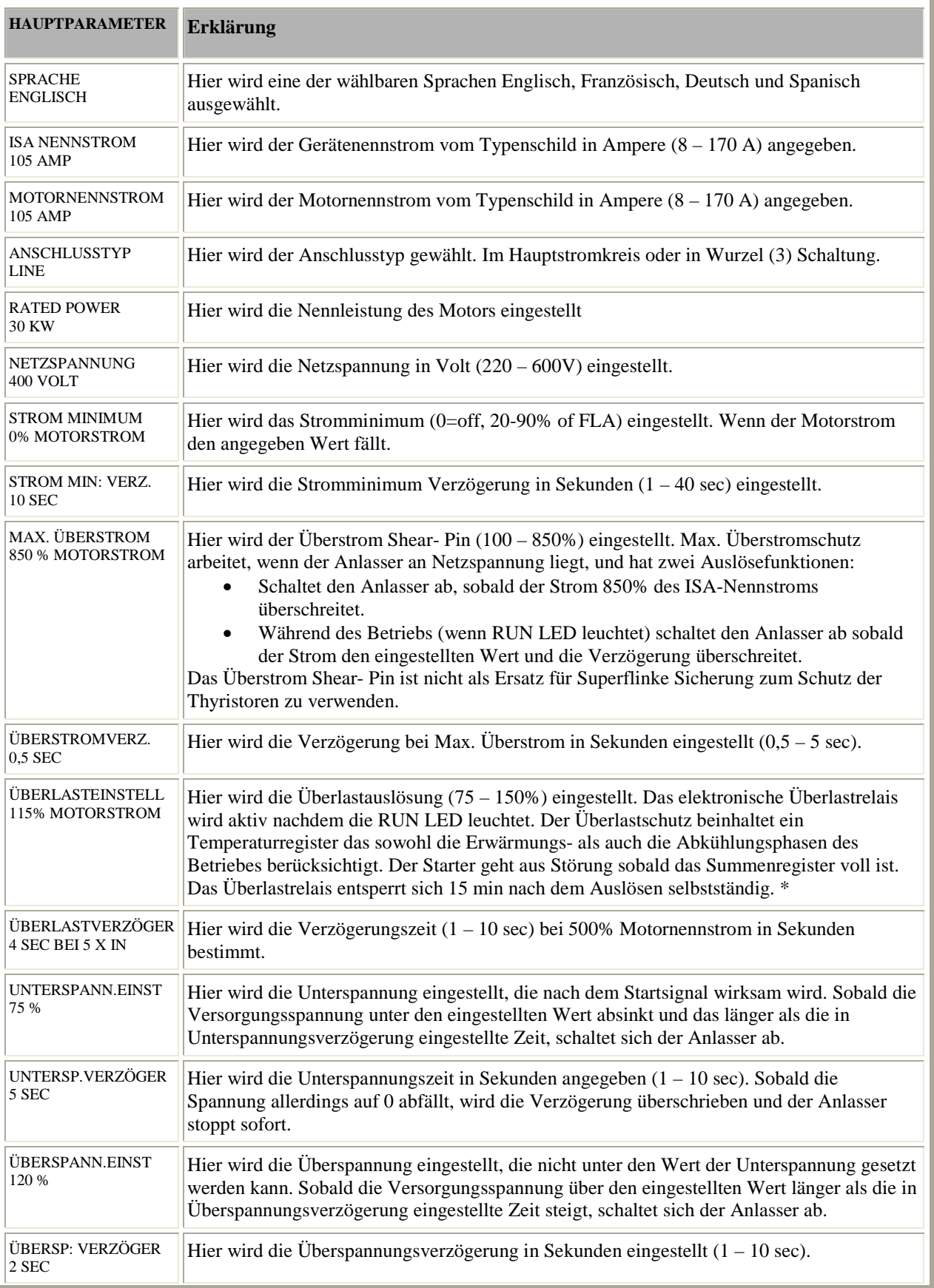

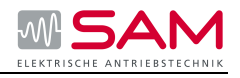

| <b>DISPLAY MODE</b><br><b>MINIMIZED</b> | Hier wird der Anzeige Modus Minimiert oder Maximiert gewählt. Für komfortable<br>Bedienung stehen zwei Anzeigearten zur Verfügung:<br>MINIMIERT - Anzeige von voraus gewählten Parametern für Standard<br>Applikationen.<br>MAXIMIERT - Anzeige aller möglichen Parameter.                                                                                                    |
|-----------------------------------------|----------------------------------------------------------------------------------------------------|
| PARAMETERS LOCK<br><b>NOT LOCKED</b>    | Hier wird der Parameter gesperrt. Die Softwaresperre verhindert unbefugte<br>Parametermodifikationen. Bei Verrieglung, durch Drücken der Taste Store oder ▼▲<br>Tasten, zeigt das LCD: "UNAUTHOR.ZUGRIFF"                                                                                                    |
| <b>SPEICHERN DER</b><br><b>PARAMTER</b> | Hier wird der aktuelle Parameter gespeichert, wozu Sie die Store Taste bedienen müssen.<br>Speicherung ist bei Sanftstart oder Sanftstopp nicht möglich. Bei korrekter Speicherung<br>zeigt das LCD: "PAR.GESPEICHERT OK"<br>Dies beendet die HAUPTPARAMETER Einstellung. Drücken der Select Taste nach<br>"PAR.GESPEICHERT OK" ruft wieder die erste Anzeigeseite dieses Modus auf.<br>Im Falle eines Fehlers bei der Parameterspeicherung zeigt das LCD: "SPEICHER<br>FEHLER" Drücke die Select Taste erneut bis die Anzeige "SPEICHERN MÖGLICH<br><b>HAUPTPARAMETER</b> " erscheint. Dann erneut Store Taste drücken bis "PAR<br><b>GESPEICHERT OK"</b> erscheint. |

**6-2 Hauptparameter Erklärung** 

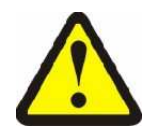

Die Überlastauslösung arbeitet nicht während Sanftstart oder Sanftstopp

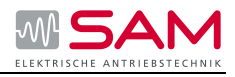

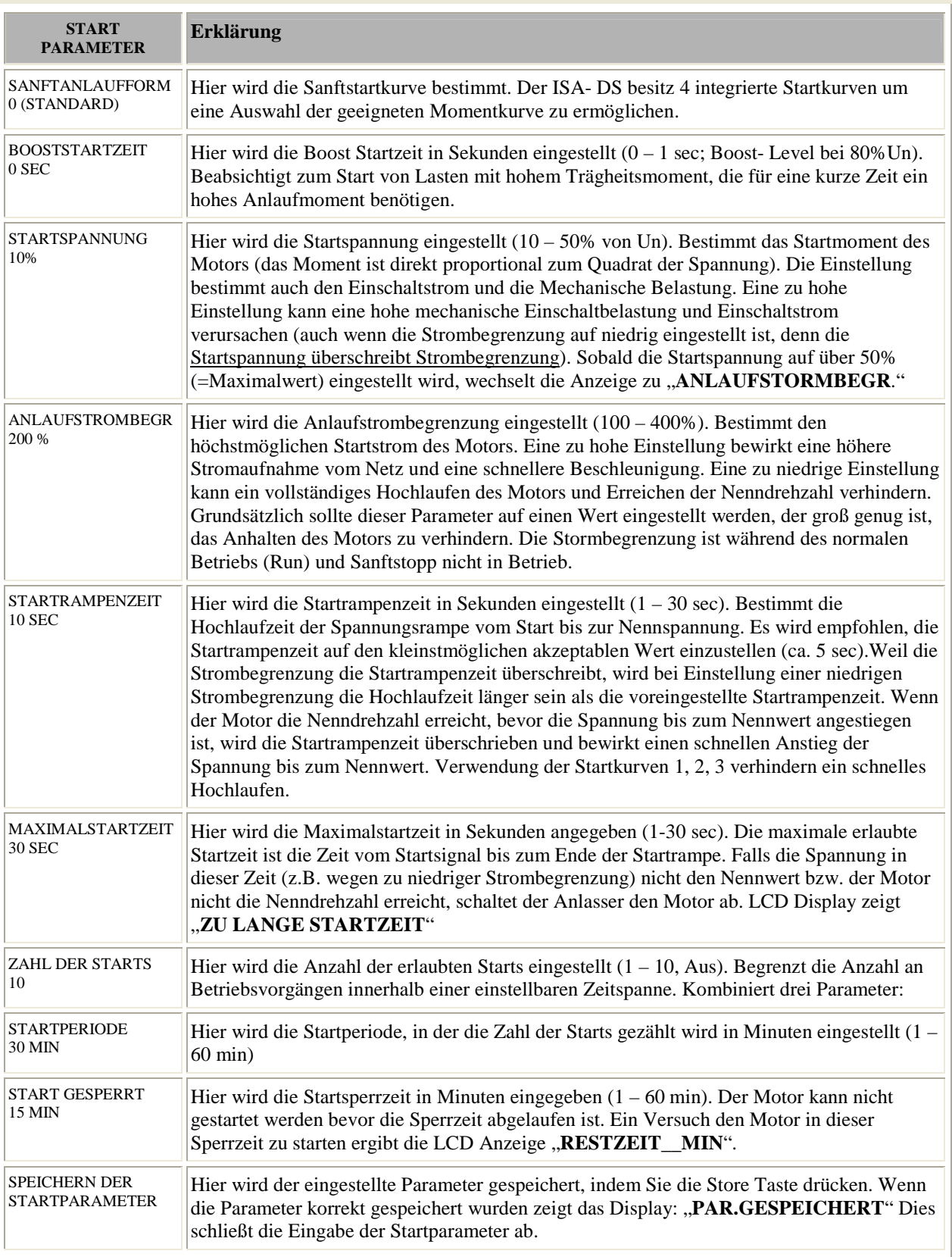

# **6-3 Startparameter Erklärung**

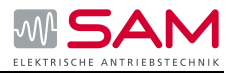

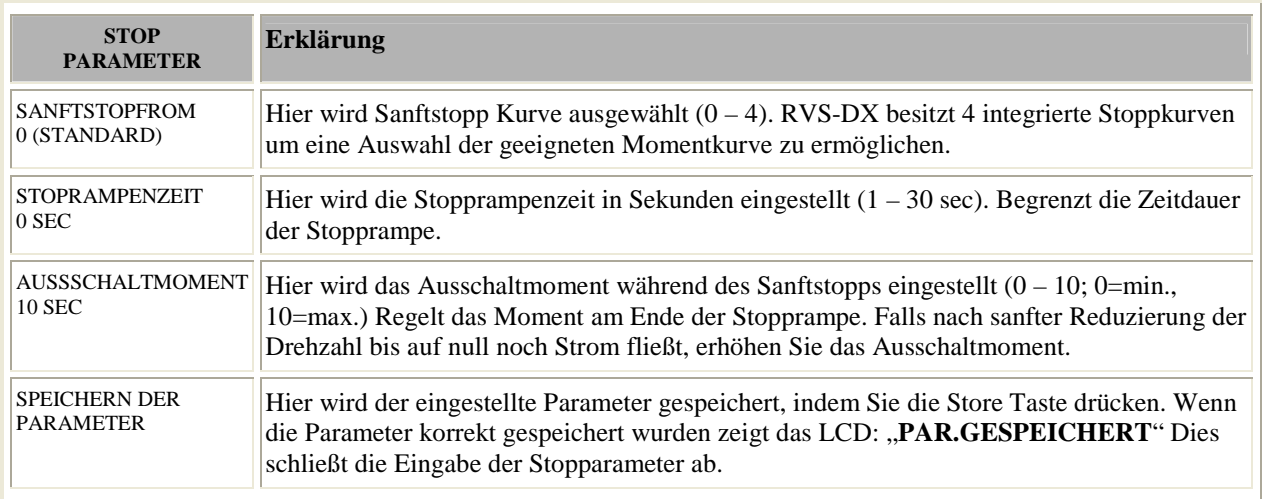

# **6-4 Stoppparameter Erklärung**

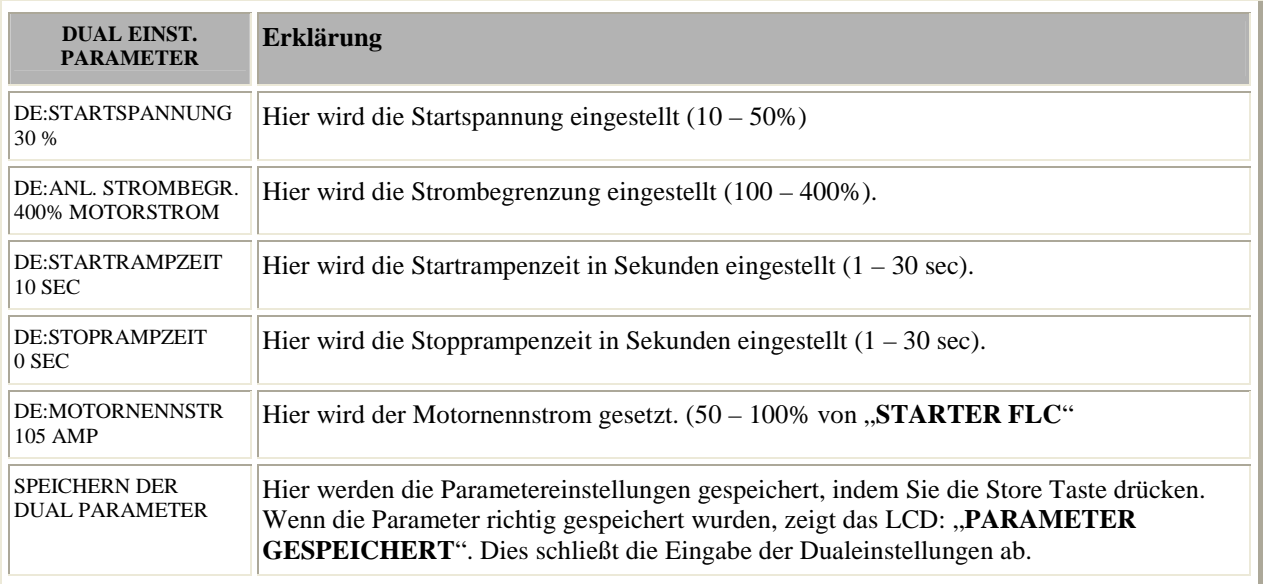

**6-5 Dual Parameter Erklärung** 

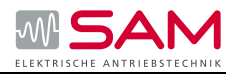

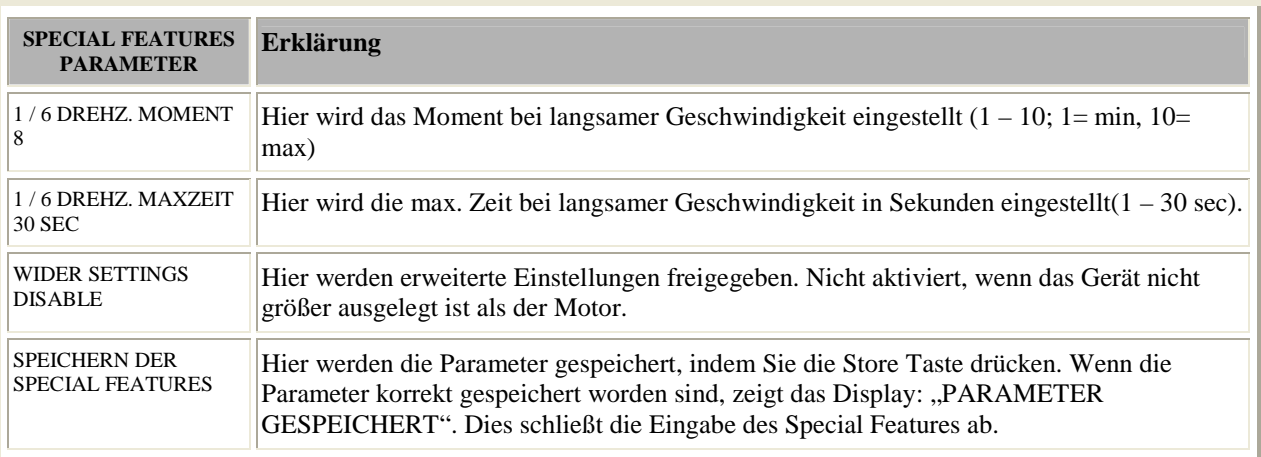

#### **6-6 Special Features Parameter Erklärung**

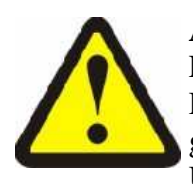

#### **Achtung**

Erweiterten Einstellungen nur nach Rücksprache mit dem Werk aktivieren. Der Gewährleistungsanspruch erlischt, falls die Werte ohne Rücksprache geändert werden. Durch die Änderungen der Standardbereiche kann es zur Überlastung und Zerstörung des Gerätes kommen.

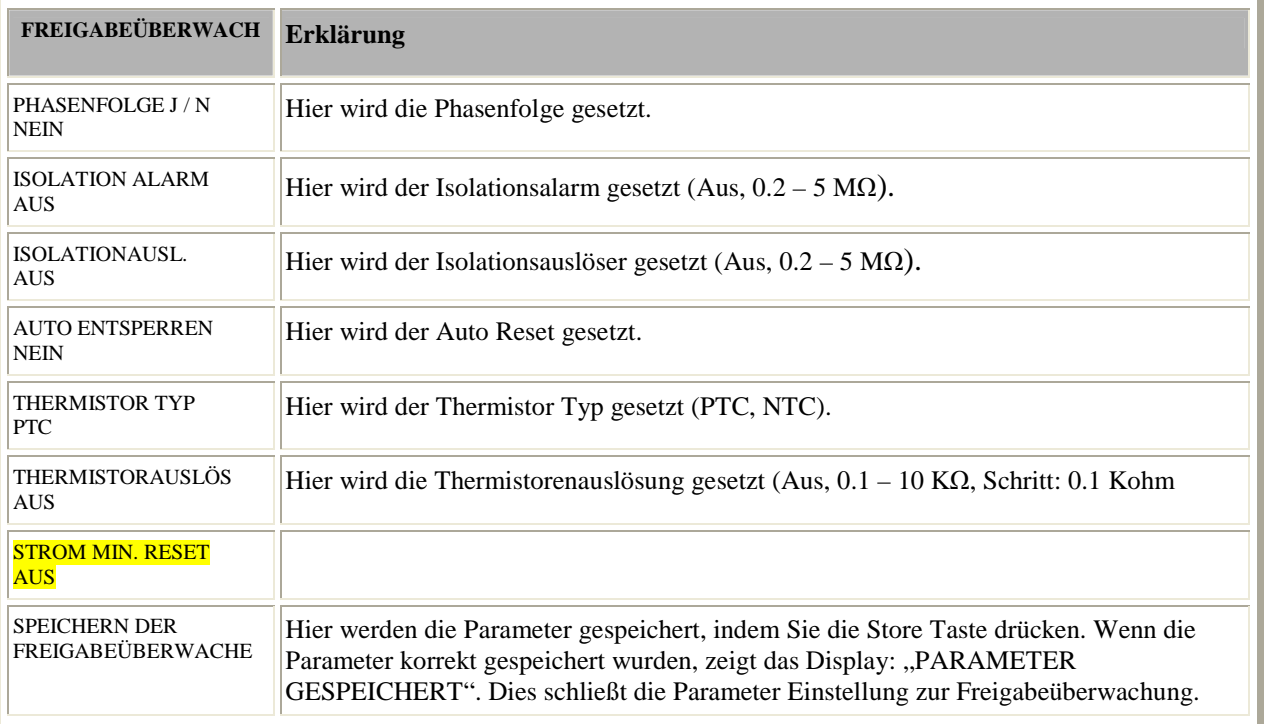

#### **6-7 Freigabeüberwachung Parameter Erklärung**

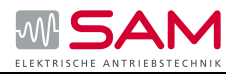

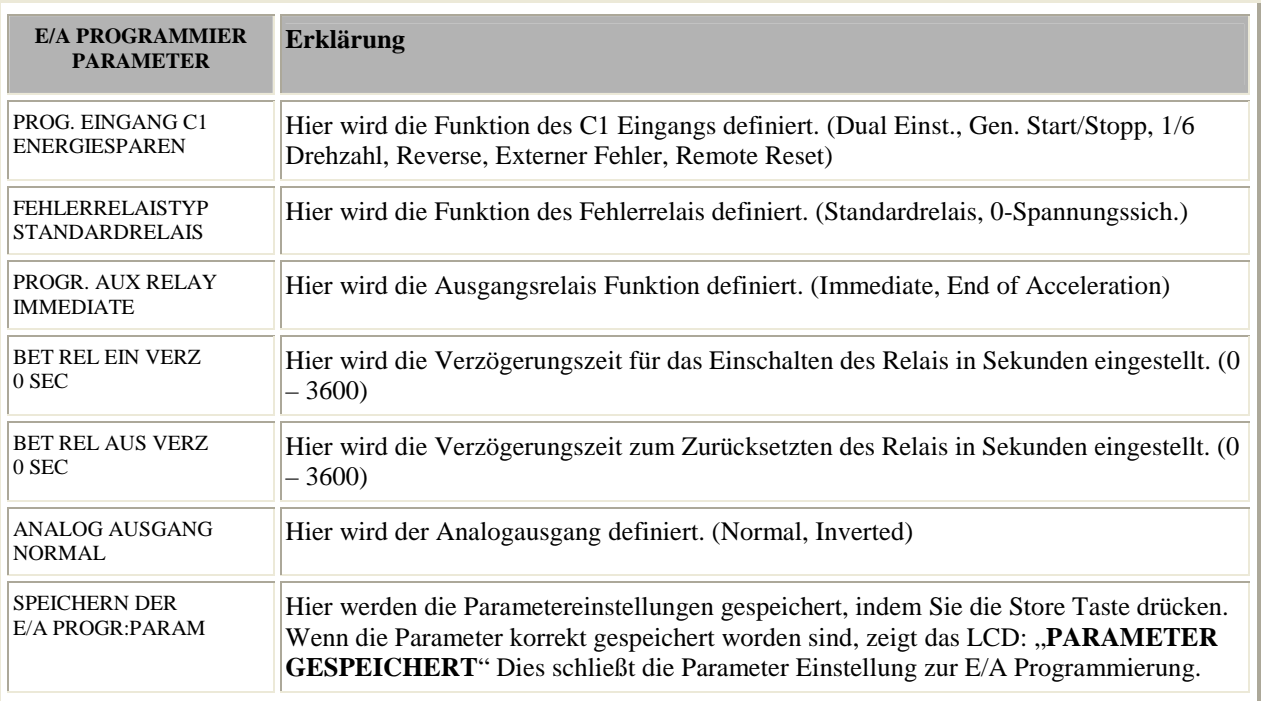

# **6-8 E/A Programmier Parameter Erklärung**

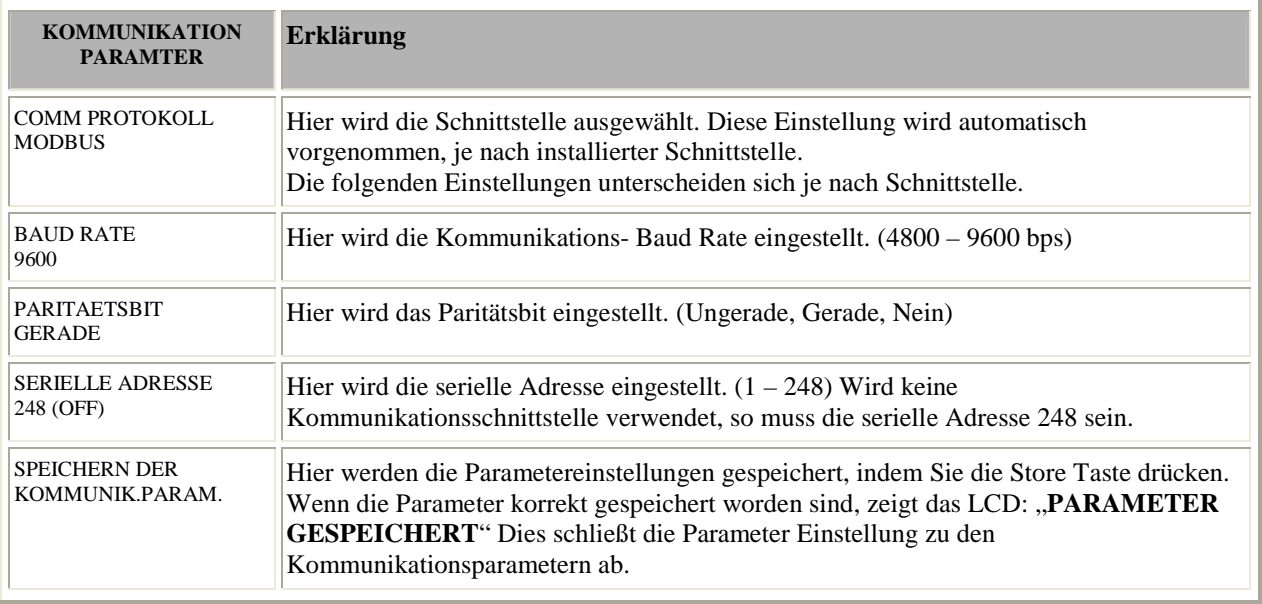

### **6-9 Kommunikation Parameter Erklärung**

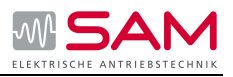

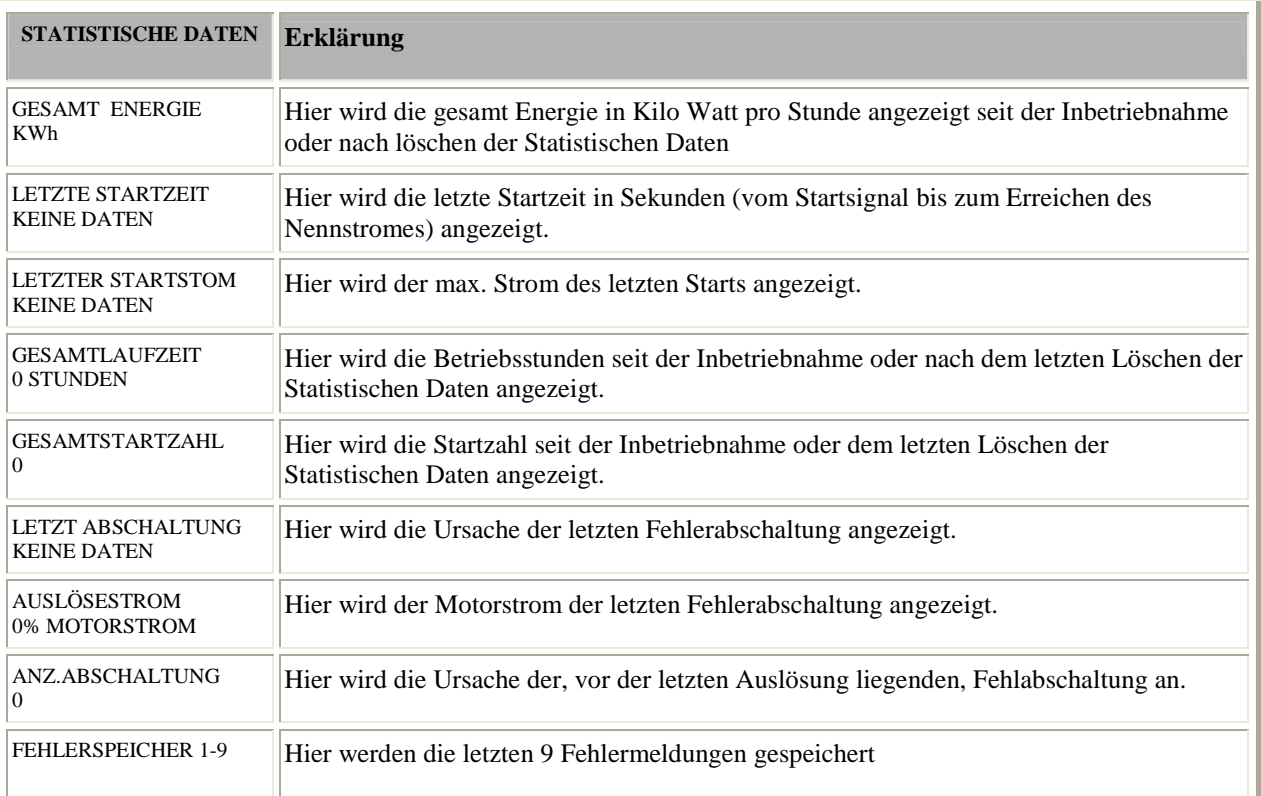

**6-10 Statistische Daten Erklärung** 

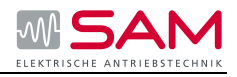

# **6.3 Spezialparameter Erklärung**

#### **Nicht einstellbarer Schutz & Fehler Reset**

#### **Phasenausfall (und Unter-/ Über-Frequenz)**

Funktionsfähig sobald Spannung anliegt und schützt den Motor vor Phasenausfall. Fehlermeldung wenn eine oder zwei Phasen für mehr als 1 sec ausfallen. Überprüft außerdem ob die Frequenz unter 40 Hz und über 65 Hz liegt. **Anmerkung:** Phasenausfall kann in leicht belasteten Motoren unentdeckt bleibt.

#### **Phasenfolge**

Funktionsfähigkeit sobald Spannung anliegt. Fehlermeldung wenn die Phasenfolge am Eingang des Sanftanlassers falsch ist, vorausgesetzt dieser Schutz ist aktiviert.

#### **Thyristor Kurzschluss oder falsche Verbindung**

Funktionsfähigkeit nach Start Signal. Fehlermeldung wenn eine oder mehrere Motorphasen nicht richtig mit dem Geräteausgang verbunden sind, eine Motorphase offen ist oder ein oder mehrere Thyristoren Kurzschluss haben.

#### **Kühlkörper Übertemperatur**

Sensoren sind auf dem Kühlkörper montiert und lösen Fehlermeldung bei Temperaturanstieg über 85°C aus.

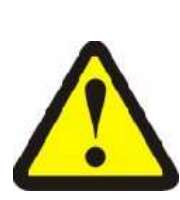

#### **Warnung**

Der Übertemperaturschutz wurde zum Betrieb unter normalen Bedingungen entwickelt z.B. im Falle von ausgedehnter, niedriger Überlast, ungenügender Belüftung, Lüfterauswahl oder blockierter Luftzufuhr. Falsche Geräteauswahl oder zu häufige Startzahl bei max. Bedingungen, oder wiederholter Start bei Fehlermeldung können eine Thyristorüberhitzung und einen Schaden verursachen bevor die Kühlkörpertemperatur 85°C erreicht und auslöst.

#### **Externer Fehler**

Funktionsfähig sobald Spannung anliegt. Fehlermeldung, wenn der Hilfskontakt Eingang für mehr als 2 sec schließt.

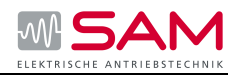

#### **Fehler und Reset**

Sobald eine der vorherigen Schutzfunktionen auslöst (ausgenommen Isolations-Alarm) der Anlasser sperrt im Zustand Fehlermeldung und kann die Thyristoren nicht befeuern. Die LED Fault (Fehler) leuchtet, die Fehlerbeschreibung wird im Display angezeigt und das Fehler Relais löst aus.

- Zum Vor-Ort-Reset drücken Sie nach der Fehlerbehebung die Reset Taste.
- Fernreset mittel Hilfseingang

Wenn nach einem Fehler ein Spannungsausfall folgt, wird die Fehlermeldung verriegelt und erscheint erneut bei Wiedereinschalten der Spannung.

**Anmerkung:** Resetten (Vor-Ort, Fern, Serielle Verbindung oder Auto Reset) ist nicht möglich, solange ein Start-Signal anliegt.

#### **Auto Reset**

Unterspannung und Phasenausfall Fehlermeldungen können mit Auto-Reset zurückgesetzt werden (siehe Fehlerparameter). Der Anlasser resettet sich selbst 60 sec nach Wiederanlegung der Spannung, vorausgesetzt es liegt kein Start-Signal an.

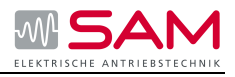

# **7 Einstellungen für Startkurven**

#### **Startkurve**

- 1. Hauptparametrierung des Geräts vornehmen.
- 2. Die Einstellungen der Startparameter:

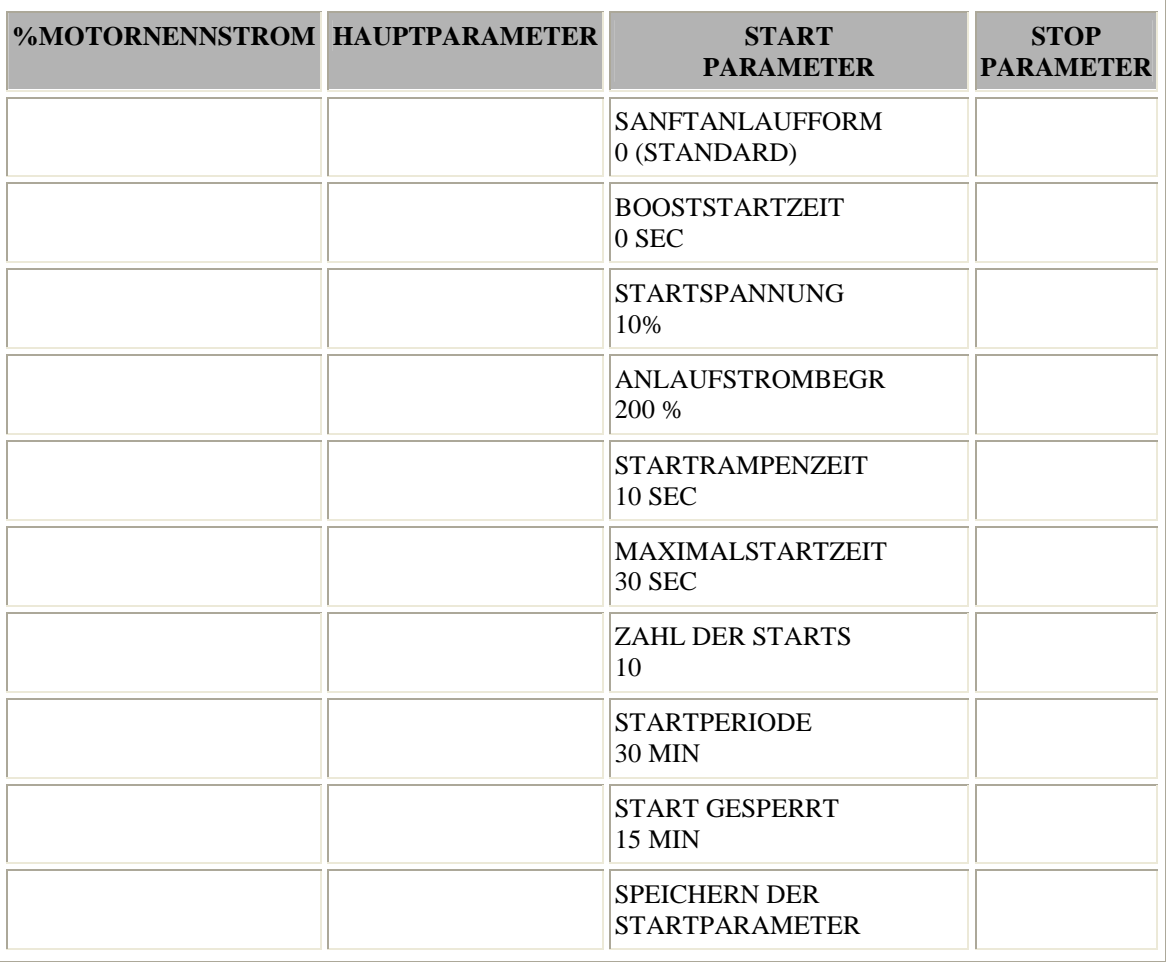

#### **7-1 Einstellung Startkurve**

- 3. Pumpe starten und Manometer beobachten. Treten schnelle Druckspitzen, die den gewünschten Maximaldruck übersteigen, auf, ist eine Pumpenkurve zu wählen, die das Spitzenmoment der Pumpe reduziert. (Pumpenkurve 1)
- 4. Pumpenkurve 1 wählen, Startrampenzeit auf 15 sec und Strombegrenzung auf 350% programmieren (siehe oben). Pumpe starten und Manometer beobachten.
- 5. In vielen Fällen sind die Druckspitzen nun reduziert. Sind sie jedoch immer noch zu hoch, Startzeit auf 25 sec vergrößern (Motordaten beachten) und erneut starten.
- 6. Treten jedoch immer noch Druckspitzen auf, sind die Pumpenkurven 2 oder 3 mit den vorgenannten Kriterien zu testen. Je höher die Pumpenkurve, desto geringer das Spitzenmoment und die Druckspitze, jedoch steigt die Motorbelastung.
- 7. Sollen noch längere Zeiten erreicht werden, ist die Funktion Pumpenkurve 4 anzuwenden.

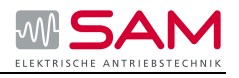

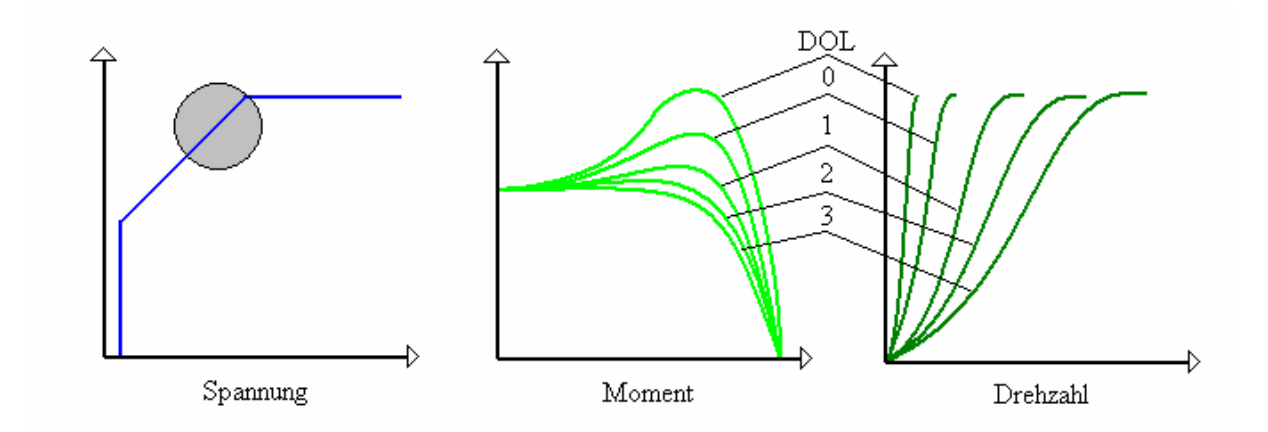

**7-1 Startkurve 1, 2, und 3 (Pumpen)** 

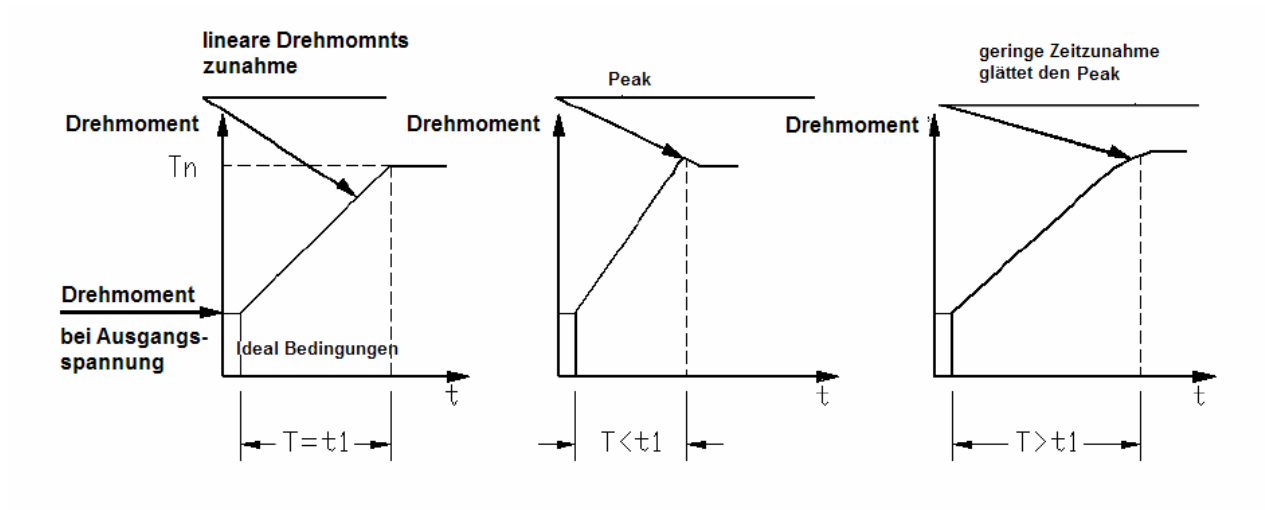

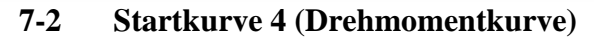

#### **Stoppkurve**

- 1. Hauptparametrierung des Gerätes vornehmen.
- 2. Stoppparameter einstellen:

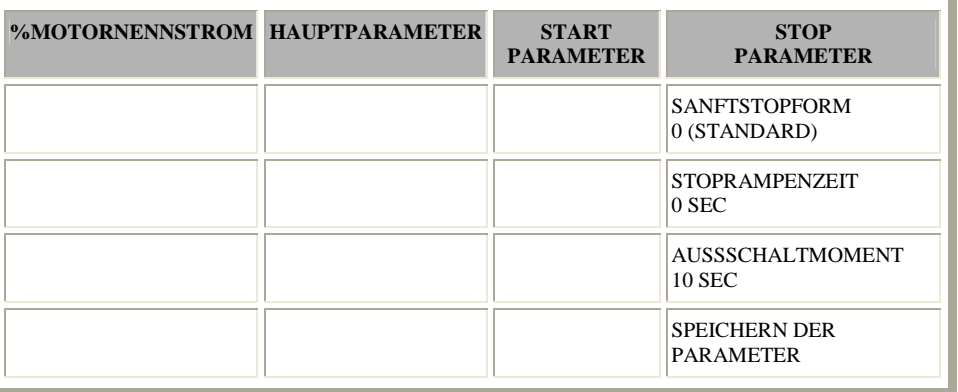

#### **7-2 Einstellung Startkurve**

3. Stopp einleiten und Manometer sowie Rückschlagventil beobachten. Dabei auf negative Druckspitzen achten ("Wasserhämmer") die zu einem sofortigen Stopp der Pumpe führen. Tritt dies ein, ist eine Pumpenkurve zu wählen.

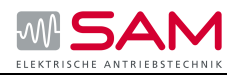

- 4. Pumpenkurve 1 wählen, Stopprampenzeit auf 15 sec einstellen. Stopp einleiten und Manometer sowie die Bewegung des Rückschlagventils beobachten. Abruptes Stoppen der Pumpe und des Motors erzeugt ein lautes Geräusch, das vom Rückschlagventil ausgeht.
- 5. In vielen Fällen sind die "Wasserhämmer" nun reduziert. Sind sie jedoch immer noch vorhanden, Stoppzeit auf 25 sec vergrößern (Motordaten beachten) und erneut wie vorher verfahren.
- 6. Treten jedoch immer noch Wasserhämmer auf, sind die Pumpenkurven 2 oder 3 mit den vorgenannten Kriterien zu testen. Je höher die Pumpenkurve, desto sicherer wird ein vorzeitiges Stoppen der Pumpe verhindert.

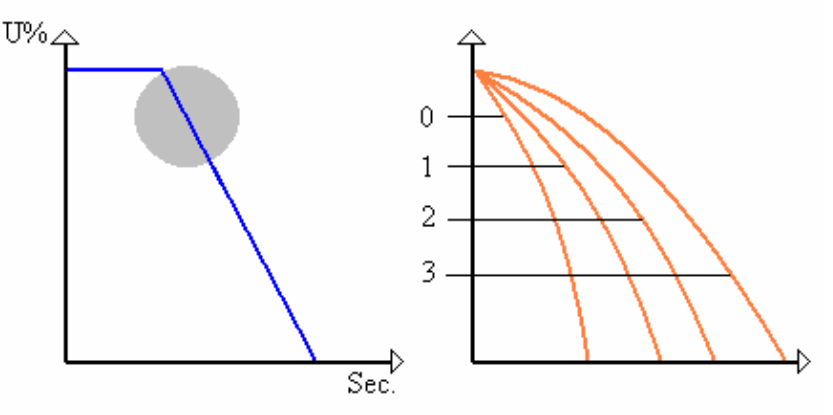

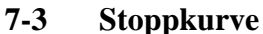

#### **Ausschaltmoment beim Sanftstopp einer Pumpe**

- 1. Wird die Pumpe langsamer, kann das Rückschlagventil schließen bevor die Rampenzeit zu Ende ist. Damit fließt noch Strom durch die Motorwindungen und erzeugt eine unnötige Erwärmung. Ausschaltmoment auf 1 setzen und Motor erneut stoppen. Prüfen ob der Sanftanlasser kurz nach Schließen des Rückschlagventils abschaltet.
- 2. Fließt der Motorstrom länger als 3 sec nach Schließen des Rückschlagventils, ist das Ausschaltmoment in Richtung 10 zu vergrößern, bis kurz nach Schließen des Rückschlagventils die Abschaltung erfolgt.

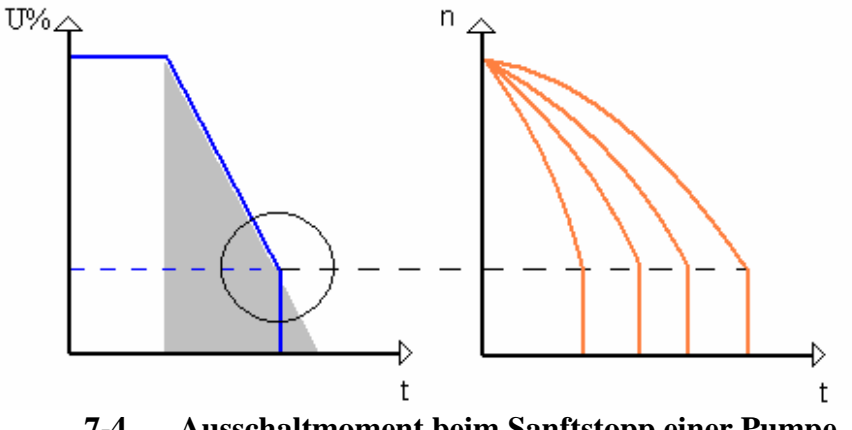

**7-4 Ausschaltmoment beim Sanftstopp einer Pumpe** 

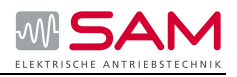

#### **Boostzeit**

Ein Impuls von 80% Un, ohne Strombegrenzung, wird eingeleitet um die Last frei zu brechen. Die Boostdauer ist einstellbar von 0,1 – 1 sec. Nach dem Impuls wird die Spannung bis zur Startspannung hinunter gefahren, bevor sie wieder die Rampe, gemäß den Startparametern, hoch läuft.

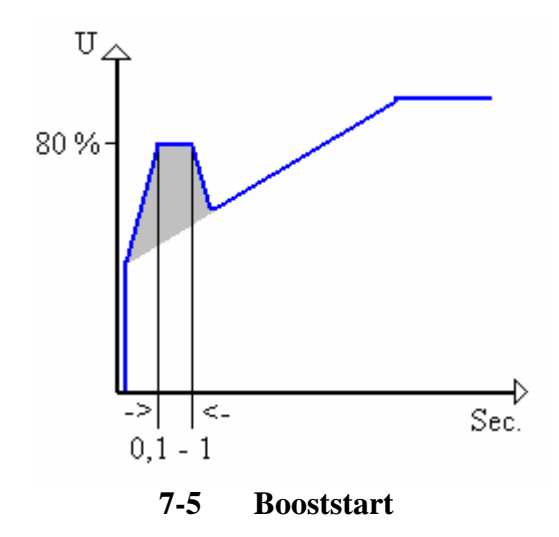

#### **Anlaufstrombegrenzung**

Der maximale Anlaufstrom für den Motorstart wird im Bereich 100% bis 400% des Motornennstroms eingestellt. Je höher der eingestellte Wert ist, umso größer ist die Netzbelastung und die Beschleunigung des Motors.

Eine zu niedrige Einstellung wird den Motor nicht in angemessener Zeit bis zur Nenndrehzahl beschleunigen.

**Anmerkung:** Die Anlaufstrombegrenzung ist im Betrieb und beim Sanftstopp nicht aktiv.

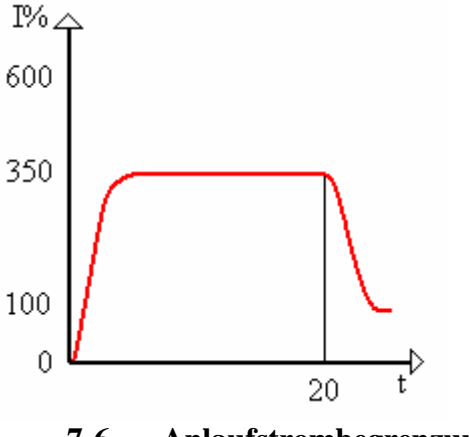

**7-6 Anlaufstrombegrenzung** 

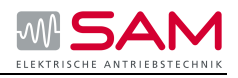

#### **Beispiele von Startkurven**

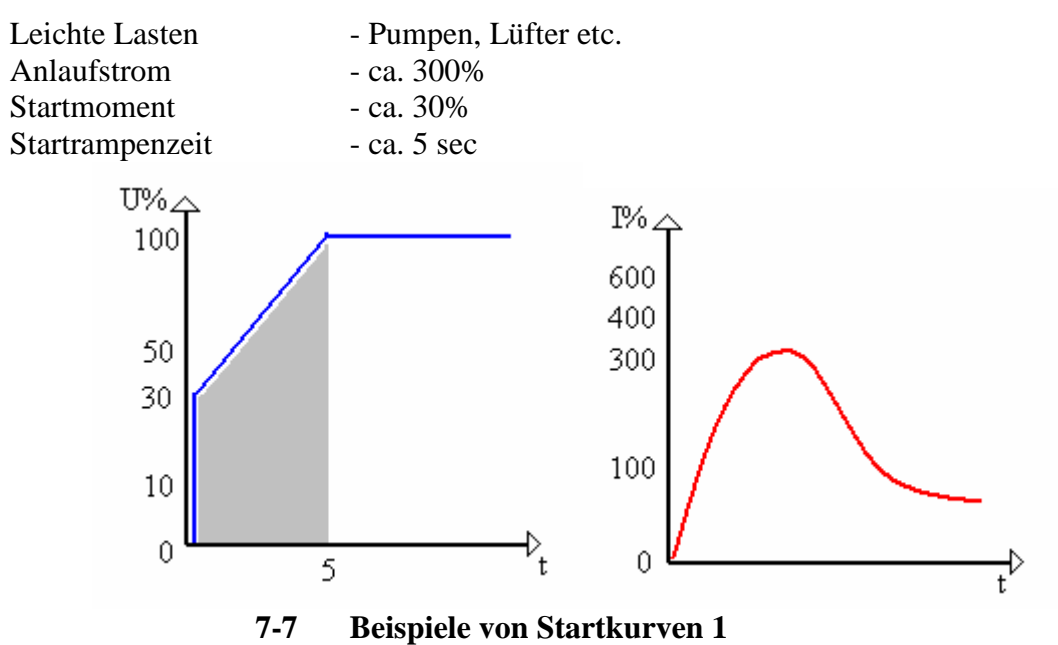

Die Spannung beginnt bei 30% Un und folgt dann der Rampenfunktion bis zur vollen Netzspannung.

Der Strom folgt simultan bis zu einem Spitzenwert, der dem eingestellten Anlaufstrom entspricht oder darunter liegen kann; bevor er langsam auf den Laststrom zurückgeht. Der Motor wird sanft bis zur Enddrehzahl beschleunigt.

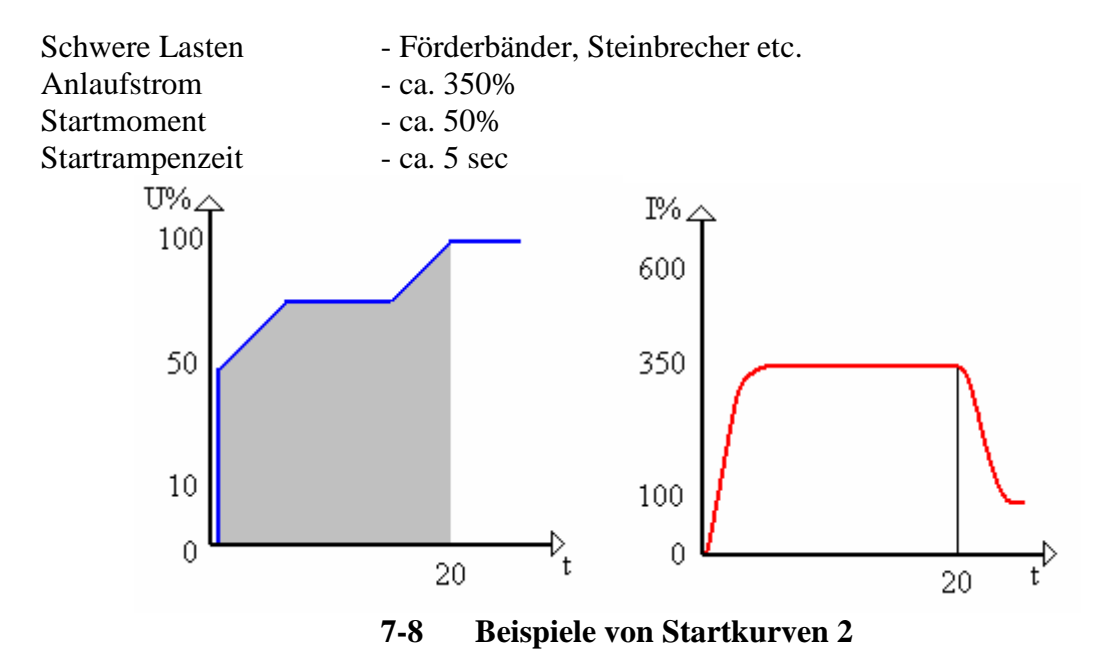

Die Spannung beginnt bei 50% Un und erhöht sich gleichzeitig mit dem Strom, bis der eingestellte Anlaufstrom erreicht wird.

An diesem Punkt wird die Spannungsrampe angehalten, bis der Motor ungefähr seine nominale Drehzahl erreicht hat.

Beginnt sich der Strom auf den Laststrom abzusenken, wird damit die Spannungsrampe wieder freigegeben, so dass die Spannung bis zur vollen Netzspannung ansteigt. Der Motor wird dabei sanft bis zur Enddrehzahl beschleunigt.

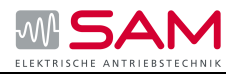

# **8 Applikationsbeispiele mit Parameter**

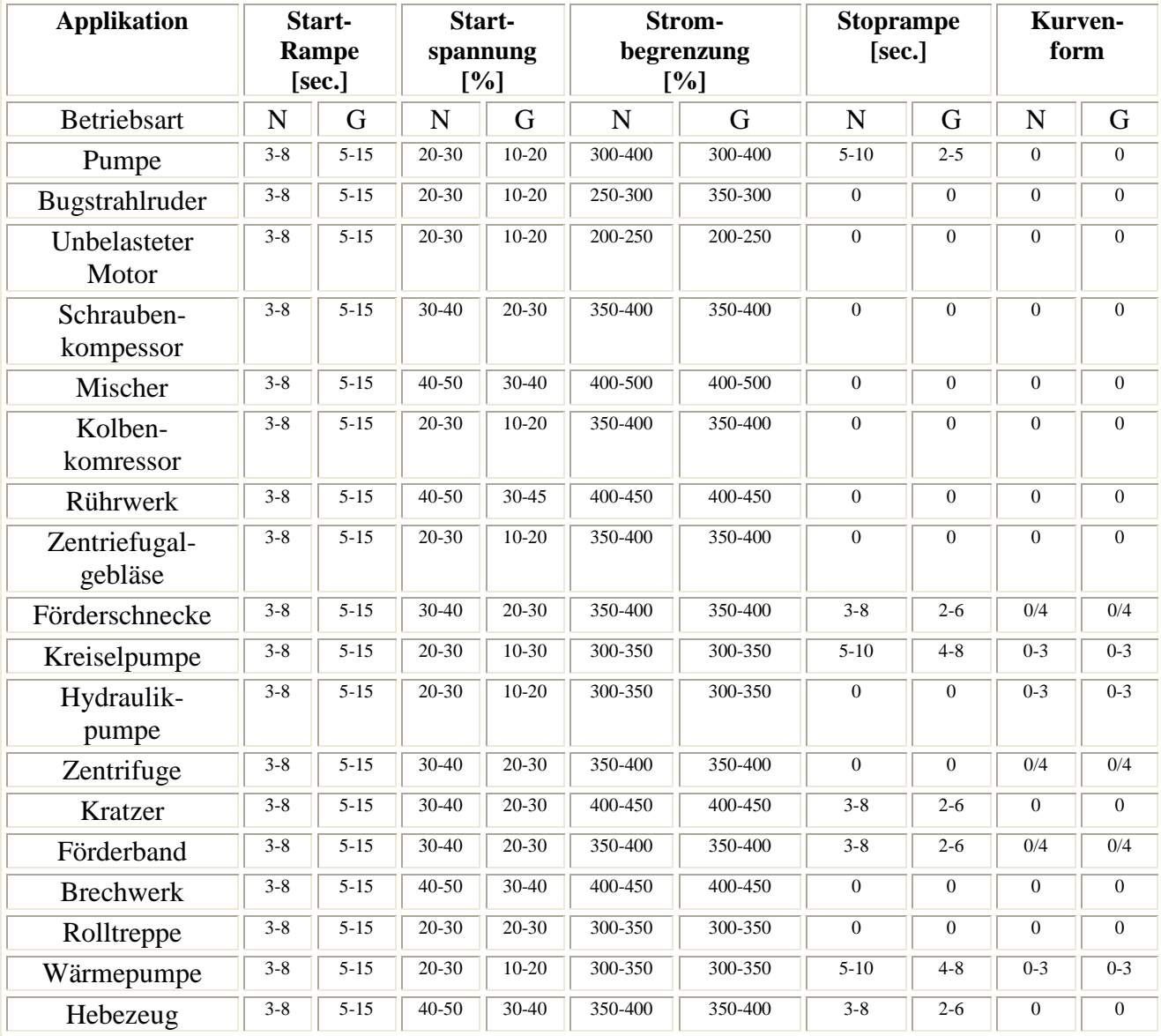

 $N = Netzbetrieb$ 

 $G =$ Generatorbetrieb

### **8-1 Applikationsbeispiele**

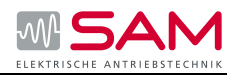

# **9 Inbetriebnahme**

**Anmerkung**: Zur Inbetriebnahme ist der Anschluss eines Motors unbedingt notwendig, da sonst die Störmeldung "Leitungsfehler" wirksam wird. Auch andere Lasten, wie Glühlampen, Widerstände etc. können zu dieser Störmeldung führen.

- 1. Inbetriebnahme mit Start/Stopp Tasten
- 2. Steuerspannung anschließen. On- LED leuchtet.
- 3. Mit den Tasten Mode und Select alle Parameter durchblättern und falls nötig anpassen.
- 4. Falls nötig zurück zu Werkseinstellung.
- 5. Leistungsspannung auf den Eingang des Anlassers legen.
- 6. LCD-Anzeige auf %-Motornennstrom stellen.
- 7. Startbefehl geben. Beginnt der Motor sofort mit Wellenrotation, weiter mit Punkt 8.

8. Startet der Motor nicht sofort, Startspannung erhöhen. Ist der Start zu hart bzw. der Strom zu hoch, Startspannung niedriger einstellen und weiter mit Punkt 9.

9. Motor beginnt mit Wellenrotation. Erhöht sich die Drehzahl weich bis zur Nenndrehzahl, weiter mit Punkt 10. Ist die Stromaufnahme zu hoch, Strombegrenzung niedriger einstellen und weiter mit Punkt 10. Erreicht der Motor nicht die Nenndrehzahl, ist die Strombegrenzung höher einzustellen.

10. Stopp einleiten und auf Motorstillstand warten.

11. Die Startspannung und die Strombegrenzung leicht erhöhen, damit auch veränderte Startbedingungen zu einem störungsfreien Start führen.

12. Motor erneut starten und prüfen, ob der Start nach allen Kriterien einwandfrei erfolgt.

13. Ist die Startzeit zu kurz, können Sie durch Veränderung der Startrampenzeit die Startzeit verlängern.

14. Überprüfung der Gesamtzeit und Programmierung der Maximalstartzeit (ca. 5 sec länger als die ermittelte Startzeit) vornehmen.

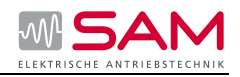

# **10 Fehlermeldungen**

Bei Auftreten eines Fehlers – der Motor stoppt, Fehler LED leuchtet und das Fehler Relais löst aus. Das LCD zeigt Trip (Abschaltung) und eine Fehlerbeschreibung ("**ABSCHLTG:UNTERSTROM**")

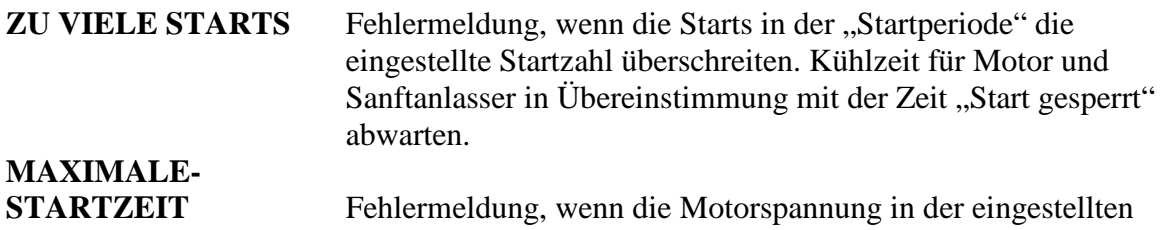

"Max. Startzeit" nicht den vollen Spannungswert erreicht. Überprüfung der Werte Gerätenennstrom, Motornennstrom und Max. Startzeit. Startspannung, Anlaufstrombegrenzung oder Max. Startzeit vergrößern bzw. Startrampenzeit verringern.

# **KURZSCHLUSS**

**bzw. (O/C-SHEAR PIN)** Fehlermeldung erfolgt:

- 1. Immer wenn der Strom 850% des Gerätenennstroms übersteigt.
- 2. Wenn in der Startphase der Strom 850% des eingestellten Motornennstroms übersteigt.
- 3. Wenn im Betrieb der eingestellte Stromwert von 200 850% überschritten wird. Die Funktion O/C Shear PIN= "Sollbruchstelle" hat eine programmierbare Verzögerungszeit von 0-5 sec in der, bei Fehlererkennung, keine Abschaltung erfolgt. (Verzögerung wirkt nicht bei 850% Gerätenennstrom) Überprüfen Sie, ob der Motor nicht blockiert ist. Überprüfung von Motor- und Kabelanschlüssen. Einsatz eines "Isolationsspannungsmessers" zur Überprüfung von Kabel- und Motorzustand.

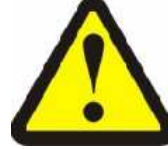

#### **Warnung**

Prüfen Sie, dass der "Isolationsspannungsmesser" eine maximale Spannung von 500V nicht überschreitet.

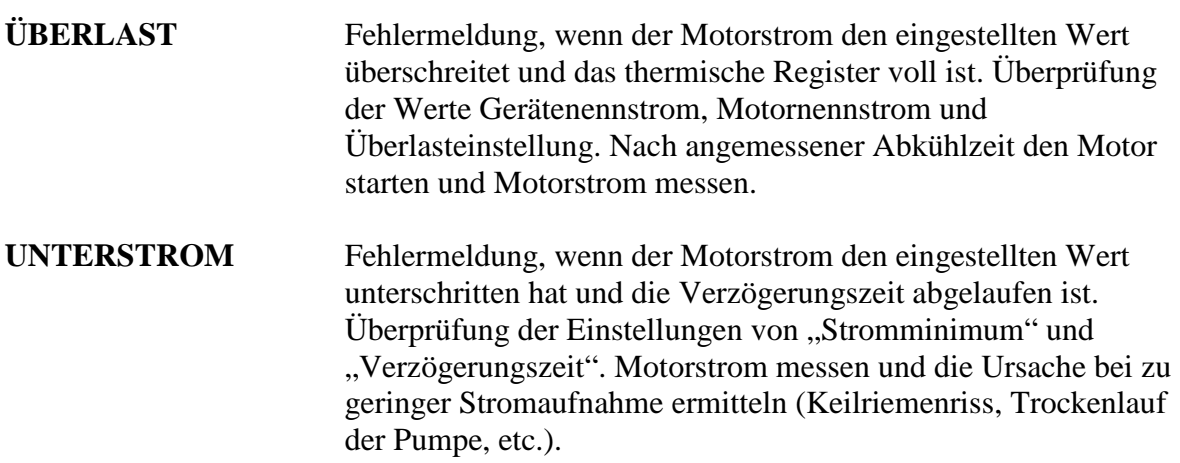

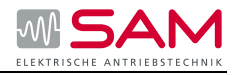

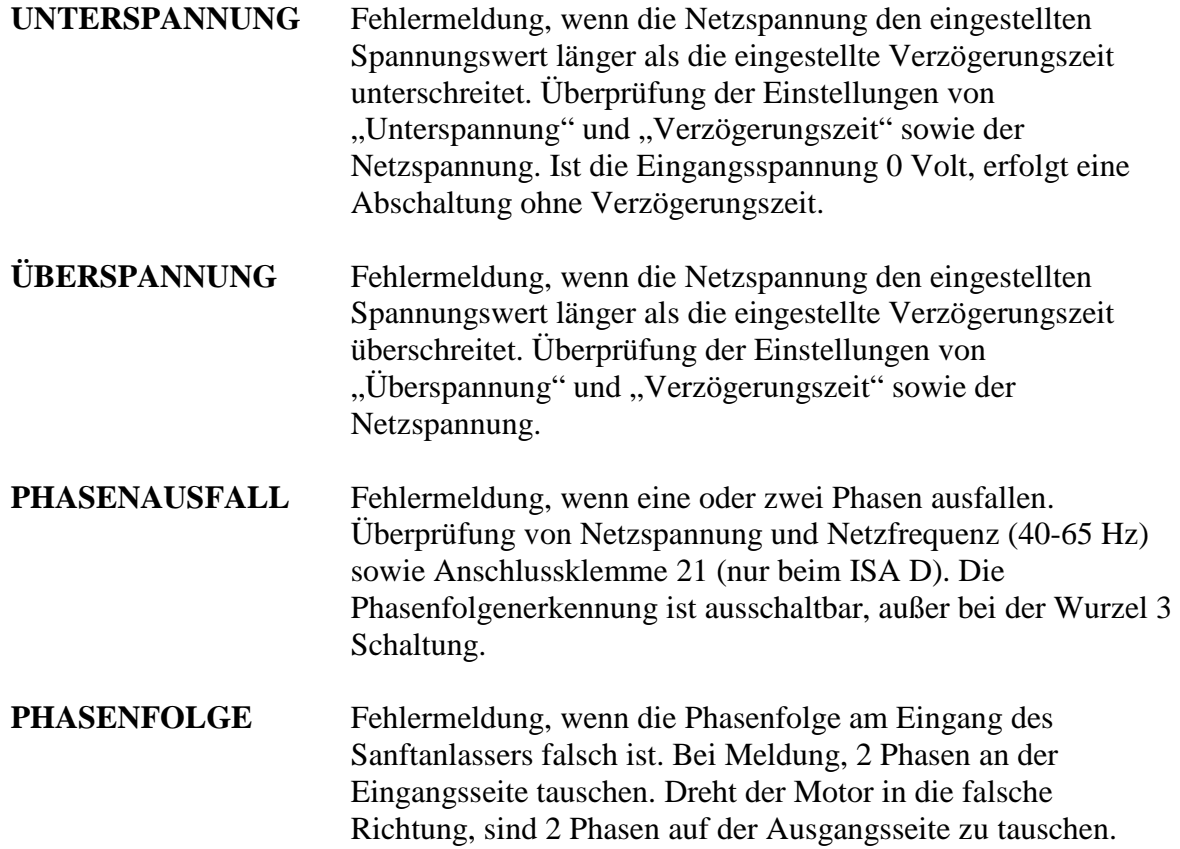

# **THYRISTOR KURZSCHLUSS ODER FALSCHE**

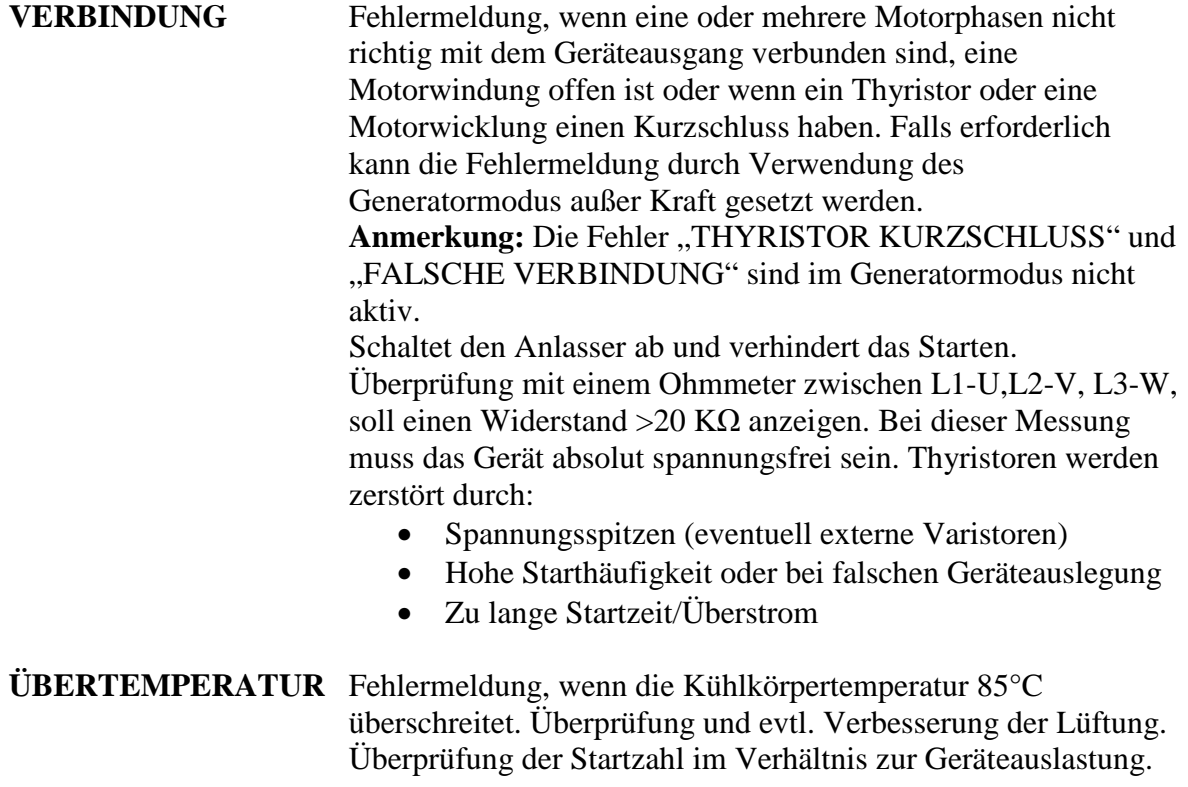

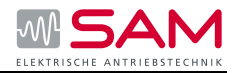

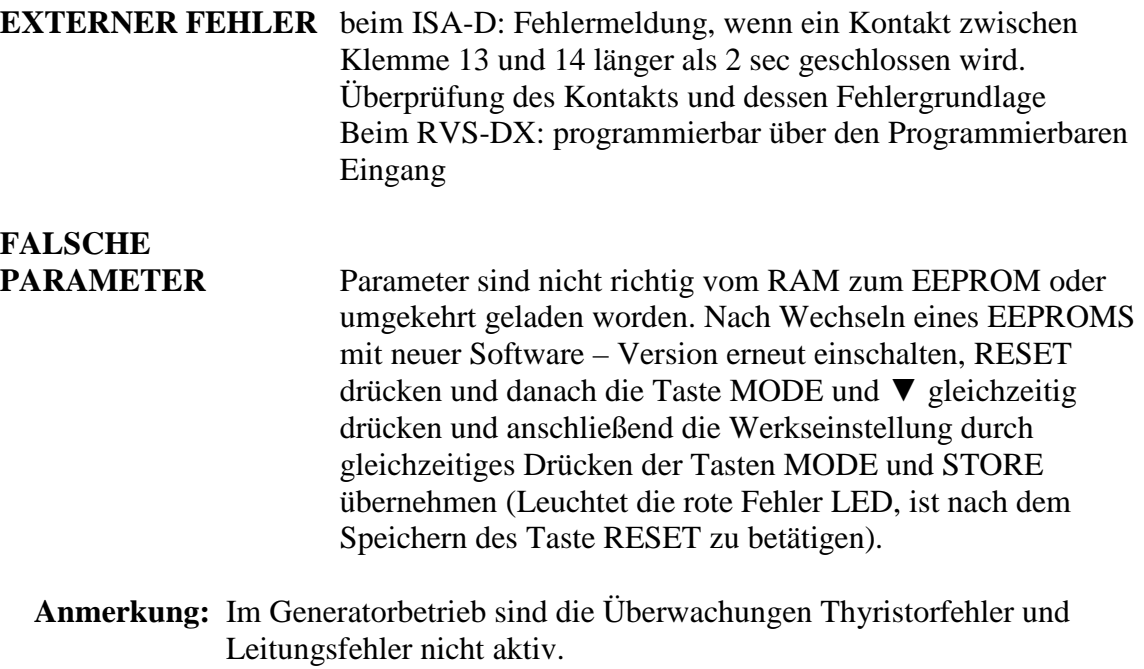

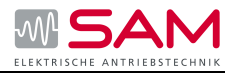

# **11 Schutzfunktionen**

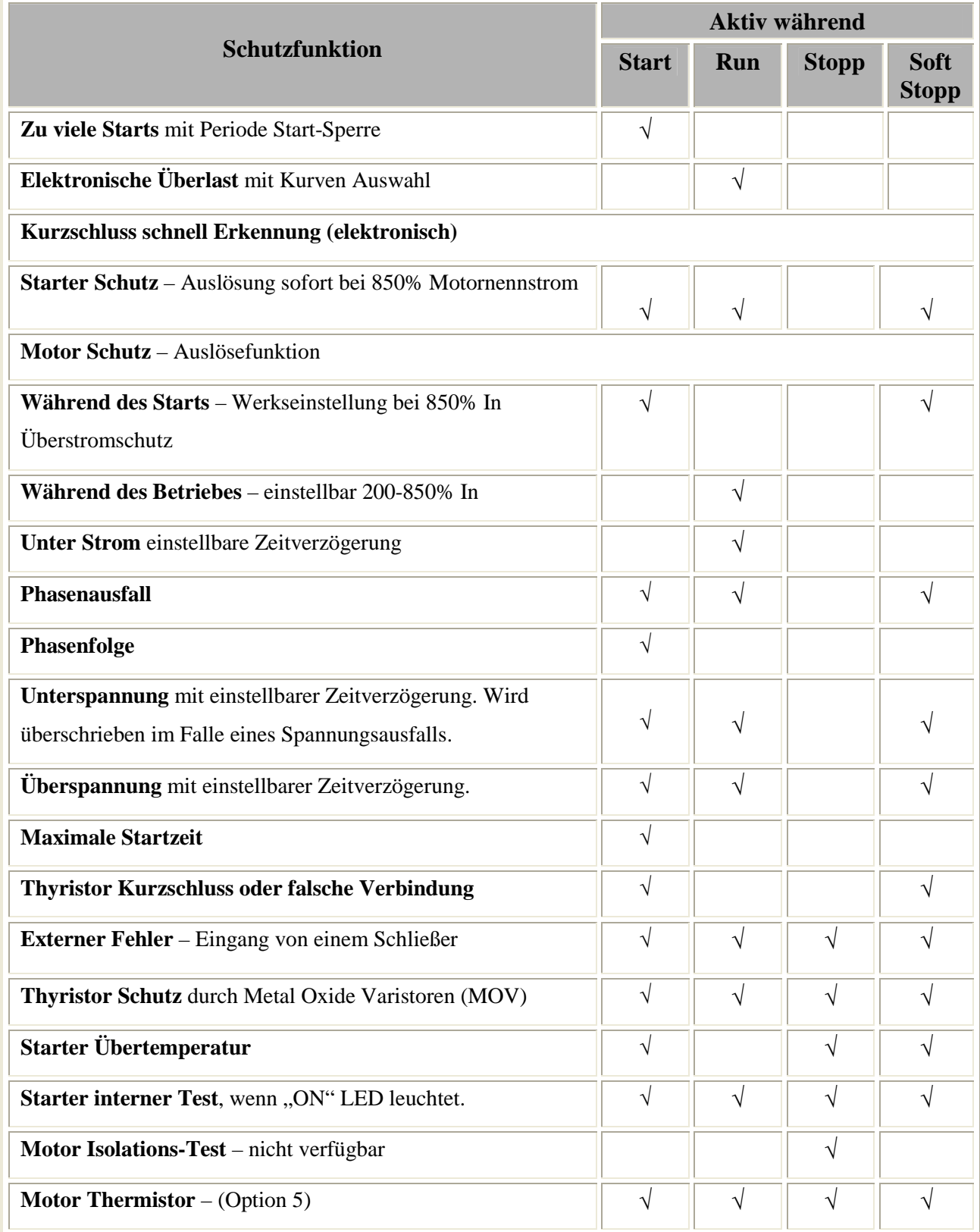

### **11-1 Schutzfunktionen**

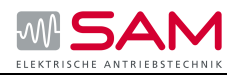

# **12 Häufige Fragen**

#### **Hauptschütz**

*Frage:* Ist es erforderlich, ein Hauptschütz in Reihe vor den Sanftanlasser zu schalten?

*Antwort:* Der Sanftanlasser erfordert kein Hauptschütz; wir empfehlen dennoch, ein Hauptschütz für Nothalt und/oder Auslösen des Überlastrelais zu verwenden. Bei manchen Anwendungen kann ein Sicherungs-Lasttrennschalter statt des Hauptschützes verwendet werden.

#### **Umgebungstemperatur**

- *Frage:* Kann ich einen Sanftanlasser verwenden, wenn die Umgebungstemperatur im Betrieb höher ist als der empfohlene Wert?
- *Antwort:* Der Sanftanlasser kann bei höherer Umgebungstemperatur im Betrieb normal verwendet werden, wenn der Nennstrom des Geräts gemäß den Empfehlungen des Herstellers abgesenkt wird.

#### **Thyristor durchlegiert**

- *Frage:* Ist es möglich, einen Sanftanlasser mit einem durchlegierten Thyristor zu verwenden?
- *Antwort:* Ja, das ist möglich; allerdings nicht bei allen Arten von Sanftanlassern.

#### **Anwendungen mit sanftem Auslaufen**

- *Frage:* Welche Anwendungen eignen sich für ein sanftes Auslaufen?
- *Antwort:* Pumpen und Förderbänder, die mit zerbrechlichen Gegenständen beladen sind, sind zwei der wichtigsten Anwendungen für ein sanftes Auslaufen.

#### **Vorteile von Bypass**

- *Frage:* Was sind die Vorteile von Bypass?
- *Antwort:* Eine Reduzierung von Leistungsverlusten.

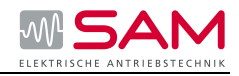

#### **Leistungsverluste**

*Frage:* Wie hoch ist der Leistungsverlust eines Sanftanlassers im kontinuierlichen Betrieb?

*Antwort:* Die Werte finden sich normalerweise im Katalog. Bei Sanftanlassern kann folgende Formel verwendet werden: 1 x Strom in Watt Strom = Startstrom

#### **Gebrauchskategorie**

- *Frage:* Welche Gebrauchskategorie ist für das Hauptschütz und das Bypass Schütz zu verwenden?
- *Antwort:* Hauptschütz: immer AC-3 verwenden. Bypass Schütz: es kann AC-1 verwendet werden. (Bypassschütz nur bei ISA-D notwendig)

#### **Fehleranzeige beim Anlaufen/Auslaufen**

- *Frage:* Warum zeigt der Sanftanlasser einen Fehler an, wenn dem Hauptschütz und dem Sanftanlasser gleichzeitig das Anlaufsignal gegeben wird?
- *Antwort:* Wenn das Hauptschütz zu spät geschlossen wird, zeigt der Sanftanlasser dies als Unterspannung an. Das Anlaufsignal zum Sanftanlasser ist um etwa 0,5 s zu verzögern, um dieses Problem zu beheben.

#### **Test ohne Motor**

- *Frage:* Kann ich einen Sanftanlasser ohne Verwendung eines Motors testen?
- *Antwort:* Nein, das ist nicht möglich, da kein Strom durch den Sanftanlasser geführt wird und der Sanftanlasser erkennt, dass kein Motor angeschlossen ist.

#### **Überlastrelais löst während dem Anlaufen aus**

*Frage:* Warum löst das Überlastrelais während des Anlaufens aus?

#### *Antwort:* Mögliche Gründe sind folgende:

- zu geringe Strombegrenzung
- zu lange Rampenzeit
- zu geringe Anfangsspannung
- falsche Auslöseklasse des Überlastschutzes
- falsche Einstellung des Überlastschutzes

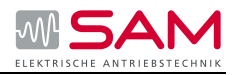

#### **Separates Überlastrelais bei Verwendung von Bypass**

- *Frage:* Brauche ich ein separates Überlastrelais, wenn ein Sanftanlasser mit integriertem elektronischem Überlastschutz und Bypass verwendet wird?
- *Antwort:* Wenn die Stromwandler des Sanftanlassers so installiert werden können, dass die Messung im Bypass-Betrieb durchgeführt werden kann, ist ein separates Relais nicht erforderlich; andernfalls ist es erforderlich und Option 9 (beim ISA-D) mit zu bestellen.

#### **Unterschiedliche Frequenz**

*Frage:* Kann ich denselben digitalen Sanftanlasser sowohl bei 50 als auch bei 60 Hz verwenden?

*Antwort:* Dies ist bei allen Sanftanlassern möglich, wenn die Kurve sinusförmig ist.

#### **Spannungsschwankungen**

*Frage:* Welche Spannungsschwankungen sind für die Sanftanlasser zulässig?

*Antwort:* Der Minimum- und der Maximumwert, bei denen wir volle Funktionsfähigkeit garantieren können, liegt bei -15 % bis +10 % des Nennwerts. Dies wird auch in der IEC-Norm so angegeben. *Beispiel: 400 V – 15 % bis +10 %* . *Bereich 340 V – 440 V.* 

#### **Halbleitersicherungen**

*Frage:* Kann ich ausschließlich Halbleitersicherungen verwenden?

*Antwort:* Bei der Verwendung von Halbleitersicherungen kann eine Koordinierung nach Typ 2 erzielt werden. Stattdessen kann auch ein Sicherungs-Lasttrennschalter oder Sicherungen verwendet werden, dann allerdings bei einer Koordinierung nach Typ 1.

#### **Einsatz in großer Höhe**

*Frage:* Kann ich den Sanftanlasser auch in großen Höhen verwenden? Was ist dabei zu beachten?

*Antwort:* Ja, das ist möglich. Wenn Sie allerdings ein Sanftanlasser in großer Höhe verwenden, müssen Sie aufgrund geringerer Kühlung den Nennstrom des Gerätes verkleinern. In einigen Fällen ist es sogar eventuell erforderlich einen größeren Sanftanlasser zu wählen, um auf großer Höhe mit dem Motornennstrom zurechtzukommen. Hersteller konsultieren!

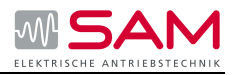

# **13 Technische Daten**

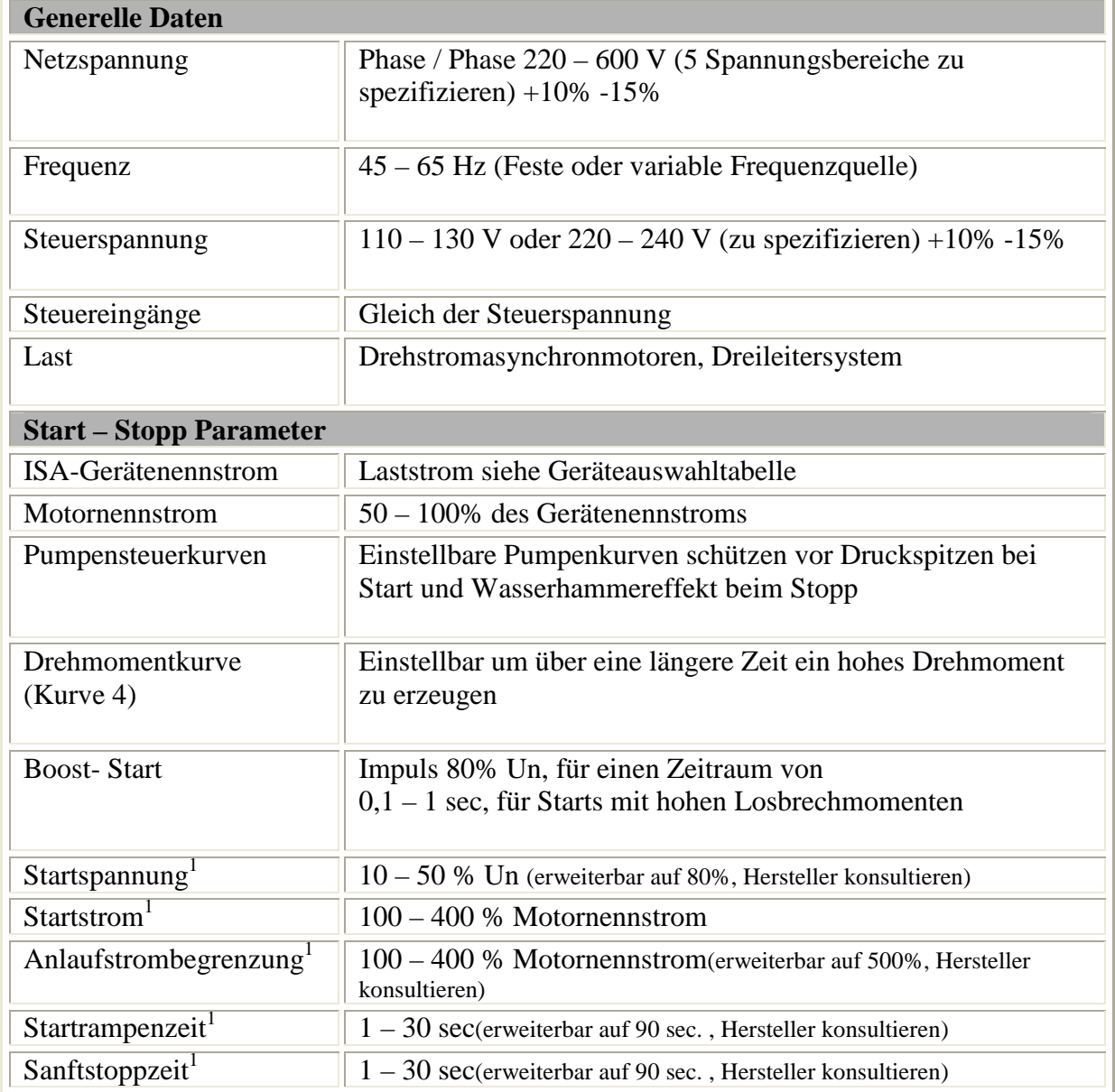

1 Die Einstellungswerte sind erweiterbar, wenden Sie sich an den Hersteller **13-1 Technische Daten** 

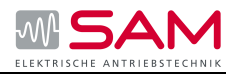

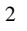

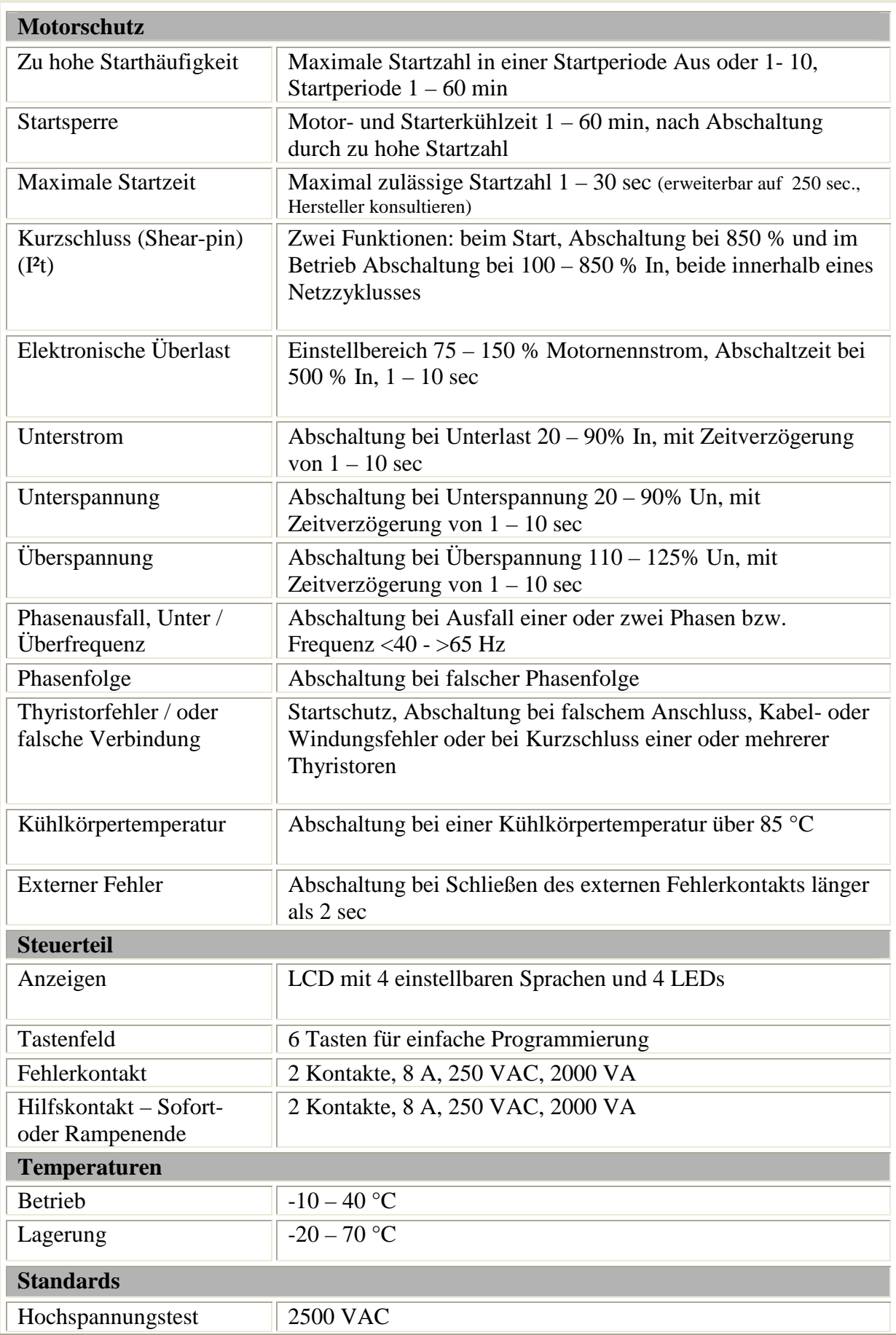

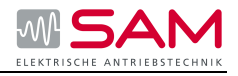

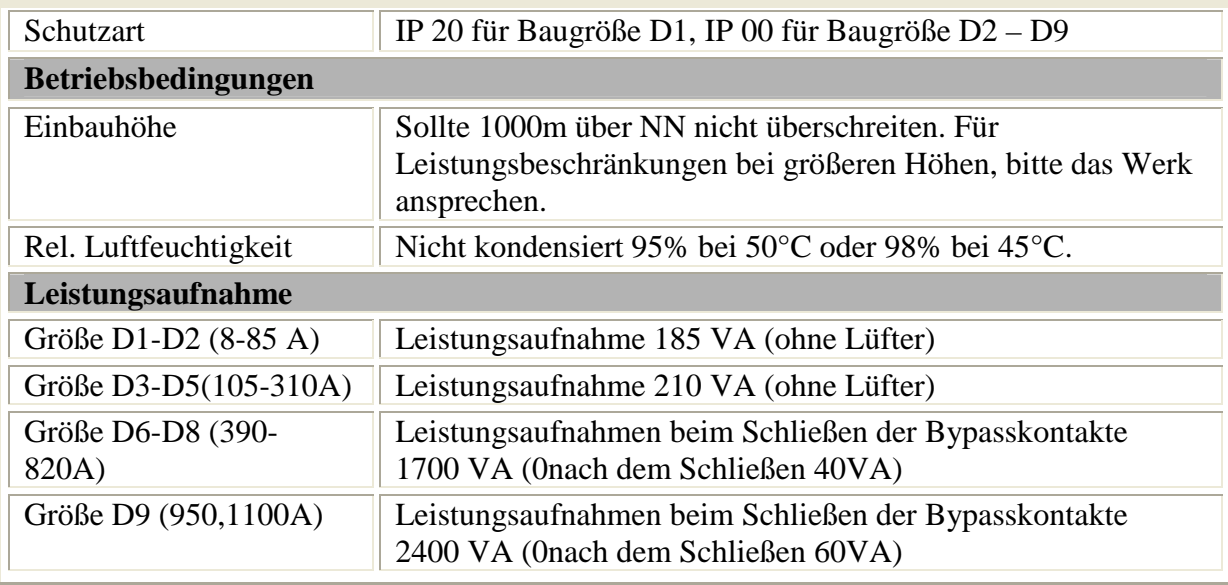

**13-2 Technische Daten** 

# **Baugrößen**

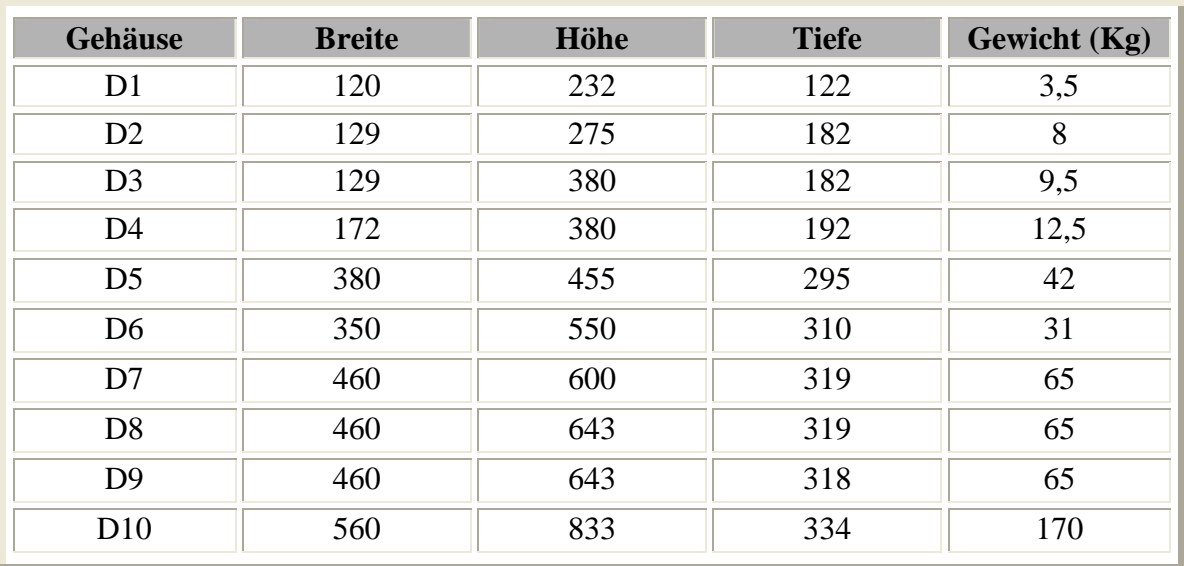

**13-3 Gehäuseabmessungen: Größe (mm) & Gewichte (Kg)**

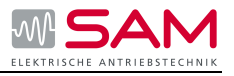

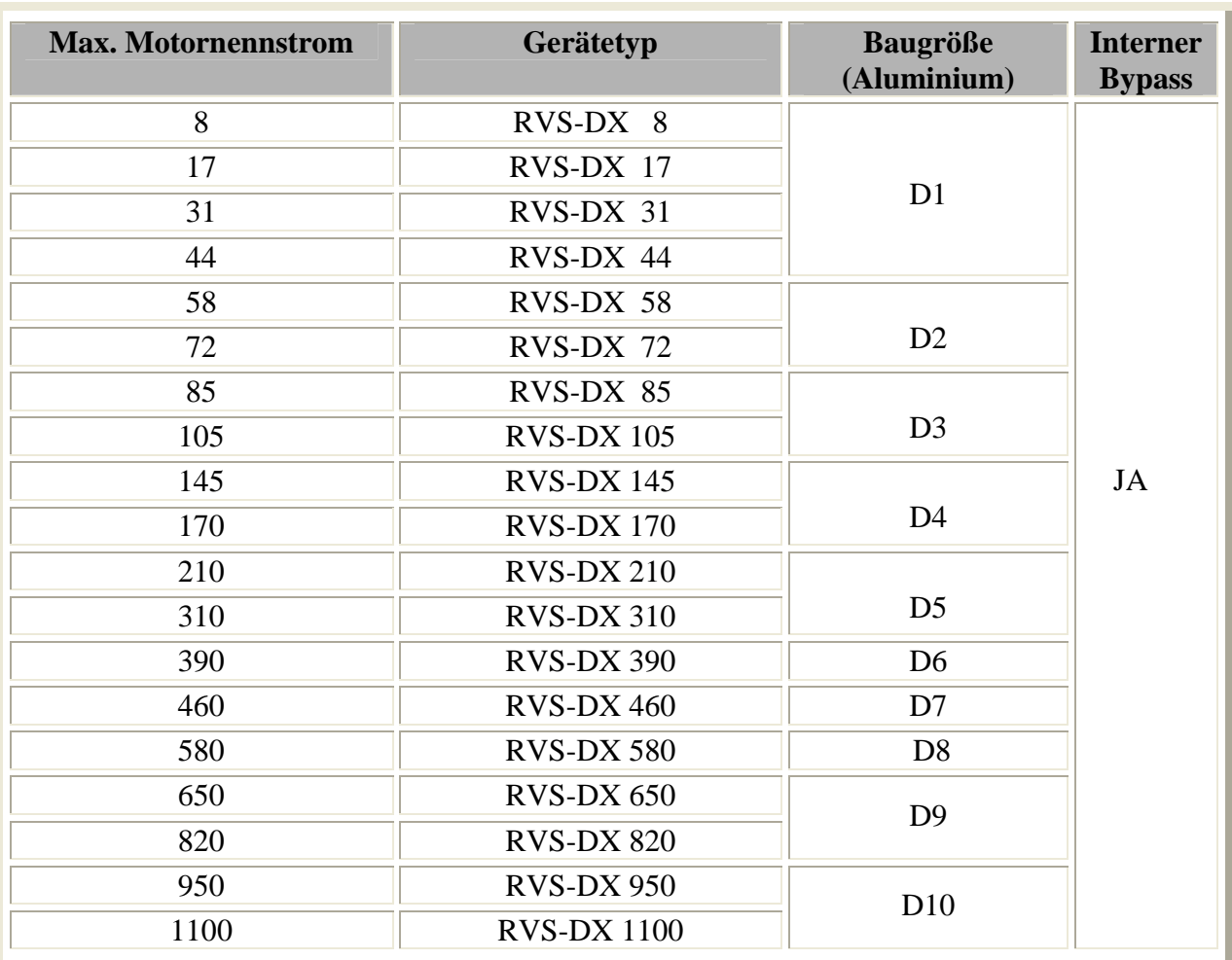

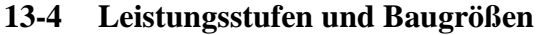

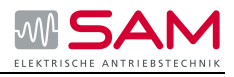

# **Sicherungsauswahl**

Bei diesen Angaben/Bestellnummern handelt es sich um Siba Sicherungen Die Zahl nach dem Punkt ist Gleichzeitig die Angabe des Stromes. Beispiel. 20 000 13.63 bedeutet 63A

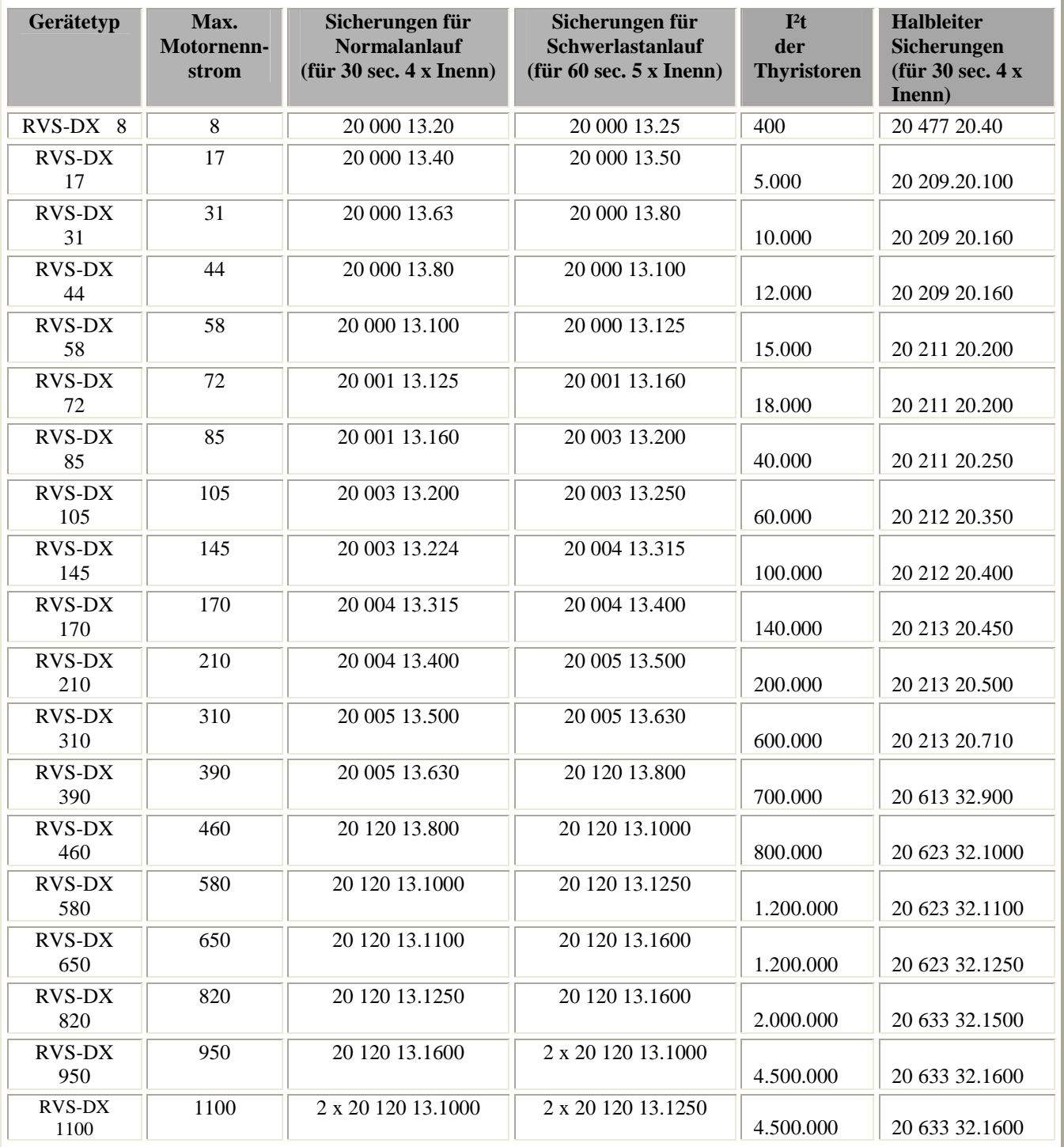

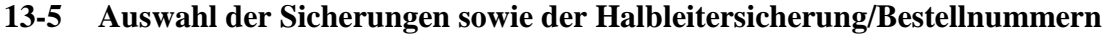

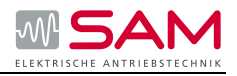

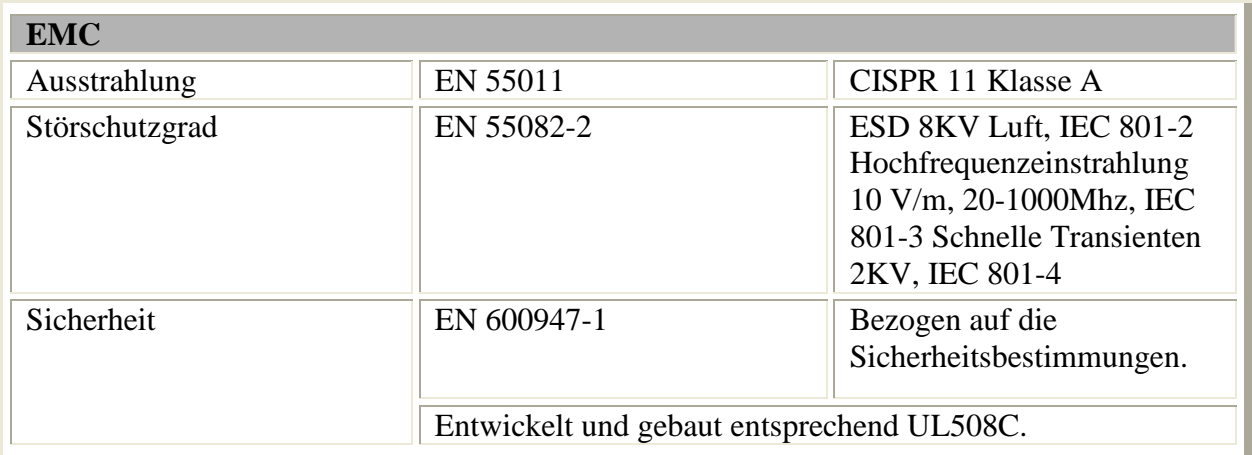

**13-6 Sanftanlassernormen** 

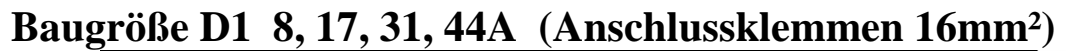

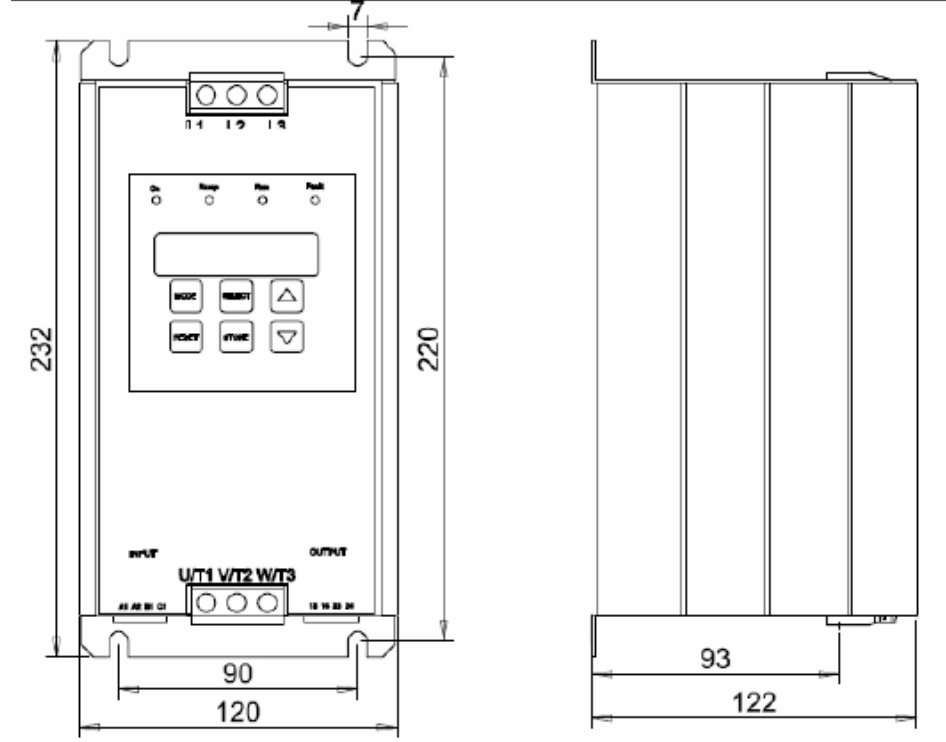

**13-1 Dimensionszeichnung Baugröße D1** 

**Baugröße D2 58, 72A**
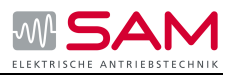

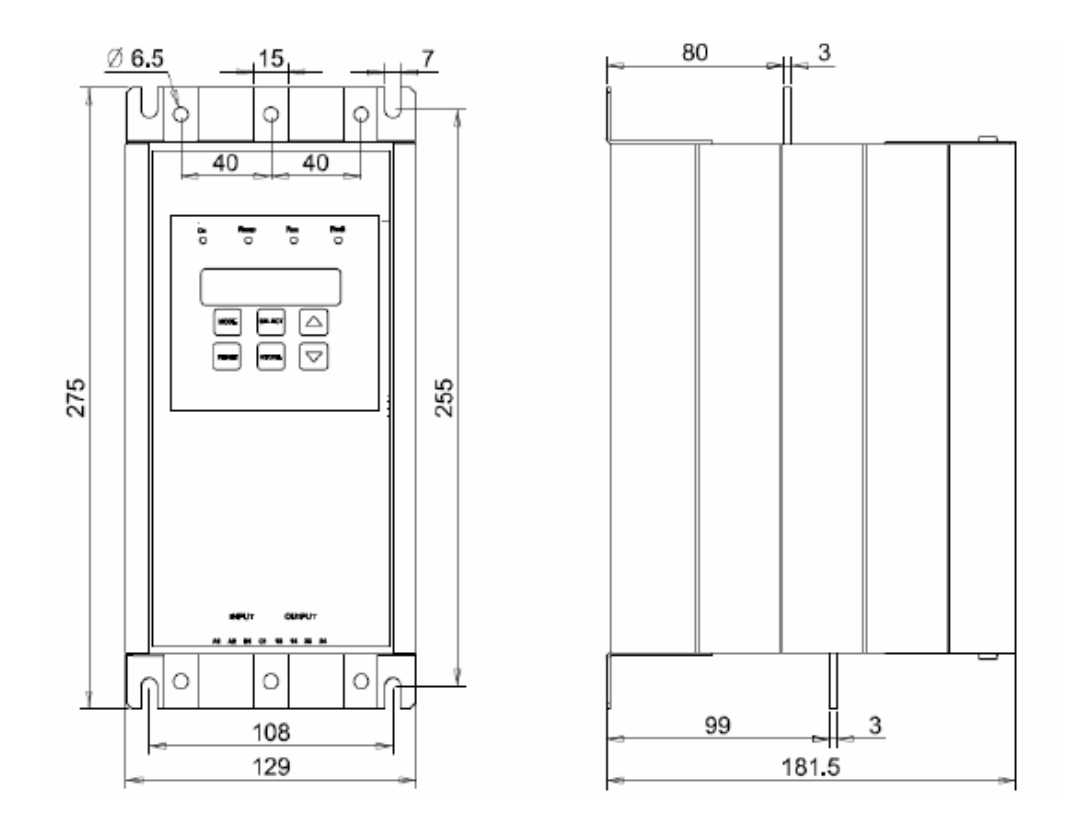

**13-2 Dimensionszeichnung Baugröße D2** 

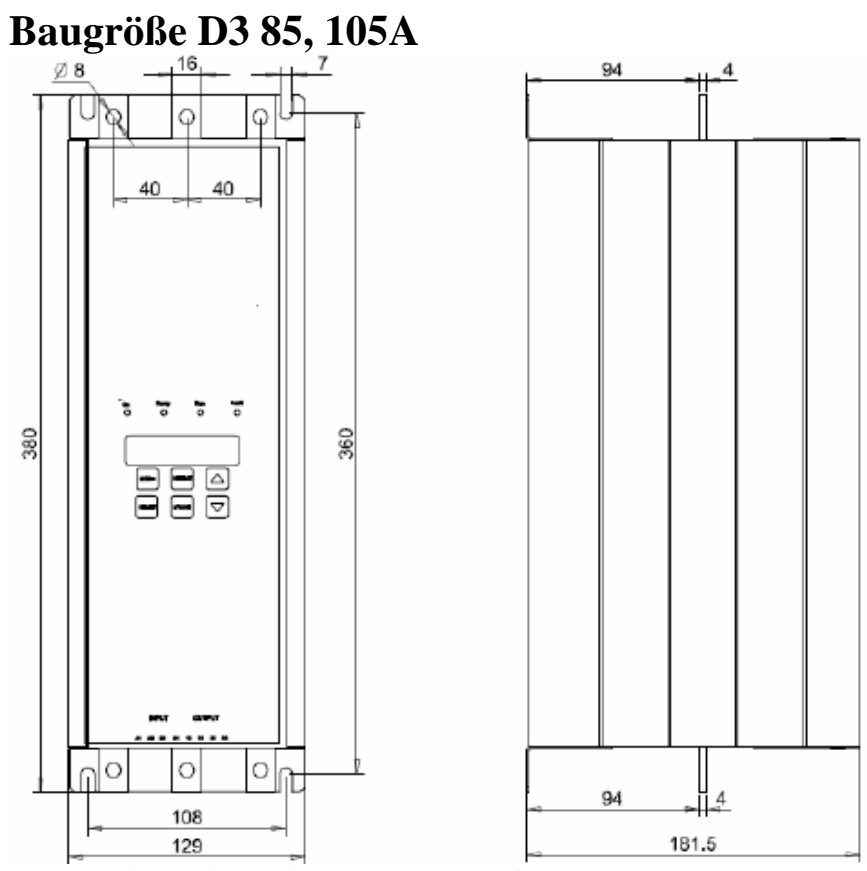

**13-3 Dimensionszeichnung Baugröße D3** 

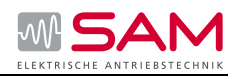

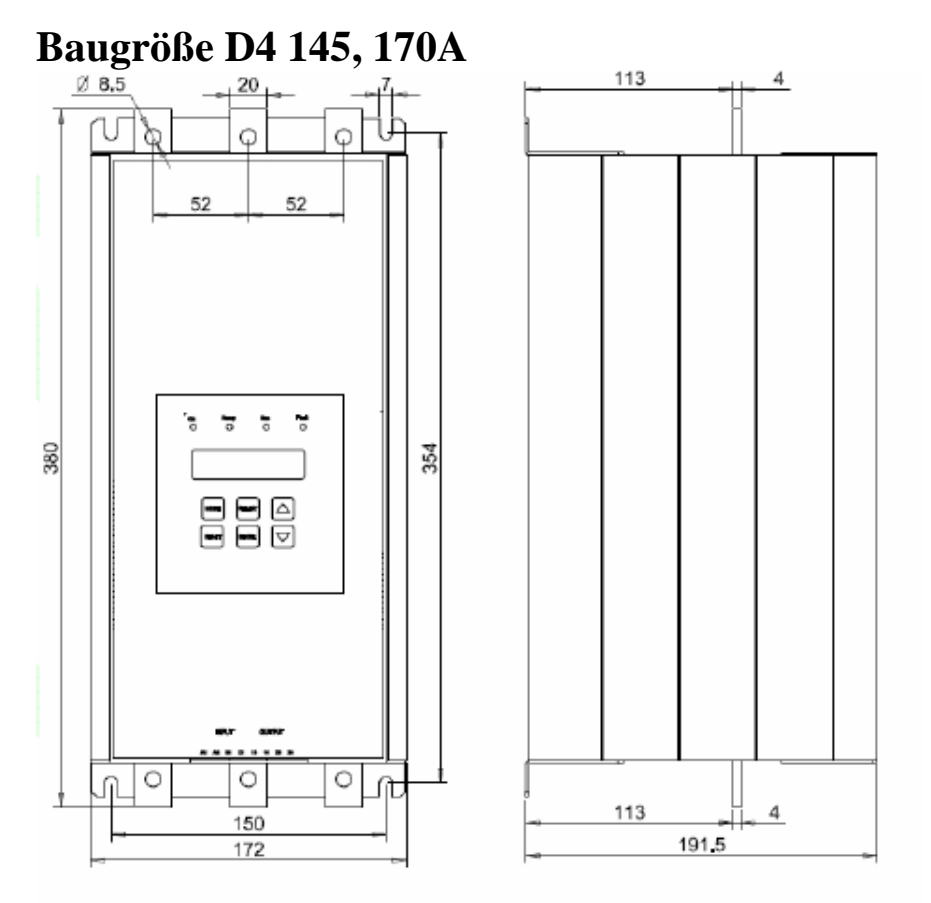

#### **13-4 Dimensionszeichnung Baugröße D4**

#### **Baugröße D5 210, 310A**

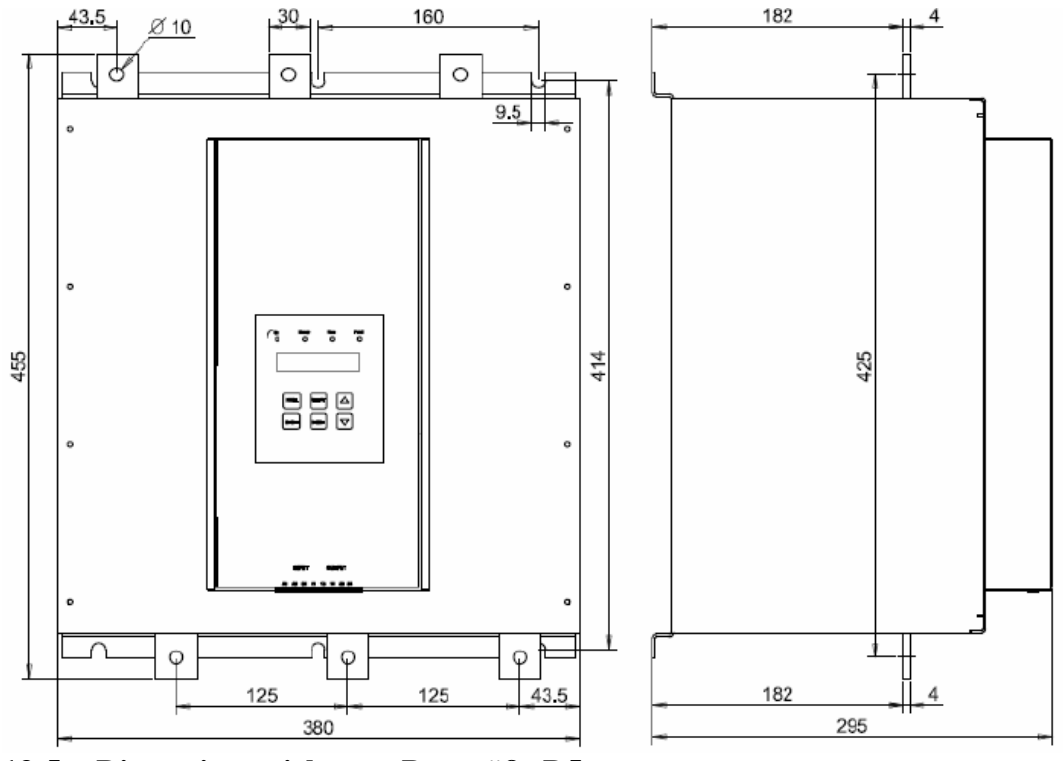

**13-5 Dimensionszeichnung Baugröße D5** 

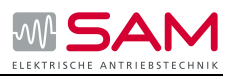

## **Baugröße D6 390A**

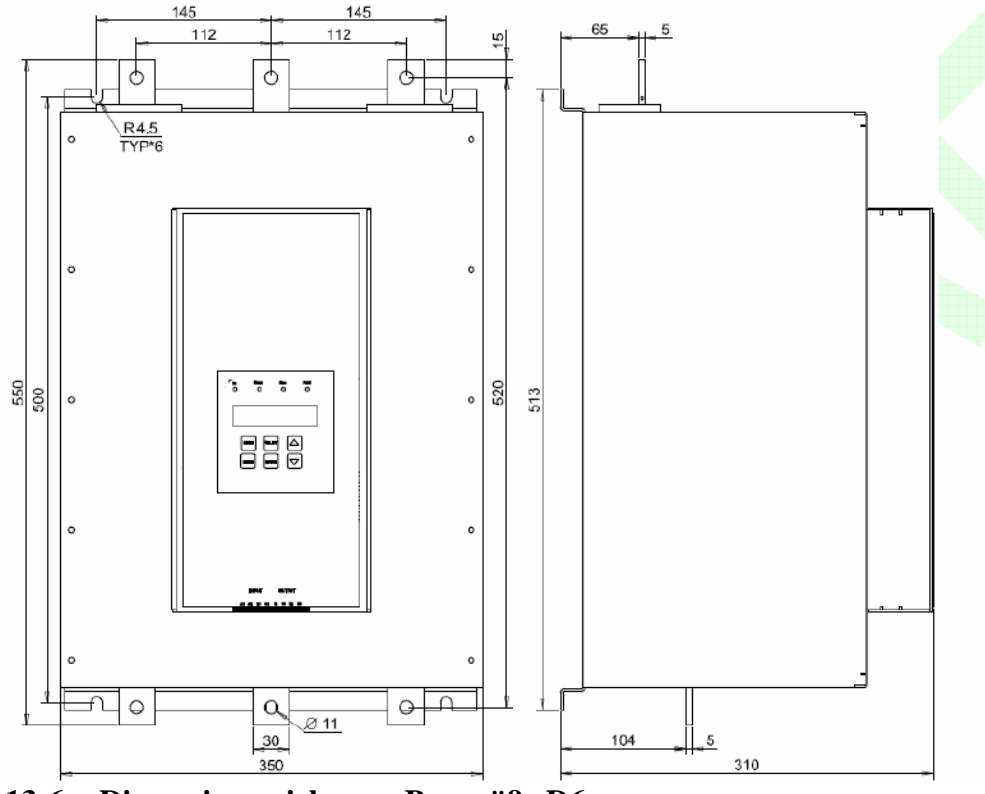

**13-6 Dimensionszeichnung Baugröße D6** 

# **Baugröße D7 460A**

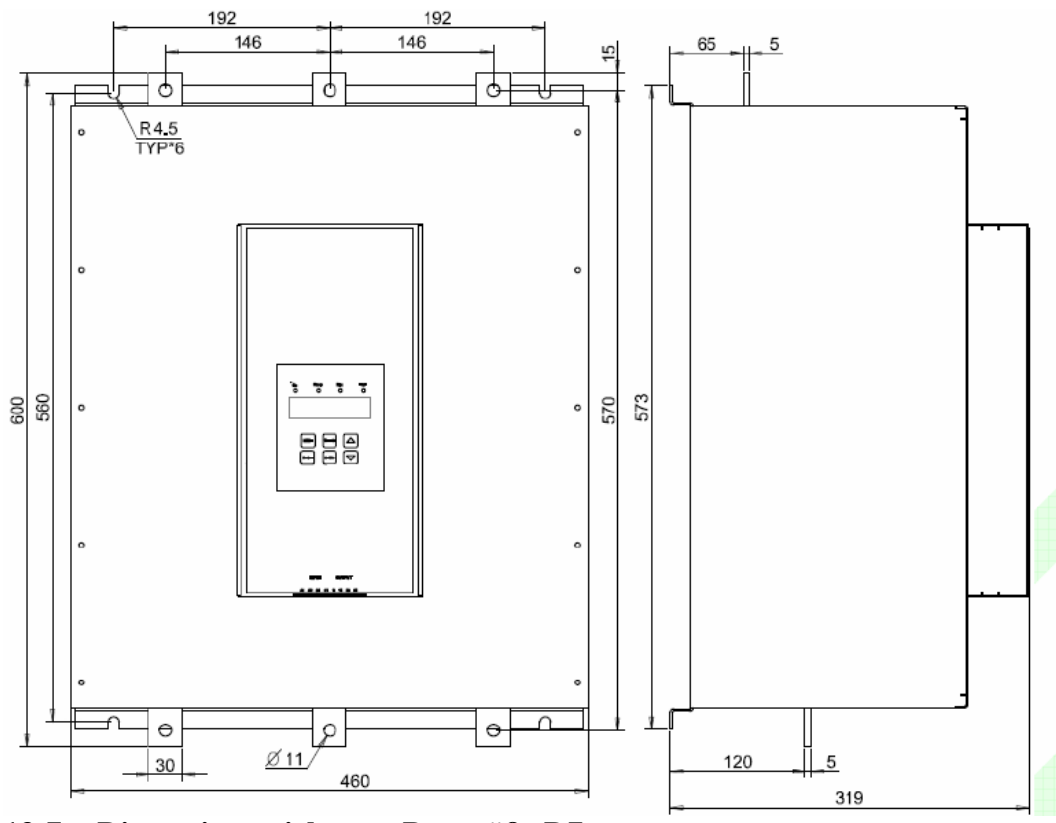

**13-7 Dimensionszeichnung Baugröße D7** 

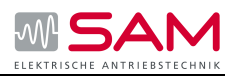

### **Baugröße D8 580A**

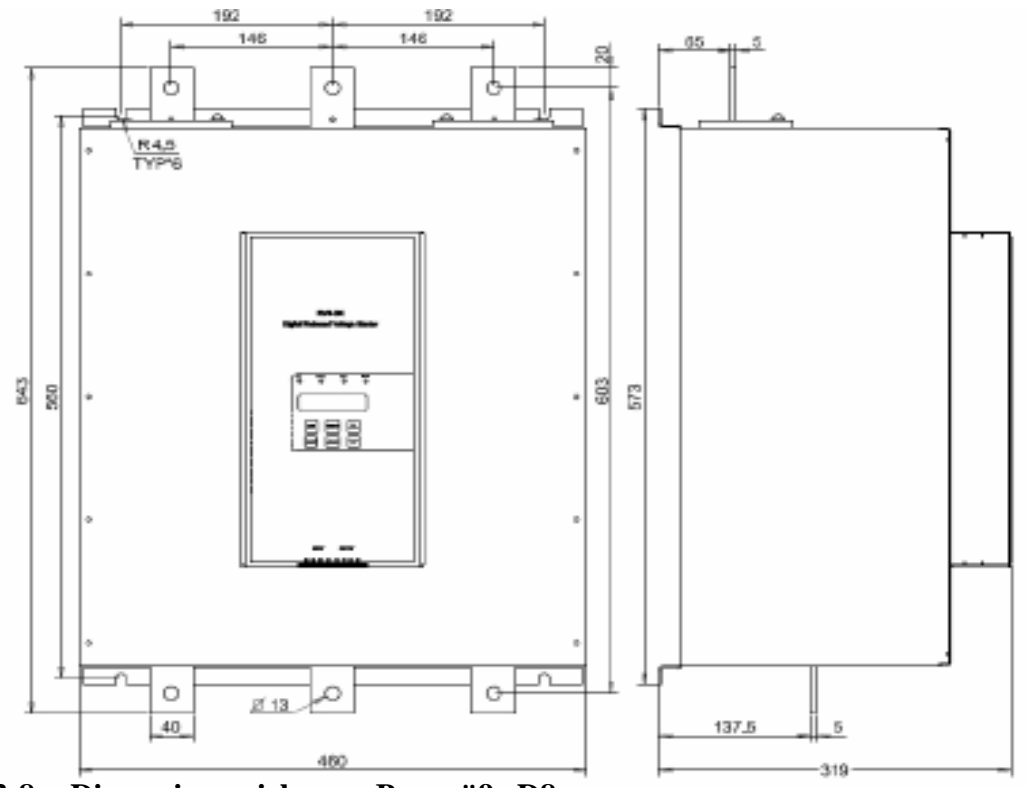

**13-8 Dimensionszeichnung Baugröße D8** 

### **Baugröße D9 650, 820A**

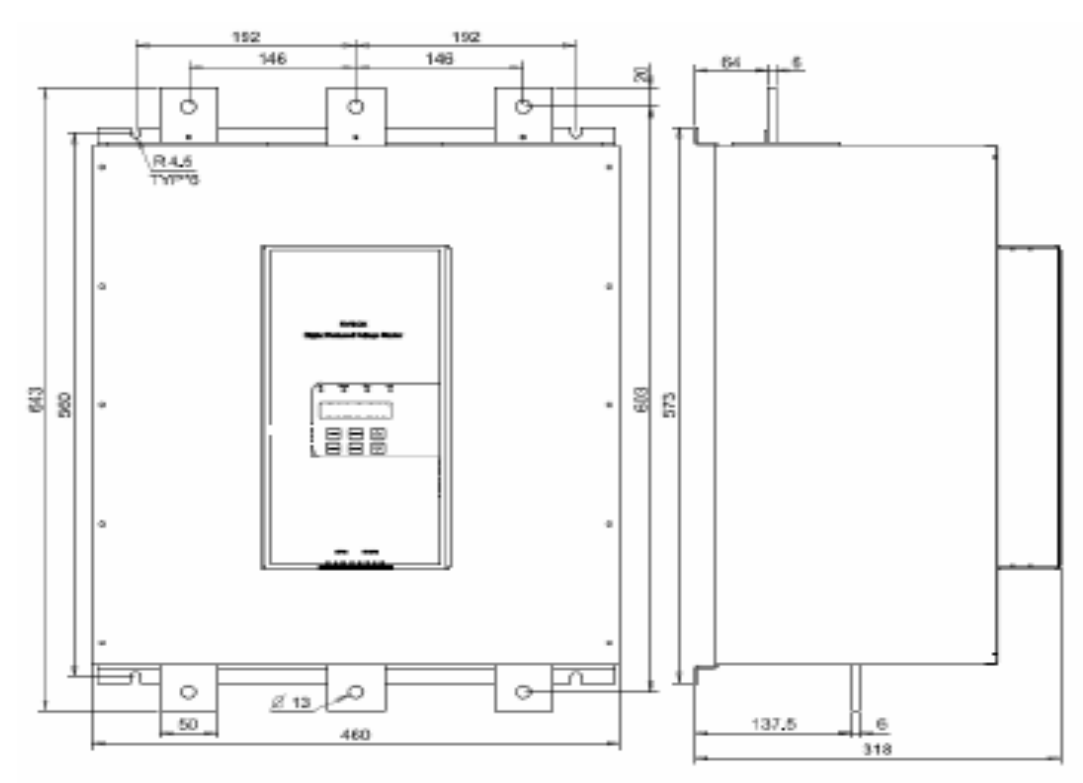

**13-9 Dimensionszeichnung Baugröße D9** 

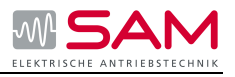

## **Baugröße D10 950, 1100A**

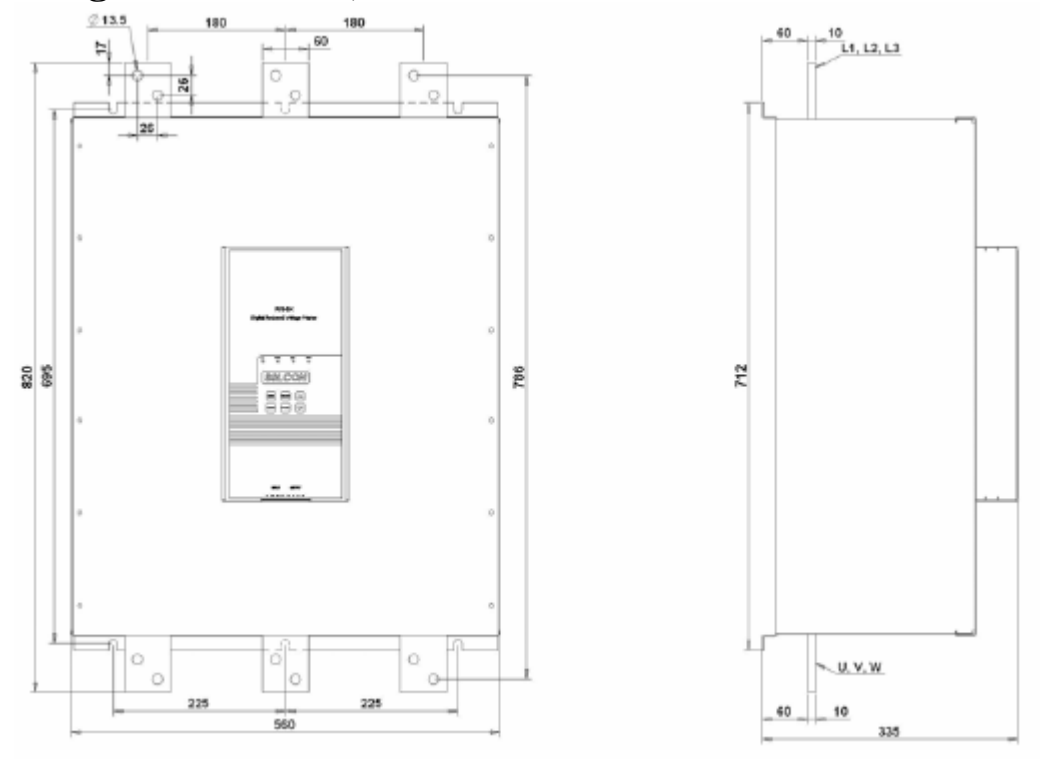

#### **13-10 Dimensionszeichnung Baugröße D10**

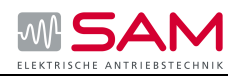

# **14 Bestellinfo**

Das Gerät sollte nach folgenden Beispielen bestellt werden:

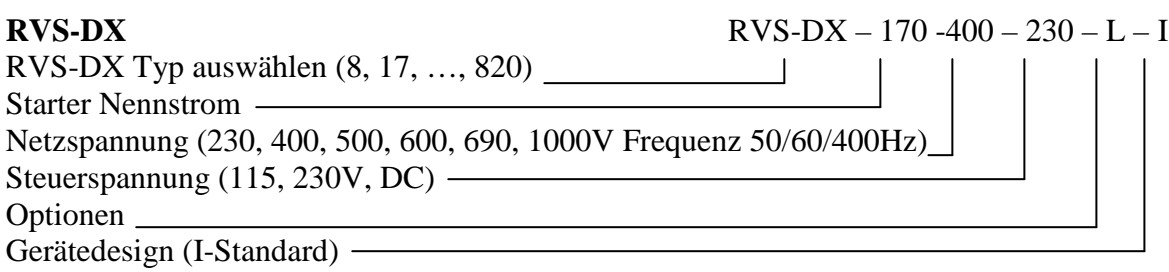

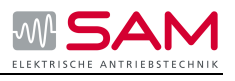

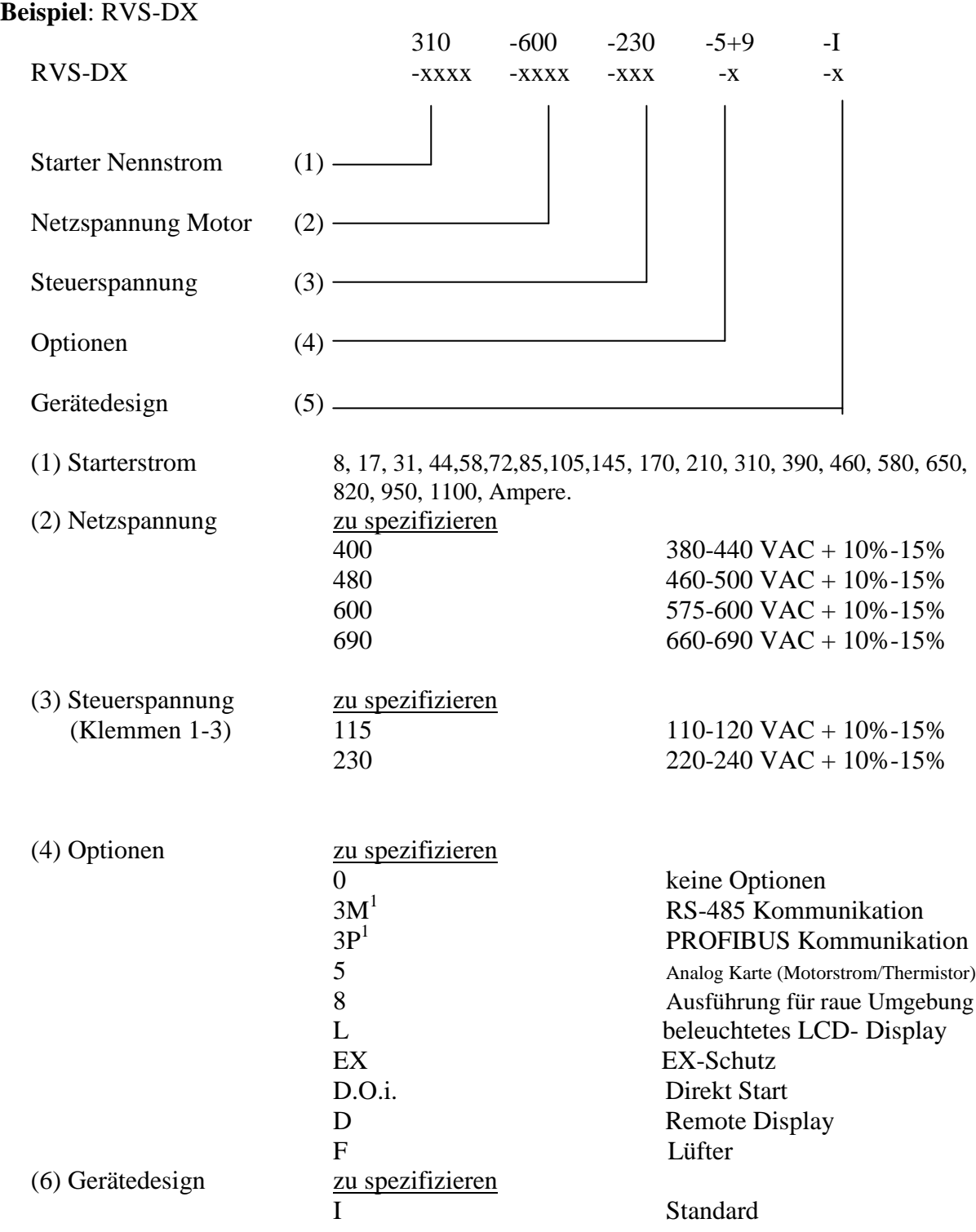

Erklärung:

 1. Die Optionen 3M oder 3P können nicht gleichzeitig in ein Steuerboard eingebaut werden. Option 3P ist erst in kürze erhältlich, fragen Sie den Hersteller

# **All rights reserved.**

Vervielfältigung dieser Unterlage, Verwertung und Mitteilung ihres Inhalts ist nicht gestattet, soweit nicht ausdrücklich zugestanden. Zuwiderhandlungen verpflichten zu Schadenersatz. Alle Rechte vorbehalten, insbesondere für den Fall der Patenterteilung oder GM-Eintragung.

#### **Haftungsausschluss**

Wir haben den Inhalt der Druckschrift auf Übereinstimmung mit der beschriebenen Hardund Software geprüft. Dennoch können Abweichungen nicht ausgeschlossen werde, so dass wir für die vollständige Übereinstimmung keine Gewähr übernehmen. Die Angaben in dieser Druckschrift werden regelmäßig überprüft, notwendige Korrekturen sind in den nachfolgenden Auflagen enthalten.

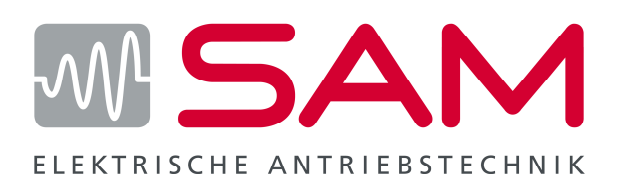

#### **SAM GmbH**

Mittelweg 21a D-22885 Barsbüttel Tel: +49 (0)40-670 45 391 Fax: +49 (0)40-670 45 392 Email: info@sam-antriebstechnik.de Internet: www.sam-antriebstechnik.de